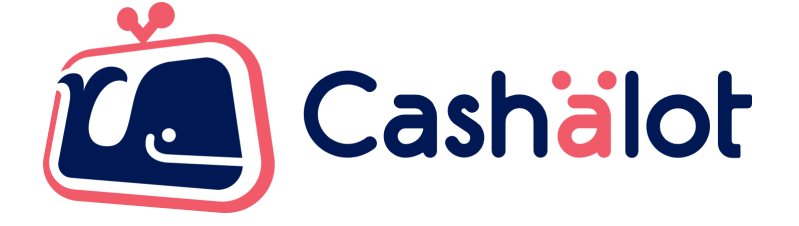

# **Специфікація використання**

# API COM Cashalot

v.4.7

# **Зміст**

<span id="page-1-0"></span>[Зміст](#page-1-0)

Поняття та [визначення](#page-3-0)

Загальна [інформація](#page-3-1)

Апаратні та [програмні](#page-4-0) вимоги

API COM ПРРО [Cashalot](#page-5-0)

- 1. [Встановлення](#page-7-0) налаштувань API SetParameter (Name, Value)
- 2. Встановлення налаштувань АРІ SetParameterEx [\(FiscalNumberRRO,](#page-11-0) Name, Value)
- 3. [Отримання](#page-14-0) номеру версії API бібліотеки GetVersion
- 4. Відкриття зміни OpenShift [\(FiscalNumberRRO\)](#page-15-0)
- 5. Фіскалізація чека продажу товарів, послуг FiscalizeCheck [\(FiscalNumberRRO,](#page-16-0) [JSONGoodsLstData,](#page-16-0) JSONPayData)
- 6. Фіскалізація чека повернення товарів, послуг [FiscalizeReturnCheck](#page-25-0) (FiscalNumberRRO, JSONGoodsLstData, JSONPayData, [FiscalNumReturnReceipt\)](#page-25-0)
- 7. Отримання локального номера чека за його [фіскальним](#page-26-0) номером [GetReceiptLocalNumberByFiscalNumber](#page-26-0) (FiscalNumberRRO, ReceiptFiscalNumber)
- 8. Отримання [фіскального](#page-27-0) номера чека за його локальним номером [GetReceiptFiscalNumberByLocalNumber](#page-27-0) (FiscalNumberRRO, ReceiptLocalNumber)
- 9. Отримання xml структури фіскального чека GetReceiptXML [\(FiscalNumberRRO,](#page-27-1) [ReceiptFiscalNumber\)](#page-27-1)
- 10. Отримати перший чек з періоду [GetFirstReceiptByPeriod](#page-28-0) (FiscalNumberRRO, dateBeg, [dateEnd\)](#page-28-0)
- 11. Отримати перший чек по зміні [GetFirstReceiptByShift](#page-28-1) (FiscalNumberRRO, shiftID)
- 12. Отримати наступний чек з періоду GetNextReceipt [\(FiscalNumberRRO\)](#page-29-0)
- 13. Отримати інформацію по поточному стану каси [GetCurrentStatus](#page-30-0) [\(FiscalNumberRRO\)](#page-30-0)
- 14. Отримати перший Z-звіт за період [GetFirstZReportByPeriod](#page-31-0) (FiscalNumberRRO, dateBeg, [dateEnd\)](#page-31-0)
- 15. Отримати наступний Z-звіт з періоду GetNextZReport [\(FiscalNumberRRO\)](#page-32-0)
- 16. Отримати Z-звіт касової зміни GetZReportByShift [\(FiscalNumberRRO,](#page-33-0) ShiftID)
- 17. Вивести візуальне відображення чека на екран ShowReceipt [\(FiscalNumberRRO,](#page-34-0) [ReceiptFiscalNumber\)](#page-34-0)
- 18. Друкувати періодичний звіт по датам PrintPReportDate [\(FiscalNumberRRO,](#page-34-1) [dateBeg,](#page-34-1) dateEnd, isShort)
- 19. Надрукувати довільний нефіскальний текст [PrintTextDocument](#page-35-0) [\(FiscalNumberRRO,](#page-35-0) DocumentPackage)
- 20. Службове внесення грошей в касу ServiceInput [\(FiscalNumberRRO,](#page-35-1) Amount)
- 21. Службове внесення грошей в касу ServiceInputEx [\(FiscalNumberRRO,](#page-36-0) Amount)
- 22. Службова видача грошей з каси ServiceOutput [\(FiscalNumberRRO,](#page-36-1) Amount)
- 23. Службова видача грошей з каси ServiceOutputEx [\(FiscalNumberRRO,](#page-37-0) Amount)
- 24. Отримання опису останньої помилки [GetLastError\(\)](#page-37-1)
- 25. Формування Х-звіту PrintXReport [\(FiscalNumberRRO\)](#page-38-0)
- 26. Формування Х-звіту GetXReport [\(FiscalNumberRRO,](#page-38-1) ShowPrintReport)
- 27. Отримати останній Z-звіт GetLastZReport [\(FiscalNumberRRO,](#page-40-0) ShowPrintReport)
- 28. Формування Z-звіту PrintZReport [\(FiscalNumberRRO\)](#page-40-1)
- 29. Закриття поточної зміни CloseShift [\(FiscalNumberRRO\)](#page-41-0)
- 30. Метод ручного переведення ПРРО в режим офлайн [SetOfflineMode](#page-41-1) [\(FiscalNumberRRO,](#page-41-1) AutoExitToOnline)
- 31. Метод ручного переводу ПРРО в режим онлайн [TryGoToOnlineMode](#page-42-0) [\(FiscalNumberRRO\)](#page-42-0)
- 32. Синхронізація залишків по товарам [SyncBalanceOnGoods](#page-42-1) (FiscalNumberRRO)
- 33. Синхронізація товарів та залишків [SyncGoodsWithBalance](#page-43-0) (FiscalNumberRRO)
- 34. Метод сторнування чеків [продажу/повернення](#page-43-1) StornoCheck (FiscalNumberRRO)
- 35. Метод відображення QR-коду зареєстрованого чека [ShowReceiptQRCode](#page-44-0) (FiscalNumberRRO, [ReceiptFiscalNumber\)](#page-44-0)
- 36. Метод відправки чека покупцю за [допомогою](#page-45-0) сервісів доставки [SendCheckToCustomer](#page-45-0) (FiscalNumberRRO, ReceiptFiscalNumber, sendingAddressType, [sendingAddress\)](#page-45-0)
- [37.Лобардні](#page-46-0) операції в API Cashalot
- 38. [Рекомендований](#page-47-0) порядок роботи з СashalotApi
- 39. Приклад реалізації [підключення](#page-50-0) COM бібліотеки на С++
- 40. [Лістинг](#page-51-0)

## **Поняття та визначення**

<span id="page-3-0"></span>**КЕП** – кваліфікований електронний підпис.

**Локальний номер чека** – номер, призначений чеку системою виписки електронних касових чеків, що використовується продавцем.

**Офлайн сесія** – сукупність документів, створених в режимі офлайн, між припиненням і відновленням зв'язку ПРРО з ФСКО.

**ПРРО** – програмний реєстратор розрахункових операцій. Система виписки електронних касових чеків, що використовується продавцем.

**Фіскальний номер чека (ФН)** – номер, призначений чеку сервером ФСКО.

<span id="page-3-1"></span>**ФСКО** – фіскальний сервер контролюючого органу.

# **Загальна інформація**

**АРІ COM Cashälot** використовується для інтеграції ПРРО з розрахунково-обліковими системами. В даному документі приведено специфікацію методів бібліотеки API COM Cashälot для здійснення підключення з обліковими системами.

Інтеграція надає користувачам можливість, безпосередньо з розрахунково-облікової системи, скористатися наступним функціоналом програмного забезпечення Cashälot:

- Відкриття та закриття касової зміни;
- Створення та реєстрація чеків продажу;
- Створення та реєстрація чеків з типами оплати передоплата, післяплата, інтернет-продажа, повна післяплата;;
- Створення та реєстрація чеків ломбардних операцій;
- Створення видаткового чека на основі чека продажу та його реєстрація;
- Сторнування чеків;
- Формування та друк Z-звіту за даними фіскального сервера контролюючого органу (скорочено ФСКО)/X-звіту за даними ПРРО;
- Створення та реєстрація службових чеків;
- Службове внесення;
- Службова видача;
- Робота в режимі офлайн;
- Можливість відображення на екрані зареєстрованого чека на пристрої продавця з QR-кодом після успішної реєстрації;
- Друк зареєстрованого чека;
- Формування періодичних звітів.
- Відправка зареєстрованого чека покупцю за допомогою сервісів доставки Viber, SMS або E-mail.

## **Апаратні та програмні вимоги**

<span id="page-4-0"></span>Для оптимальної роботи ПРРО Cashӓlot рекомендовані наступні системні та програмні вимоги:

## **Операційна система**

Програмний комплекс коректно функціонує на комп'ютерах з сучасними операційними системами Microsoft та компонентами, що входять до її складу. Рекомендовано використовувати останню версією ОС, наприклад, Windows 10 або Windows Server 2019 відповідно до потреб, з встановленими актуальними оновленнями.

## **Апаратне забезпечення***:*

- процесор з мінімальною тактовою частотою від 2 ГГц;
- оперативна пам'ять від 4 GB;
- вільне місце на жорсткому диску від 1,5 GB;
- кольоровий графічний дисплей;
- маніпулятор типу миша та клавіатура;
- встановлений український або російський мовний стандарт регіональних налаштувань операційної системи;
- підтримка кирилиці в операційній системі;
- доступ до поштового сервера;
- наявний зв'язок з фіскальним сервером контролюючого органу.

## **Мережа**

Для роботи користувача необхідний доступ до мережі інтернет. Також, необхідно мати доступ до кабінету Cashӓlot, фіскального сервера контролюючого органу та до ресурсу центру сертифікації ключів. Наприклад, якщо Ви використовуєте ключі від «АЦСК Україна», то необхідно надати доступ до ресурсу: https://uakey.com.ua/ - 443. Якщо ж ви використовуєте КЕП (ЕЦП) інших кваліфікованих надавачів (АЦСК), то необхідно надати доступ до серверів TSP, OCSP, CMP відповідних центрів.

## **Загальний список ресурсів:**

<https://load.cashalot.org.ua/update/> - 443 - Сервіс завантаження інсталяцій програми (дистрибутиви, оновлення);

<https://fs.tax.gov.ua:8643/fs/cmd> - Сервіс API ДПС;

<https://my.cashalot.org.ua/> - 443 - Особистий кабінет Cashälot.

# **API COM ПРРО Cashalot**

<span id="page-5-0"></span>**API СОМ ПРРО Cashalot** призначений для підключення до сторонніх розрахунково - облікових систем з використанням COM-методів.

Використовуються бібліотеки *CashalotApi32.dll* та *CashalotApi64.dll* , що розміщені в кореневому каталозі ПРРО Cashalot. В даній специфікації приклади написані під VBS.

Перед початком роботи з CashalotApi потрібно:

- Зареєструватись в особистому кабінеті <https://my.cashalot.org.ua/>;
- ●Виконати всі пункти з розділу «Початок роботи» в особистому кабінеті;
- ●Встановити ПРРО Cashalot, попередньо завантаживши дистрибутив з офіційного сайту. Виконати запуск програми Cashalot (в момент першого запуску завантажуються дані з бек-офісу). Для паралельної роботи в декількох касах одночасно, необхідно встановлювати ПРРО Cashalot для кожної каси окремо;
- ●Зареєструвати бібліотеки в ОС за допомогою команди regsvr32

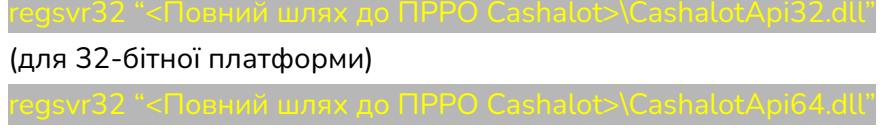

(для 32-бітної платформи)

#### **Наприклад:**

В разі успішного виконання реєстрації бібліотеки командою regsvr32 "C:\ProgramData\Cashalot\Cashalot\CashalotApi64.dll" має з'явитись повідомлення наступного зразку.

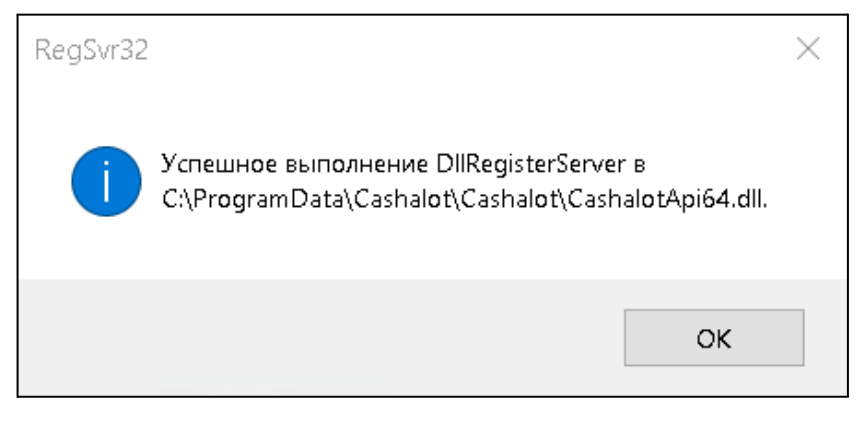

# **В бібліотеках CashalotApi реалізована обробка наступних методів**

- SetParameter
- ●SetParametrEx
- GetVersion
- ●ServiceInput
- ●ServiceInputEx
- ServiceOutput
- ServiceOutputEx
- ●OpenShift
- FiskalizeCheck
- ●FiskalizeReturnCheck
- GetReceiptLocalNumberByFiscalNumber
- GetReceiptFiscalNumberByLocalNumber
- GetCurrentStatus
- GetReceiptXML
- ●SyncBalanceOnGoods
- GetFirstReceiptByPeriod
- ●SyncGoodsWithBalance
- GetFirstReceiptByShift
- GetNextReceipt
- GetFirstZReportByPeriod
- GetNextZReport
- GetZReportByShift
- ShowReceipt
- GetLastError
- ●PrintXReport
- GetXReport
- GetLastZReport
- ●PrintZReport
- ●CloseShift
- ●PrintPReportDate
- ●PrintTextDocument
- StornoCheck
- ●ShowReceiptQrCode
- ●SendCheckToCustomer

<span id="page-6-0"></span>Методи повертають відповідь у вигляді структури **CashalotApiRetVal**, в залежності від виконаного методу, можуть міститись такі дані:

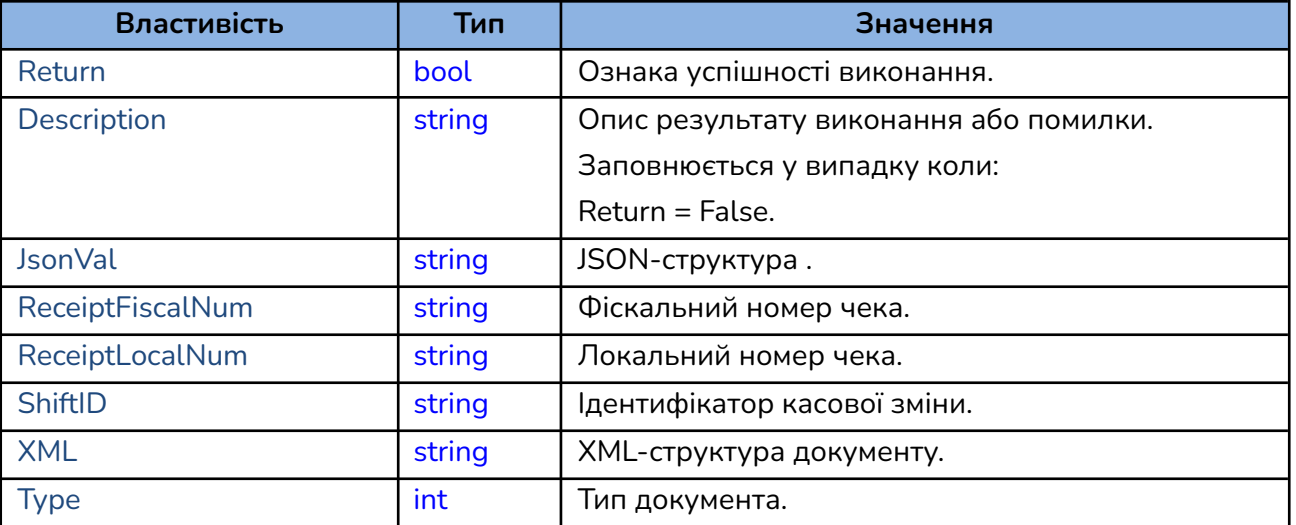

## <span id="page-7-0"></span>**1. Встановлення налаштувань API SetParameter (Name, Value)**

Функція призначена для встановлення значень параметрів налаштувань АРІ бібліотеки. Рекомендовано встановити всі параметри на початку роботи.

Кожен параметр повинен містити в собі:

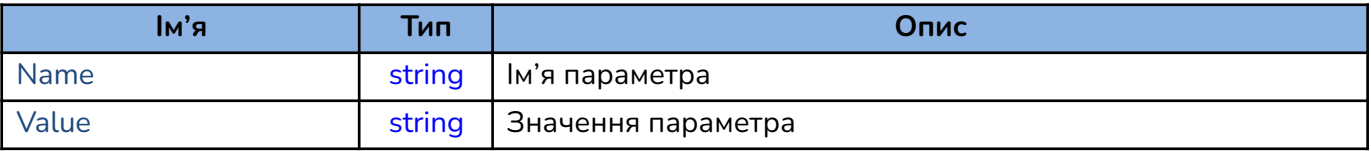

#### **Приклад використання SetParameter:**

App.SetParameter "PathToCashalotDir", "C:\Cashalot"

**SetParameter** складається з обов'язкових параметрів (виділені червоним) та не обов'язкових параметрів. Параметри повинні мати послідовність, згідно представленого опису параметрів. Тип всіх параметрів string, для використання параметрів з різними мовами програмування.

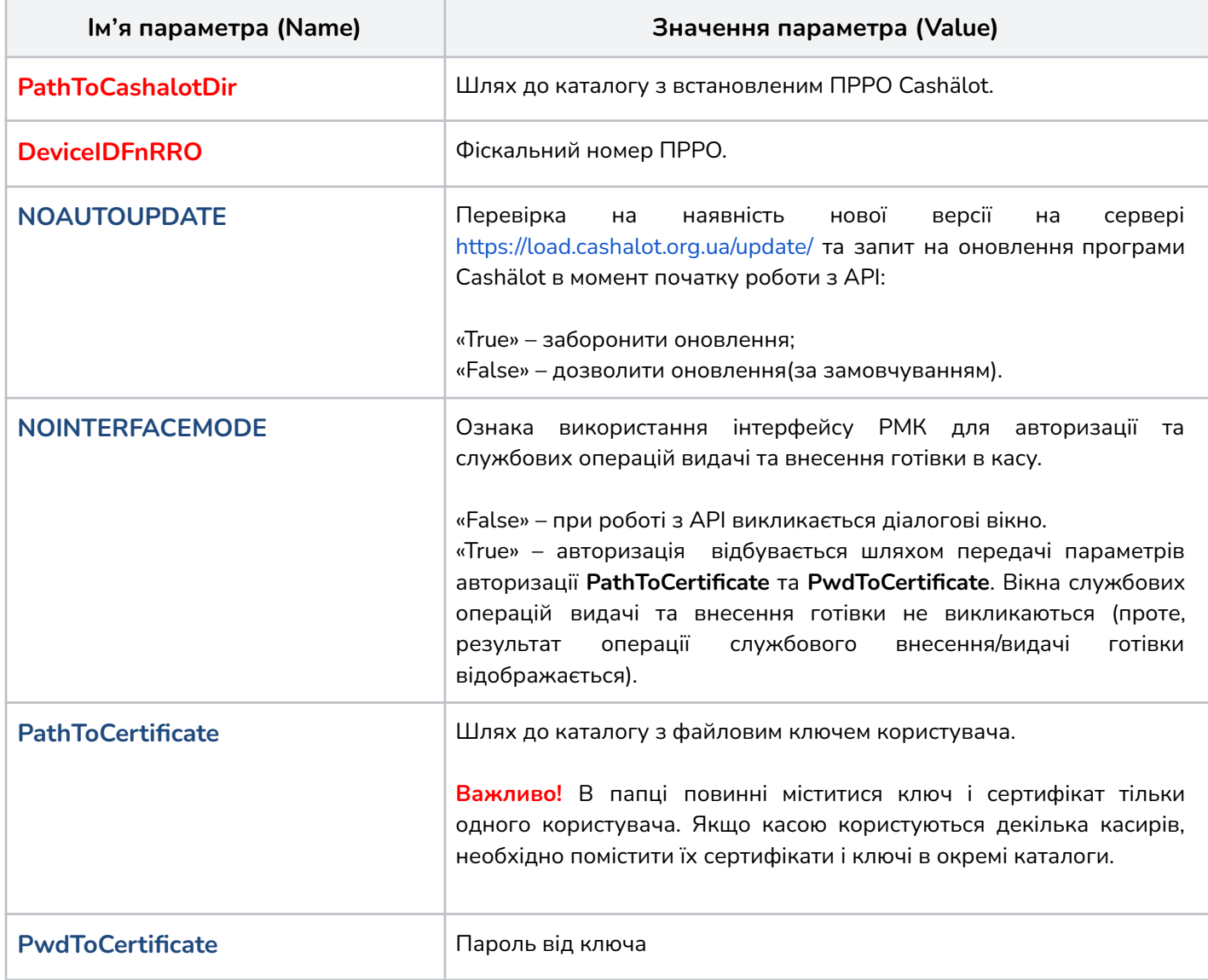

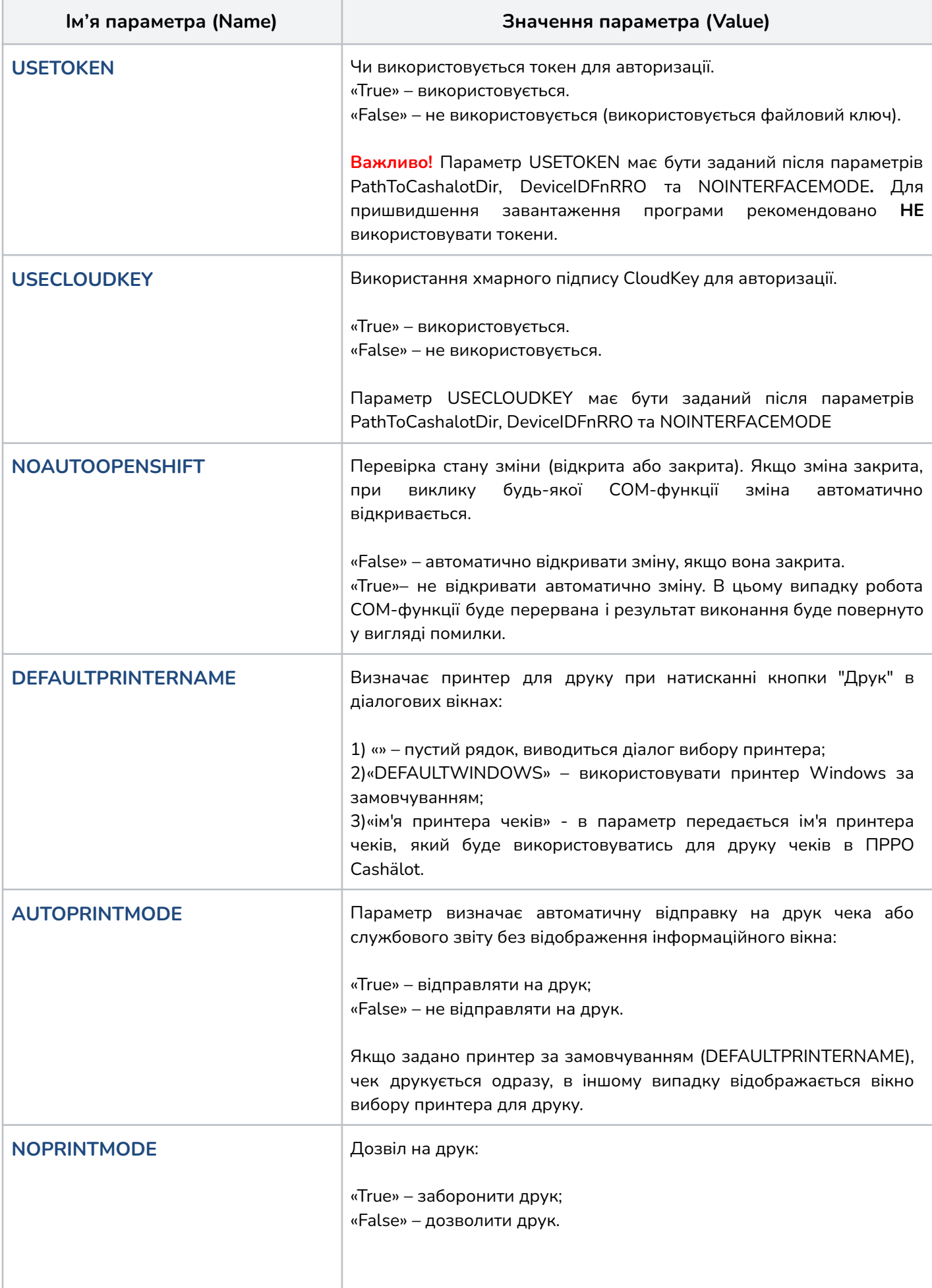

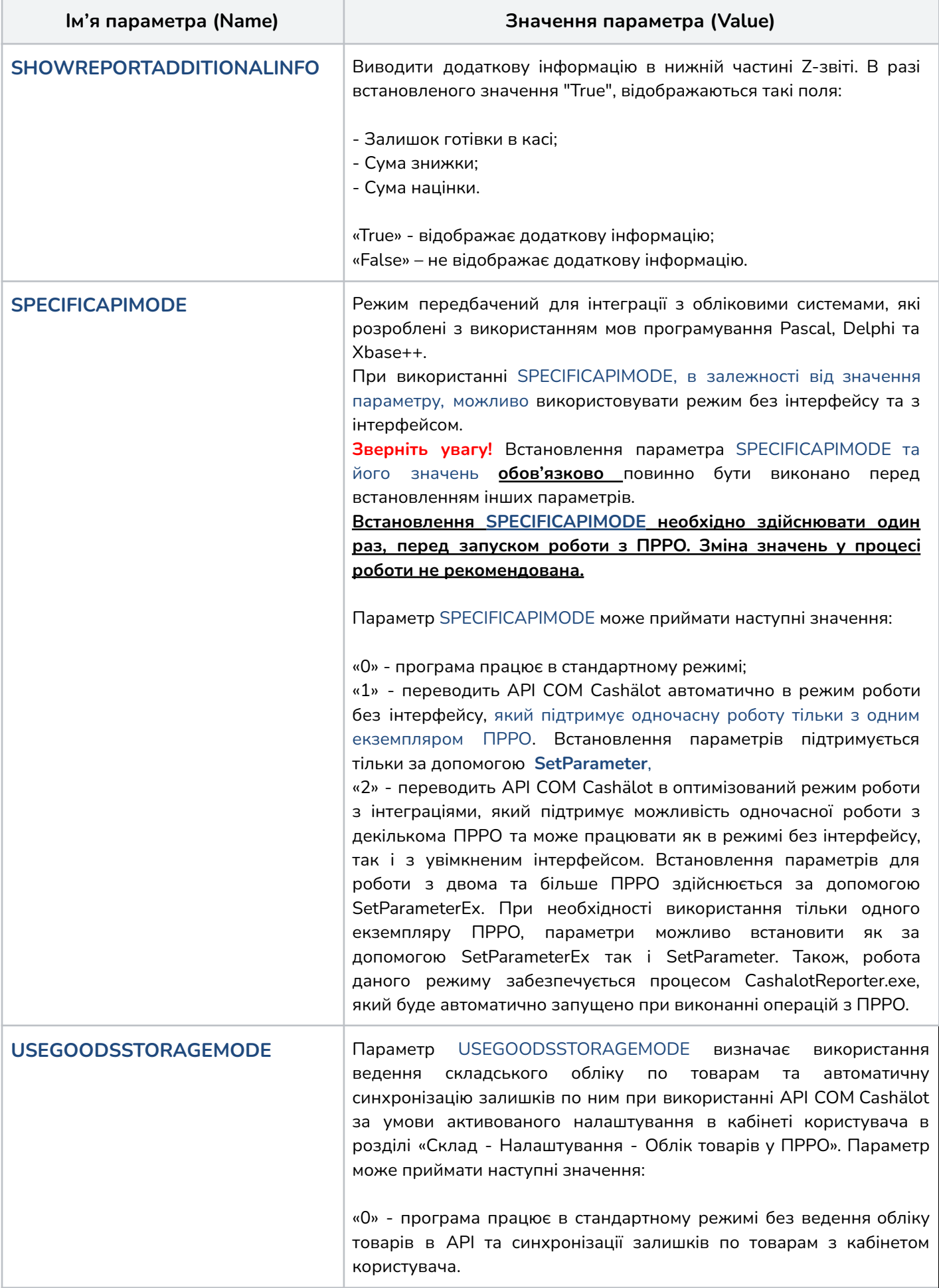

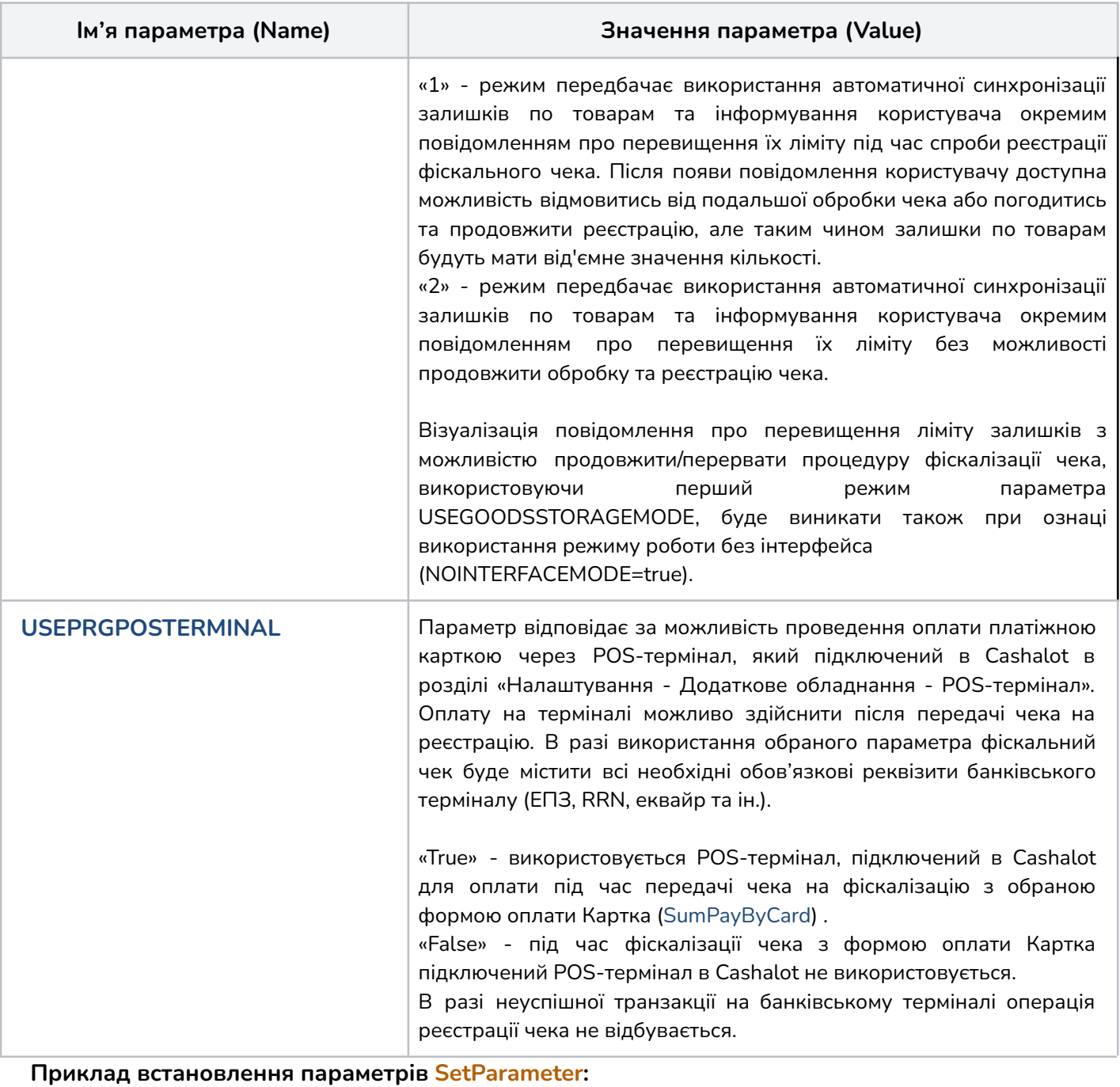

# Set App = CreateObject ("AddIn.CashaLotApi")

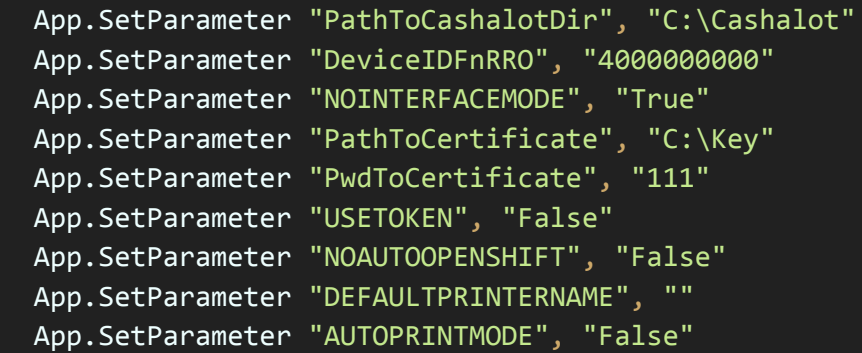

Дані параметри можна змінювати в процесі роботи з API. Наприклад, для того, щоб виконувати автоматичний друк тільки Z-звіту в процесі роботи програми.

#### <span id="page-11-0"></span>**2. Встановлення налаштувань АРІ SetParameterEx (FiscalNumberRRO, Name, Value)**

Якщо використовується робота одночасно з декількома ПРРО, то встановлення параметрів здійснюється виключно через **SetParameterEx**. У такому випадку **SetParameter не використовується**.

При встановленні параметрів за допомогою **SetParameterEx** обов'язково потрібно зазначити шлях до кореневого каталогу кожного екземпляру ПРРО Cashälot та фіскальний номер каси окремо.

Кожен параметр повинен містити в собі:

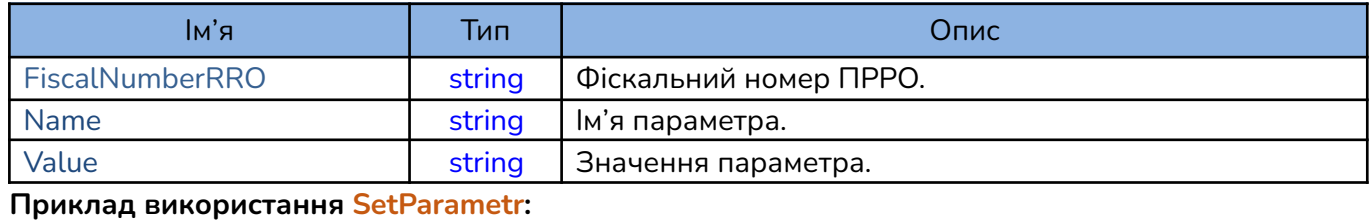

App.SetParameterEx FiscalNumberRRO1,"PathToCashalotDir", "C:\Cashalot1"

Опис параметрів вказано в даній таблиці:

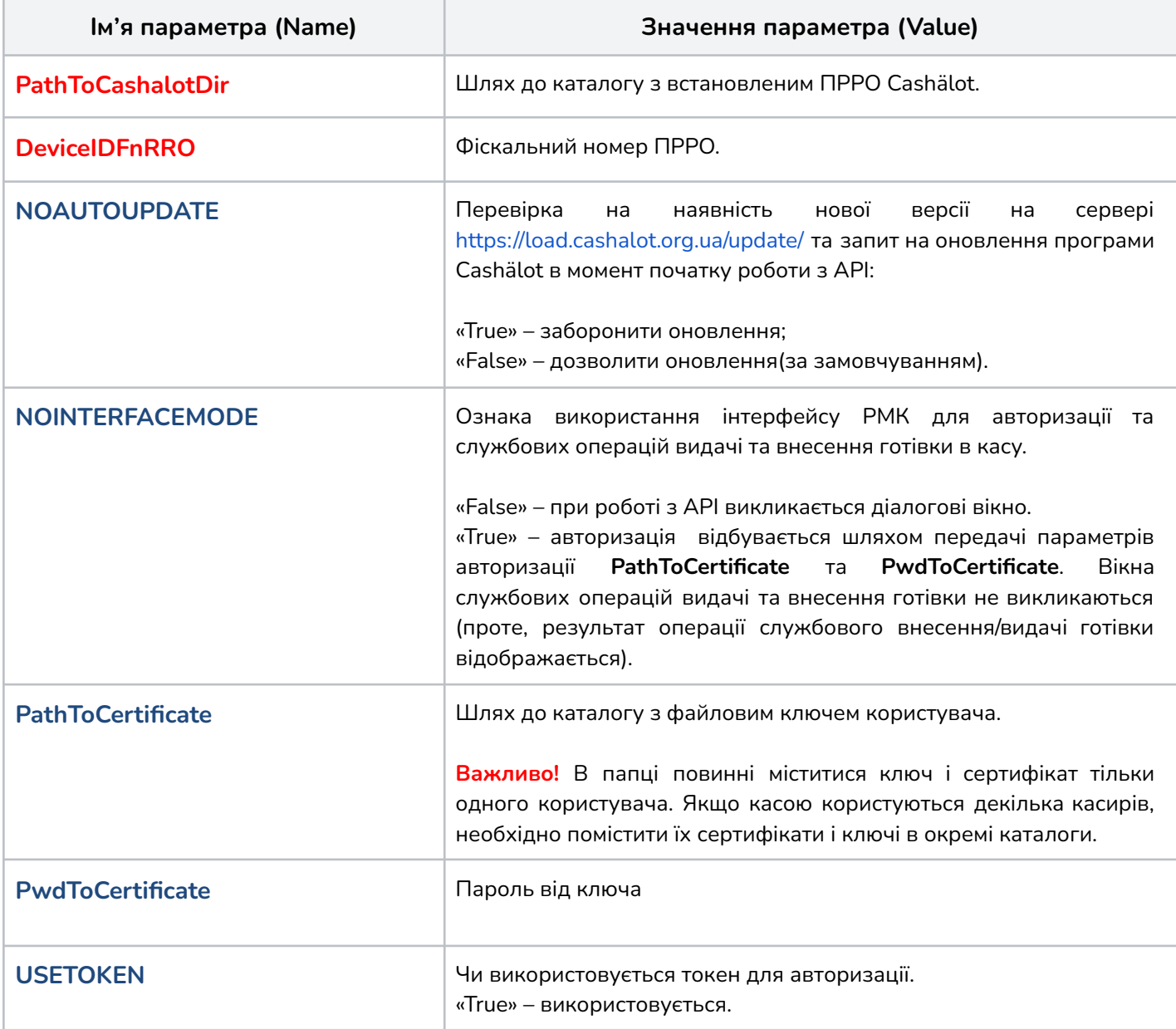

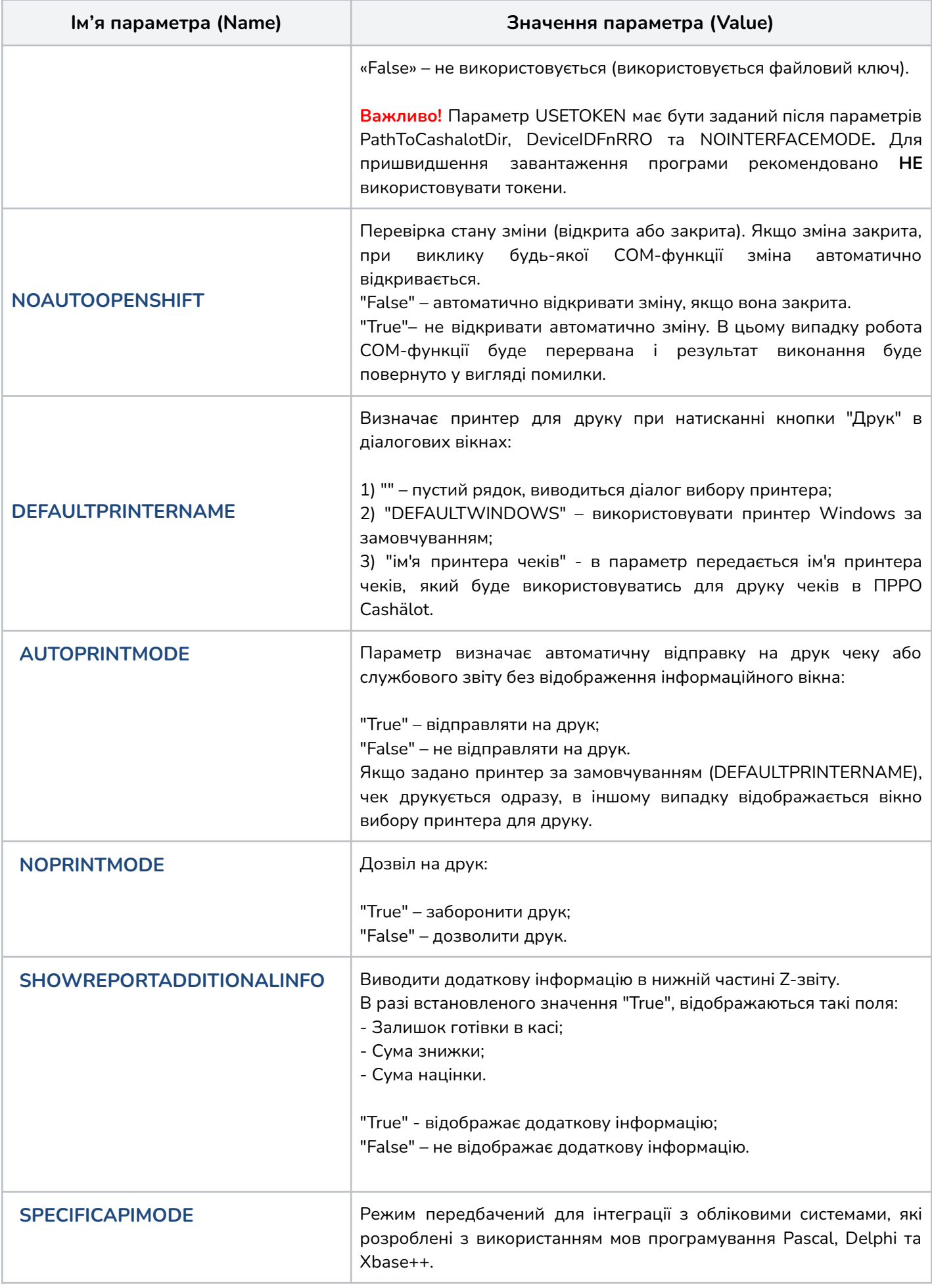

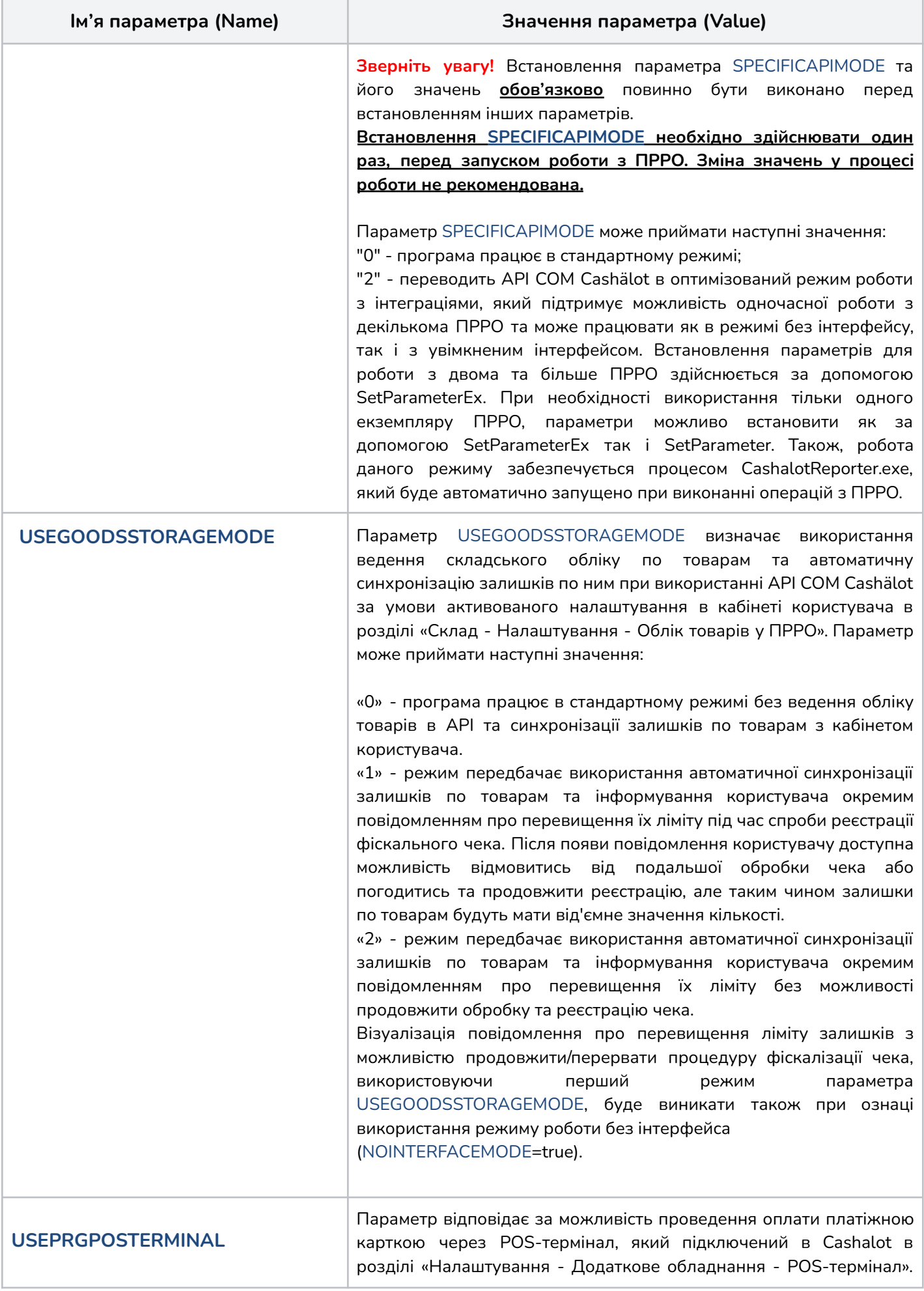

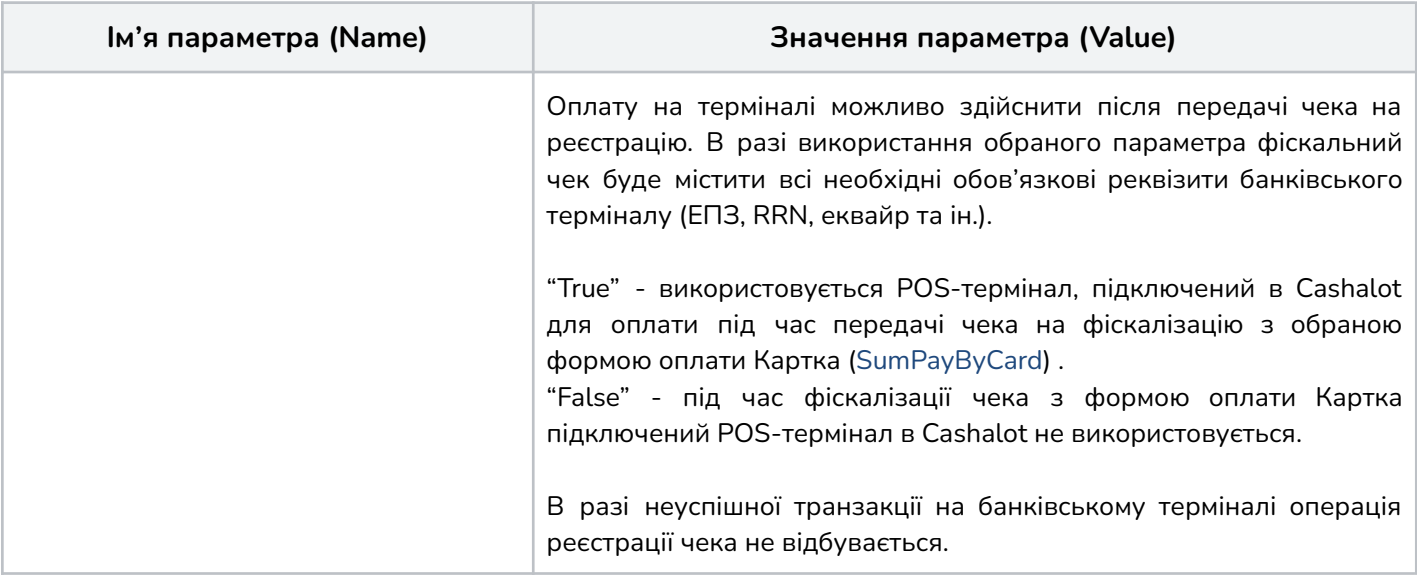

## **Приклад використання SetParameterEx:**

```
Set App = CreateObject("AddIn.CashaLotApi")
     FiscalNumberRRO1 = XXXXXXXXXX
     FiscalNumberRRO2 = YYYYYYYYYY
     App.SetParameterEx FiscalNumberRRO1,"PathToCashalotDir", "C:\Cashalot1"
     App.SetParameterEx FiscalNumberRRO1, "DeviceIDFnRRO", FiscalNumberRRO1
    App.SetParameterEx FiscalNumberRRO2,"PathToCashalotDir", "C:\Cashalot2"
     App.SetParameterEx FiscalNumberRRO2, "DeviceIDFnRRO", FiscalNumberRRO2
```
## <span id="page-14-0"></span>**3. Отримання номеру версії API бібліотеки GetVersion**

Функція немає вхідних параметрів. У відповіді отримаємо номер версії АРІ бібліотеки з типом String.

## **Приклад виконання GetVersion:**

```
Set App = CreateObject("AddIn.CashaLotApi")
     libVersion = App.GetVersion()
     MsgBox "Версія бібліотеки = " & libVersion
```

```
Приклад відповіді:
Версія бібліотеки = 1.5
```
#### <span id="page-15-0"></span>**4. Відкриття зміни OpenShift (FiscalNumberRRO)**

**OpenShift** повинен містити параметр з фіскальним номером каси, який має тип string.

При виклику методу (наприклад: фіскалізації чека), якщо зміна не відкрита, відбувається автоматичне відкриття зміни з викликом функції **OpenShift**. Для запобігання автоматичного відкриття зміни, за допомогою функції **SetParameter,** встановіть параметр: NOAUTOOPENSHIFT = "True"

В цьому випадку, поки не буде явно відкрито зміну викликом **OpenShift**, виклик інших функцій, які вимагають відкритої зміни, буде перериватися з поверненням помилки: "Операція неможлива, необхідно відкрити зміну"

```
Приклад виконання OpenShift:
Set resultOpenShift = App.OpenShift (FiscalNumberRRO)
MsgBox "Результат успішності операції = " & resultOpenShift.Return
MsgBox "Опис помилки = " & resultOpenShift.Description
MsgBox "ID зміни = " & resultOpenShift.ShiftID
MsgBox "Результат = " & resultOpenShift.JsonVal
```
При відкритті зміни, у відповіді повертається структура **[CashalotApiRetVal](#page-6-0)**, що містить значення:

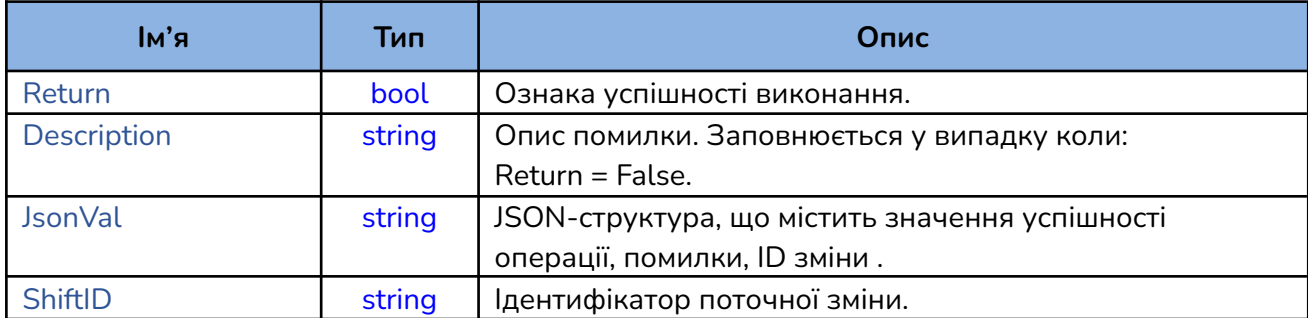

#### **Відповідь:**

```
resultOpenShift.Description = ""
resultOpenShift.JsonVal =
{"Ret":true,"ErrorString":"","Values":{"ShiftID":"1a9eb031-b1ce-4ee7-8a11-32982
4d895a7"}}
resultOpenShift.Return = True
resultOpenShift.ShiftID = 1a9eb031-b1ce-4ee7-8a11-329824d895a7
або:
resultOpenShift.Description = "Авторизація відмінена користувачем"
resultOpenShift.JsonVal = {"Ret":false,"ErrorString":"Авторизація відмінена
користувачем", "Values":{}}
resultOpenShift.Return = False
resultOpenShift.ShiftID =
```
## <span id="page-16-0"></span>**5. Фіскалізація чека продажу товарів, послуг FiscalizeCheck (FiscalNumberRRO, JSONGoodsLstData, JSONPayData)**

Для створення та фіскалізації чека продажу товарів та/або послуг необхідно сформувати JSON структуру [JSONGoodsLstData,](#page-16-1) що міститиме дані номенклатури, та структуру JSON структуру **[JSONPayData](#page-19-0) з формами оплати.** 

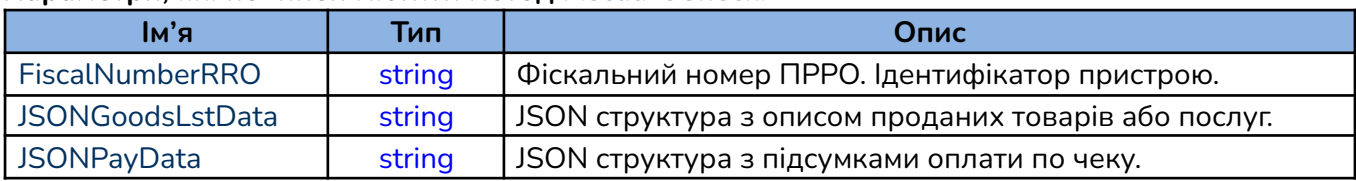

#### **Параметри, які повинен містити метод FiscalizeCheck:**

<span id="page-16-1"></span>Структура **JSONGoodsLstData** містить массив **[ReceiptLst](#page-16-2)**, кожен елемент якого містить параметри номенклатури та об'єкти **[Comment](#page-18-0)**, **[DocType](#page-18-1)**, **[SaleOrderNumbe](#page-18-2)**

## <span id="page-16-2"></span>**Опис ReceiptLst**:

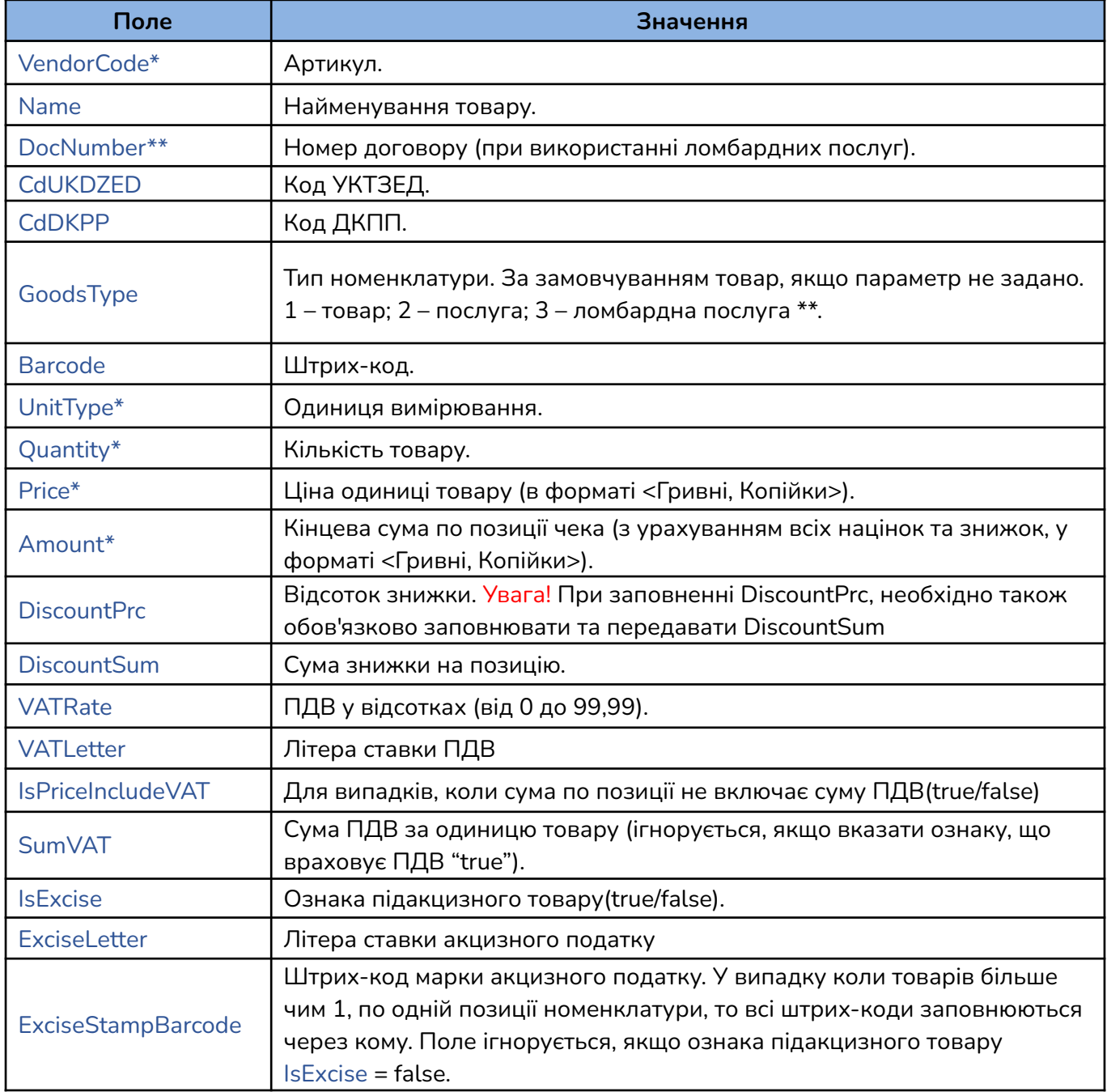

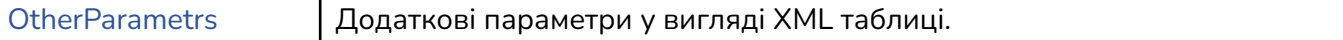

\* обов'язкові параметри при передачі даних товару.

\*\* для [Ломбардних](#page-46-0) операцій.

**Зауваження!** Для передачі кількості товару з дробовою частиною (в т. ч. нульовою, наприклад, "2,00") допускається використовувати десятковий розділювач "." (крапка) або "," (кома). Якщо параметр не задано, або задано некоректно, його значення приймається рівним одиниці (1).

Параметр OtherParametrs передається в форматі XML з кодуванням UTF-8. Атрибути XML-рядка вказані в таблиці нижче.

Зазначимо, що параметри XML-рядка OtherParametrs мають пріоритет над параметрами, які передані в **ReceiptLst**.

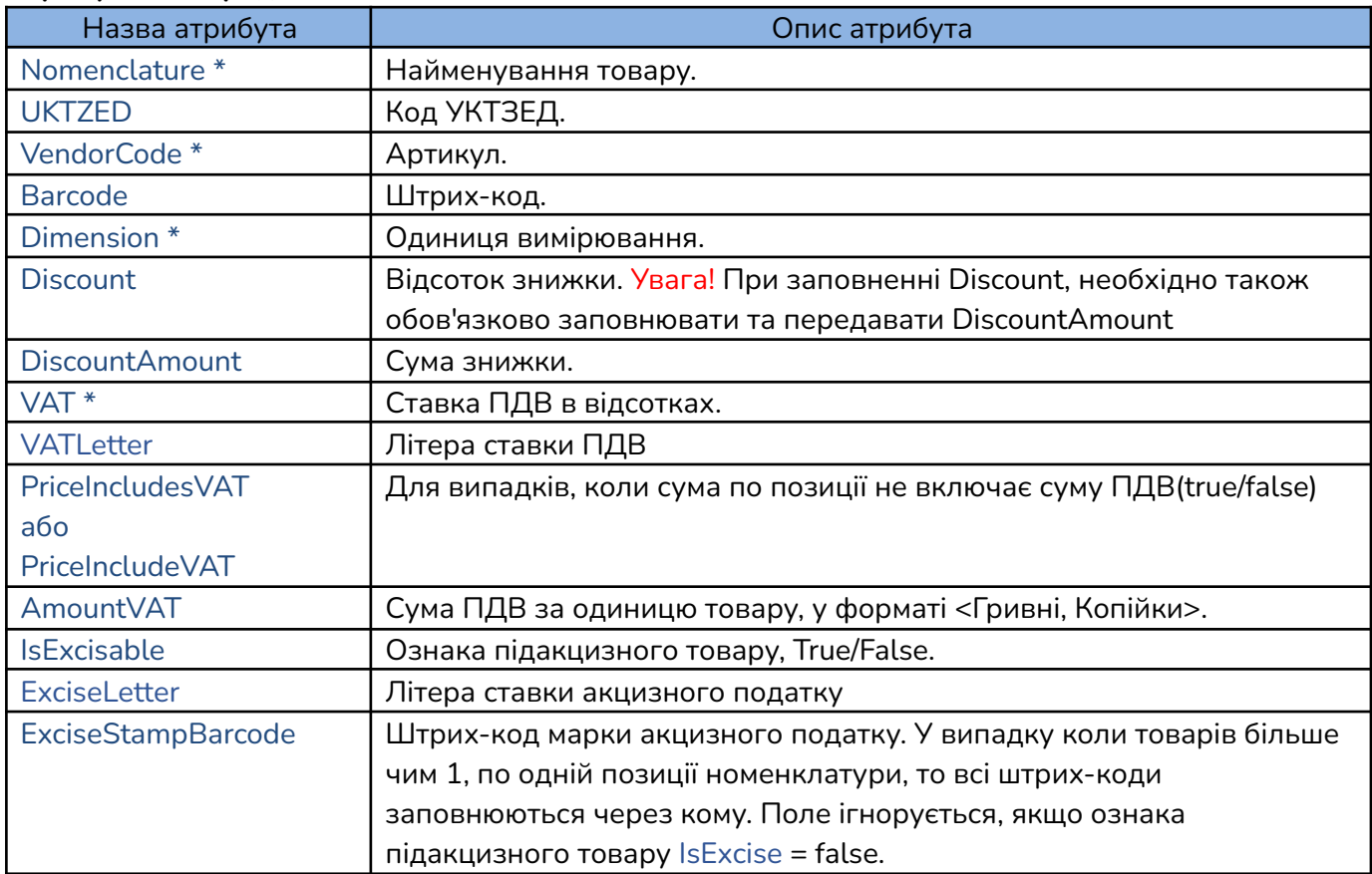

#### **Атрибути XML-рядка OtherParametrs:**

\* обов'язкові параметри в рядку OtherParametrs, якщо не вказані відповідні явні параметри.

Приклад OtherParametrs:

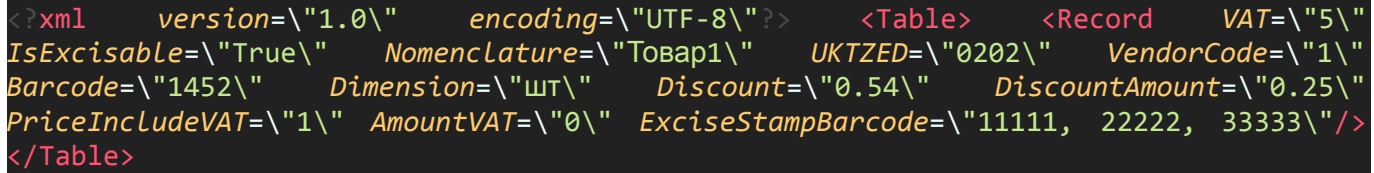

<span id="page-18-0"></span>Об'єкт **Comment** використовується для додавання нефіскальної інформації:

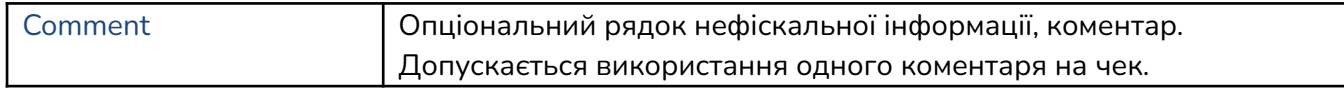

<span id="page-18-1"></span>Об'єкт **DocType** є обов'язковим при проведенні ломбардних операцій, призначений для визначення типу документа (чека). [Ломбардні](#page-46-0) операції.

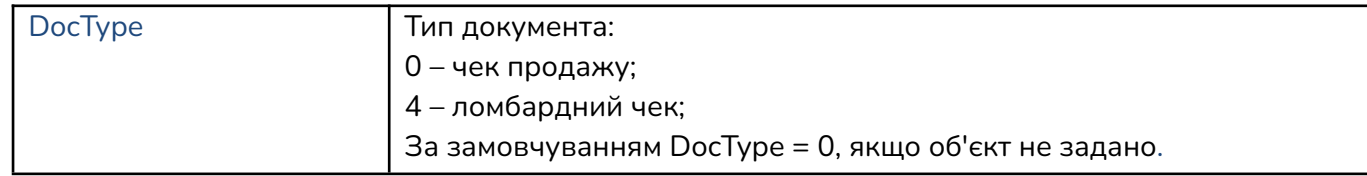

<span id="page-18-2"></span>Об'єкт **SaleOrderNumber** (Номер замовлення/договору) потрібен для заповнення номера договору при проведенні інтернет продажу, передоплати та післяплати. Для відображення номера замовлення в післяплаті обов'язково потрібно заповнювати в **JSONPayData** фіскальний номер чека передоплати ParentReceiptFiscalNumber.

**Заокруглення суми** по чеку реалізовано наступним чином:

<span id="page-19-0"></span>В **JSONPayData** передається значення готівки, що надана клієнтом на касі, значення оплати картою, сертифікатом та кредитом, а також заокруглена сума, розрахована за певним алгоритмом користувача SumPayCheck (відповідно до [Постанови](https://zakon.rada.gov.ua/laws/main/v0025500-18#Text) НБУ п.4, 1-4 коп заокруглюється до 0 коп, 5-9 коп заокруглюється до 10 коп). В чеку буде відображено заокруглення, надану готівку та інші форми оплати, заокруглену суму до сплати, решту.

**Решта** по чеку розраховується так:

*Сума решти =* SumCash *+* SumPayByCard *+* SumPayByCredit *+* SumPayByCertificate *–* SumPayCheck Решта розраховується програмою Cashälot автоматично, згідно вказаних користувачем даних.

**Поле Значення** SumCash Сума наданої готівки. SumPayByCard Сума оплати чека банківською картою. SumPayByCredit Сума оплати чека в кредит. SumPayByCertificate | Сума оплати чека сертифікатом. **SumPayCheck** Сума чека до оплати з урахуванням всіх надбавок, знижок та округлень. PaymentOrderType Встановлення порядку сплати: 0 - звичайна; 1 - передоплата; 2 - післяплата; 3 - інтернет продаж; 4 - повна післяплата. SumPreparePayed Сума попередньої оплати. ParentReceiptFiscalNumber Фіскальний номер чека, по якому здійснюється доплата/повернення. ParentRROFiscalNumber Фіскальний номер РРО, по якому здійснюється доплата/повернення. **CustomerEmail** Електронна адреса покупця на яку можна відправити фіскалізований чек. Передається в поле електронної адреси при натисканні кнопки «Надіслати чек на Email» на екрані відображення чека. CustomerSmsNumber Номер телефона покупця на який можна відправити фіскалізований чек у вигляді SMS повідомлення. Передається в поле номера телефону при натисканні кнопки «Надіслати на SMS». CustomerViberNumber Номер телефона покупця на який можна відправити фіскалізований чек у вигляді повідомлення у Viber. Передається в поле номера телефону при натисканні кнопки «Надіслати на Viber».

Структура **JSONPayData** містить підсумки оплати по чеку, і має наступні поля:

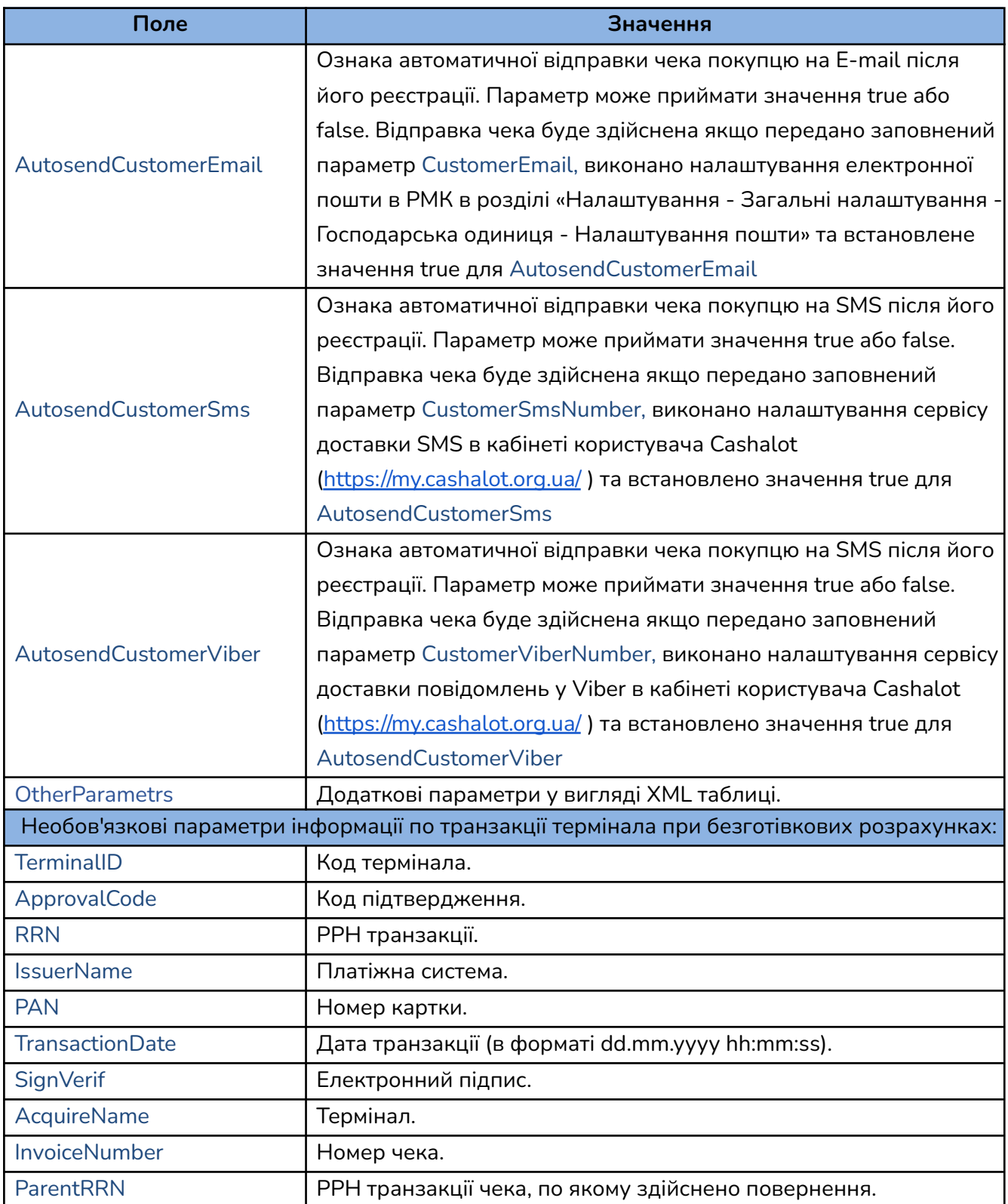

**Увага!** Різниця між сумою оплати чека та SumPayCheck (сумою по всіх видах оплати) вважається значенням заокруглення. Тому розробник має самостійно реалізувати алгоритм округлення значення виданої готівки або суми оплати по чеку.

# **Відповідь**

У відповіді на **FiscalizeCheck** повертається структура **[CashalotApiRetVal](#page-6-0)**, що містить:

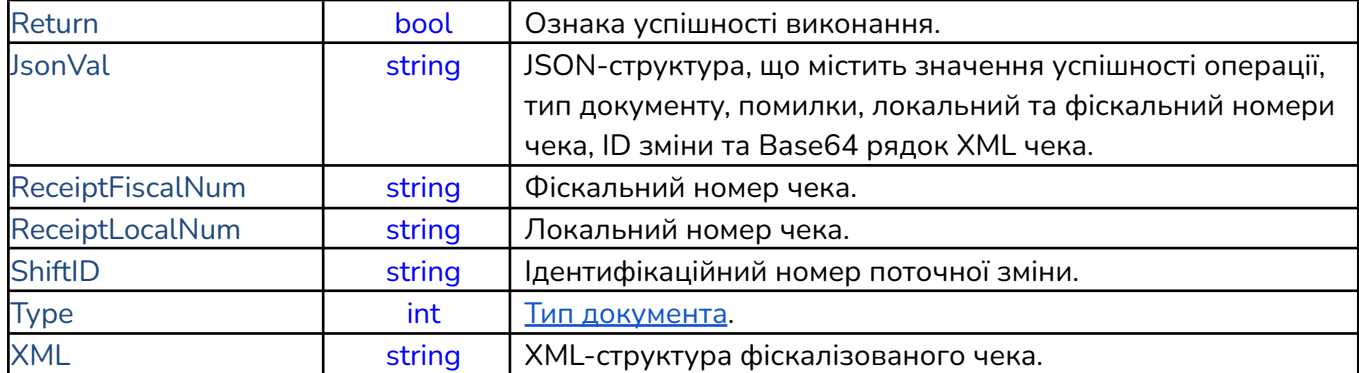

Тип документа *"Type"* визначається числом, яке формується наступним чином: *1<Клас документа><Тип документа><Додатковий тип документа>*

<span id="page-21-0"></span>Опис *"Type"* :

| Число                         | Кількість знаків | Значення                                          |
|-------------------------------|------------------|---------------------------------------------------|
| <Клас документа>              |                  | $0 - 4eK$                                         |
|                               |                  | 1 - Z-звіт                                        |
|                               |                  | 2 - Х-звіт                                        |
| <Тип документа>               | 3                | 000 - Чек реалізації товарів/послуг               |
|                               |                  | 001 - Чек переказу коштів                         |
|                               |                  | 002 - Чек операції обміну валюти                  |
|                               |                  | 003 - Чек видачі готівки                          |
|                               |                  | 100 - Відкриття зміни                             |
|                               |                  | 101 - Закриття зміни                              |
|                               |                  | 102 - Початок офлайн сесії                        |
|                               |                  | 103 - Завершення офлайн сесії                     |
| <Додатковий тип<br>документа> | 3                | 000 - Касовий чек (реалізація)                    |
|                               |                  | 001 - Видатковий чек (повернення)                 |
|                               |                  | 002 - Чек операції «службове внесення»/«отримання |
|                               |                  | авансу»                                           |
|                               |                  | 003 - Чек операції «отримання підкріплення»       |
|                               |                  | 004 - Чек операції «службова видача»/«інкасація»  |
|                               |                  | 005 - Чек сторнування попереднього чека           |

#### **Приклад виконання методу FiscalizeCheck:**

```
Set App = CreateObject ("AddIn.CashaLotApi")
       FiscalNumberRRO = "4000000000"
       App.SetParameter "PathToCashalotDir", "C:\Cashalot"
       App.SetParameter "DeviceIDFnRRO", FiscalNumberRRO
       JSONGoodsLstData = "{""ReceiptLst"":[{""VendorCode"":""АртикулТовару1"",
""Name"": ""НазваТовару1"", ""CdUKDZED"": """", ""CdDKPP"": """",
""GoodsType"":"""", ""Barcode"":""123456789"", ""UnitType"":""шт"", ""Quantity"":
""1"", ""Price"": ""183"", ""Amount"":""181,17"", ""DiscountPrc"":"""",
""DiscountSum"":""1.83"", ""VATRate"":""20"",""IsPriceIncludeVAT"":true,
""SumVAT"":""30.2"", ""IsExcise"":false, ""OtherParametrs"":null}, {""VendorCode"":
""АртикулТовару2"", ""Name"":""НазваТовару2"", ""CdUKDZED"":"""", ""CdDKPP"":"""",
""GoodsType"":"""", ""Barcode"":""9999999999"", ""UnitType"":""шт"",
""Quantity"":""1"", ""Price"":""183"", ""Amount"":""181,17"", ""DiscountPrc"":"""",
""DiscountSum"":""1.83"", ""VATRate"":""20"", ""IsPriceIncludeVAT"":true,
""SumVAT"":""30.2"", ""IsExcise"": true, ""ExciseStampBarcode"":""1111"",
""OtherParametrs"":null}],""Comment"":""#################################\n\r #
Тестовий коментар \n\r#################################""}"
        JSONPayData =
"{""SumCash"":""52"",""SumPayByCard"":""310,34"",""SumPayByCredit"":null,""SumPayByC
ertificate"":null,""SumPayCheck"":""362,34"",""TerminalID "":
""S1K700J8"",""ApprovalCode"": ""68014B"",""RRN"":
""048867173620"",""IssuerName"":""MASTERCARD"",""PAN"":""XXXXXXXXXXXX6883"",""Transa
ctionDate"":""07.01.2022 17:33:00"",""AcquireName"": ""Кашалот
банк"",""InvoiceNumber"": ""224"",""CustomerEmail"":""test@gmai.com""}"
Set Receipt = App.FiscalizeCheck(FiscalNumberRRO,JSONGoodsLstData,JSONPayData)
       Wscript.Echo "JsonVal = " & Receipt.JsonVal
       MsgBox "Фіскальний номер чека = " & Receipt.ReceiptFiscalNum
       MsgBox "Локальний номер чека = " & Receipt.ReceiptLocalNum
       MsgBox "Успіх реєстрації = " & Receipt.Return
       MsgBox "Тип чека = " & Receipt. Type
       MsgBox "ID зміни = " & Receipt.ShiftID
       Wscript.Echo "XML зареєстрованого чека = " & Receipt.XML
```
## **Приклад відповіді:**

```
JsonVal =
{"Ret":true,"ErrorString":"","Values":{"ShiftID":"92b59cb8-f34b-43dd-9cec-d8b187448c
bf","ReceiptFiscalNumber":"630168","ReceiptLocalNumber":"188","OfflineMode":"False",
"Type":"10000000","Base64Str1251ReceiptXML":"'тут буде закодована структура XML
чека в стандарті Base64"}}
      Фіскальний номер чека = 630168
     Локальний номер чека = 188
     Успіх реєстрації = true
     Тип чека = 10000000
     ID зміни = 92b59cb8-f34b-43dd-9cec-d8b187448cbf
     XML зареєстрованого чека =
 <?xml version="1.0" encoding="windows-1251"?>
```

```
<CHECK xmlns:xsi="http://www.w3.org/2001/XMLSchema-instance"
xsi:noNamespaceSchemaLocation="check01.xsd">
 <CHECKHEAD>
   <DOCTYPE>0</DOCTYPE>
   <DOCSUBTYPE>0</DOCSUBTYPE>
   <UID>43DB4C60-50CD-4C5F-A0A2-5F72853B2A02</UID>
   <TIN>30300303</TIN>
   <ORGNM>test</ORGNM>
   <POINTNM>Магазин "ТЕСТ-ФСКО"</POINTNM>
   <POINTADDR>УКРАЇНА, м. Київ, вул. Басейна, буд. 5б</POINTADDR>
   <ORDERDATE>08012022</ORDERDATE>
   <ORDERTIME>200843</ORDERTIME>
   <ORDERNUM>188</ORDERNUM>
   <CASHDESKNUM>1007</CASHDESKNUM>
   <CASHREGISTERNUM>4000000000</CASHREGISTERNUM>
   <CASHIER>ТОВ "ТЕСТ-ФСКО"(Печатка)</CASHIER>
   <COMMENT>#################################
```

```
# Тестовий коментар
```

```
#################################
   </COMMENT>
   <VER>1</VER>
   <ORDERTAXNUM>630168</ORDERTAXNUM>
 </CHECKHEAD>
 <CHECKTOTAL>
   <SUM>362.34</SUM>
   <DISCOUNTSUM>3.66</DISCOUNTSUM>
 </CHECKTOTAL>
 <CHECKPAY>
   <ROW ROWNUM="1">
      <PAYFORMCD>0</PAYFORMCD>
      <PAYFORMNM>ГОТІВКА</PAYFORMNM>
      <SUM>52.00</SUM>
   </ROW>
   <ROW ROWNUM="2">
      <PAYFORMCD>1</PAYFORMCD>
      <PAYFORMNM>КАРТКА</PAYFORMNM>
      <SUM>310.34</SUM>
      <PAYSYS>
        <ROW ROWNUM="1">
          <NAME>MASTERCARD</NAME>
          <ACQUIRENM>Кашалот банк</ACQUIRENM>
          <ACQUIRETRANSID>048867173620</ACQUIRETRANSID>
          <POSTRANSDATE>07012022173300</POSTRANSDATE>
          <POSTRANSNUM>224</POSTRANSNUM>
          <EPZDETAILS>XXXXXXXXXXXX6883</EPZDETAILS>
          <AUTHCD>68014B</AUTHCD>
          <SUM>310.34</SUM>
       </ROW>
      </PAYSYS>
   </ROW>
 </CHECKPAY>
 <CHECKTAX>
   <ROW ROWNUM="1">
      <TYPE>0</TYPE>
      <NAME>ПДВ</NAME>
      <LETTER>А</LETTER>
```

```
<PRC>20.00</PRC>
     <TURNOVER>366.00</TURNOVER>
     <SOURCESUM>353.71</SOURCESUM>
     <SUM>58.95</SUM>
   </ROW>
   <ROW ROWNUM="2">
     <TYPE>1</TYPE>
     <NAME>Акциз</NAME>
     <LETTER>Щ</LETTER>
     <PRC>5.00</PRC>
     <TURNOVER>183.00</TURNOVER>
     <SOURCESUM>181.17</SOURCESUM>
     <SUM>8.63</SUM>
   </ROW>
 </CHECKTAX>
 <CHECKBODY>
   <ROW ROWNUM="1">
     <CODE>АртикулТовару1</CODE>
     <BARCODE>123456789</BARCODE>
     <NAME>НазваТовару1</NAME>
     <UNITCD>2009</UNITCD>
     <UNITNM>шт</UNITNM>
     <AMOUNT>1.000</AMOUNT>
     <PRICE>183.00</PRICE>
     <LETTERS>А</LETTERS>
     <COST>183.00</COST>
     <DISCOUNTTYPE>0</DISCOUNTTYPE>
     <DISCOUNTSUM>1.83</DISCOUNTSUM>
   </ROW>
   <ROW ROWNUM="2">
     <CODE>АртикулТовару2</CODE>
     <BARCODE>9999999999</BARCODE>
     <NAME>НазваТовару2</NAME>
     <UNITCD>2009</UNITCD>
     <UNITNM>шт</UNITNM>
     <AMOUNT>1.000</AMOUNT>
     <PRICE>183.00</PRICE>
     <LETTERS>АЩ</LETTERS>
     <COST>183.00</COST>
     <DISCOUNTTYPE>0</DISCOUNTTYPE>
     <DISCOUNTSUM>1.83</DISCOUNTSUM>
     <EXCISELABELS>
       <ROW ROWNUM="1">
         <EXCISELABEL>1111</EXCISELABEL>
       </ROW>
     </EXCISELABELS>
   </ROW>
 </CHECKBODY>
</CHECK>
```
## <span id="page-25-0"></span>**6. Фіскалізація чека повернення товарів, послуг FiscalizeReturnCheck (FiscalNumberRRO, JSONGoodsLstData, JSONPayData, FiscalNumReturnReceipt)**

Для створення та фіскалізації чека повернення товарів та/або послуг необхідно сформувати JSON структуру [JSONGoodsLstData,](#page-16-1) що міститиме дані номенклатури, яка повертається, структуру JSON, структуру [JSONPayData](#page-19-0) з формами повернення грошей та номер чека, за яким здійснюється повернення.

Параметри, які вказуються при використанні методу FiscalizeReturnCheck:

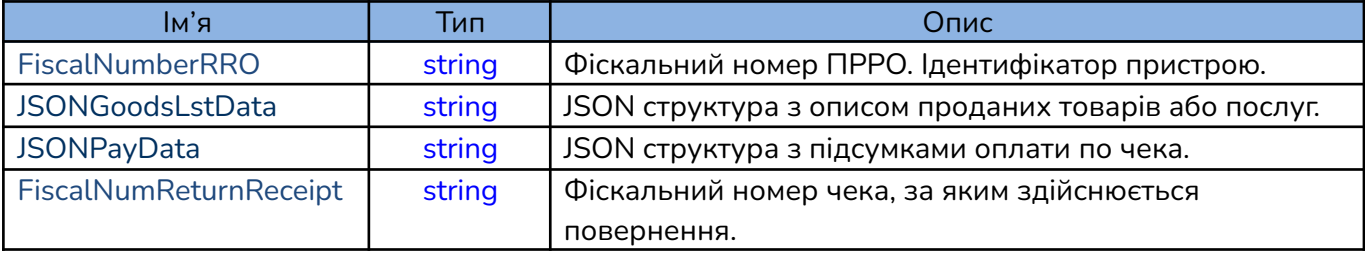

Структури JSONGoodsLstData та JSONPayData визначені так само, як і в специфікації функції формування чека продажу **FiscalizeCheck**.

## У відповіді повертається структура **[CashalotApiRetVal](#page-6-0)**, що містить значення:

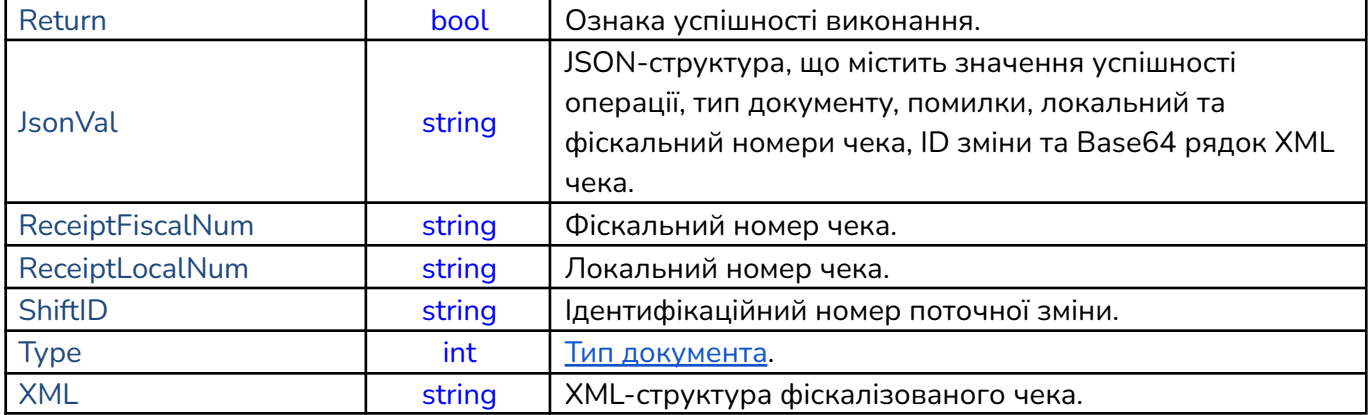

## **Приклад FiscalizeReturnCheck:**

```
Set App = CreateObject ("AddIn.CashaLotApi")
    FiscalNumberRRO = "4000000000"
    FiscalNumReturnReceipt = "630168"
    App.SetParameter "PathToCashalotDir", "C:\ProgramData\Cashalot\Cashalot"
    App.SetParameter "DeviceIDFnRRO", FiscalNumberRRO
    JSONGoodsLstData = "{""ReceiptLst"":[{""VendorCode"":""АртикулТовару1"",
""Name"": ""НазваТовару1"", ""CdUKDZED"": """", ""CdDKPP"": """",
""GoodsType"":"""", ""Barcode"":""123456789"", ""UnitType"":""шт"", ""Quantity"":
""1"", ""Price"": ""183"", ""Amount"":""181,17"", ""DiscountPrc"":"""",
""DiscountSum"":""1.83"", ""VATRate"":""20"",""IsPriceIncludeVAT"":true,
""SumVAT"":""30.2"", ""IsExcise"":false, ""OtherParametrs"":null}, {""VendorCode"":
""АртикулТовару2"", ""Name"":""НазваТовару2"", ""CdUKDZED"":"""", ""CdDKPP"":"""",
""АртикулТовару2"", <sup>´</sup>""Name"":""НазваТовару2"", ""CdUKDZED"":"""", ´""CdDKPP"":"""",<br>""GoodsType"":"""", ""Barcode"":""9999999999"", ""UnitType"":""шт"",
""Quantity"":""1"", ""Price"":""183"", ""Amount"":""181,17"", ""DiscountPrc"":"""",
""DiscountSum"":""1.83"", ""VATRate"":""20"", ""IsPriceIncludeVAT"":true,
""SumVAT"":""30.2"", ""IsExcise"": true, ""ExciseStampBarcode"":""1111"",
""OtherParametrs"":null}],""Comment"":""#################################\n\r #
Тестовий коментар \n\r#################################""}"
    JSONPayData =
"{""SumCash"":""52"",""SumPayByCard"":""310,34"",""SumPayByCredit"":null,""SumPayByC
ertificate"":null,""SumPayCheck"":""362,34"",""TerminalID "":
""S1K700J8"",""ApprovalCode"": ""68014B"",""RRN"":
```
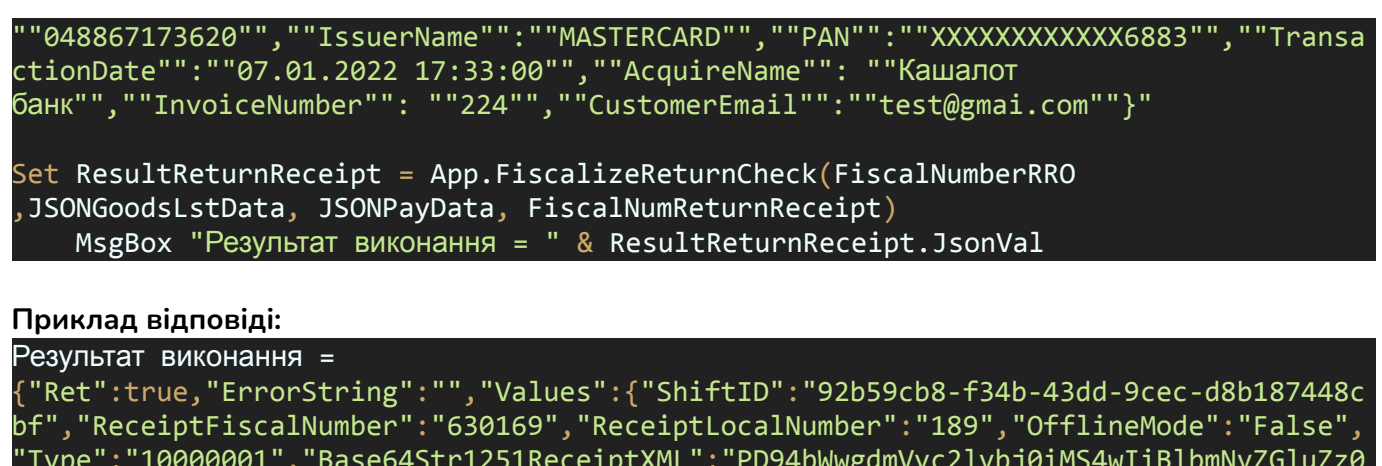

"Type":"10000001","Base64Str1251ReceiptXML":"PD94bWwgdmVyc2lvbj0iMS4wIiBlbmNvZGluZz0 id2luZG93cy0xMjUxIj8+DQo8Q0hFQ0sgeG1sbnM6eHNpPSJodHRwOi8vd3d3LnczLm9yZy8yMDAxL1hNTFN jaGVtYS1pbnN0YW5jZSIgeHNpOm5vTmFtZXNwYWNlU2NoZW1hTG9jYX……"}}

## <span id="page-26-0"></span>**7. Отримання локального номера чека за його фіскальним номером GetReceiptLocalNumberByFiscalNumber (FiscalNumberRRO, ReceiptFiscalNumber)**

Метод дозволяє визначити локальний номер чека за відомим фіскальним номером чека. Пошук чека відбувається в локальній базі чеків, якщо в локальній базі чек не знайдено, виконується пошук чека на сервері ФСКО.

Параметри **GetReceiptLocalNumberByFiscalNumber**:

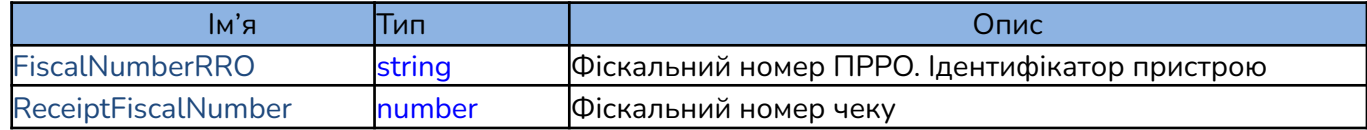

У відповіді надходить локальний номер чека. Якщо номер чека не знайдено, то повертається пустий рядок. У випадку коли задано параметр NOAUTOOPENSHIFT = True, виклик функції при закритій зміні переривається і відображається повідомлення "Операція неможлива, необхідно відкрити зміну"

#### **Приклад виконання GetReceiptLocalNumberByFiscalNumber:**

```
Set App = CreateObject ("AddIn.CashaLotApi")
   FiscalNumberRRO = "4000000000"
   ReceiptFiscalNumber = "630169"
   App.SetParameter "PathToCashalotDir", "C:\Cashalot"
   App.SetParameter "DeviceIDFnRRO", FiscalNumberRRO
    result = App.GetReceiptLocalNumberByFiscalNumber(FiscalNumberRRO,
ReceiptFiscalNumber)
   MsgBox "Локальний номер = " & result
```
**Приклад відповіді:** Локальний номер = 189

## <span id="page-27-0"></span>**8. Отримання фіскального номера чека за його локальним номером GetReceiptFiscalNumberByLocalNumber (FiscalNumberRRO, ReceiptLocalNumber)**

Метод дозволяє визначити локальний номер чека за відомим фіскальним номером чека. Пошук чека відбувається в локальній базі чеків, якщо в локальній базі чек не знайдено, виконується пошук чека на сервері ФСКО.

У відповіді надходить локальний номер чека. Якщо номер чека не знайдено, то повертається пустий рядок.

Параметри **GetReceiptFiscalNumberByLocalNumber**:

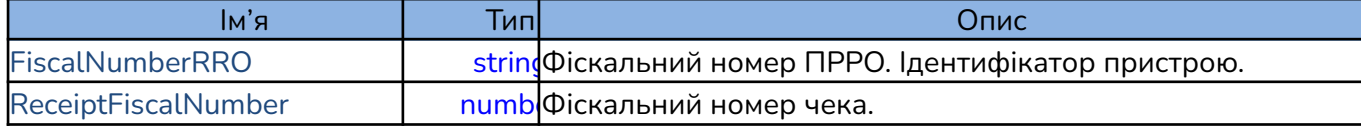

**Приклад виконання GetReceiptLocalNumberByFiscalNumber:**

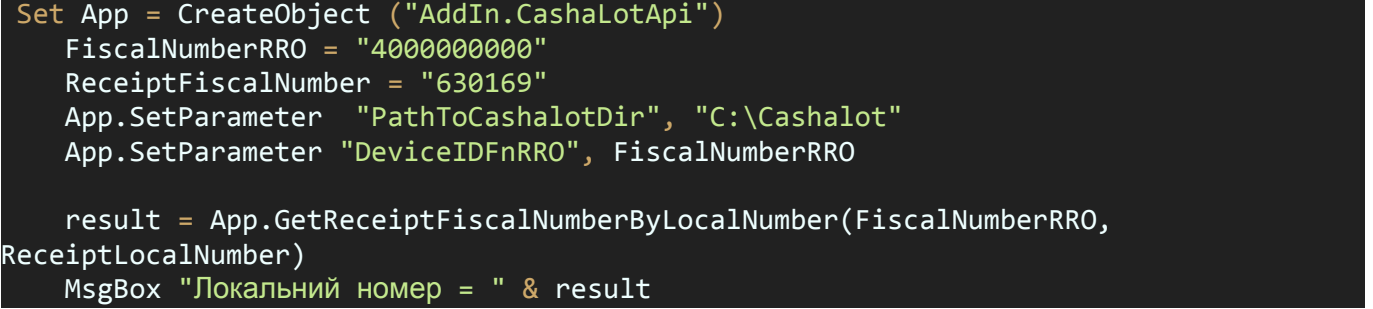

**Приклад відповіді:**

Локальний номер = 636465

<span id="page-27-1"></span>**9. Отримання xml структури фіскального чека GetReceiptXML (FiscalNumberRRO, ReceiptFiscalNumber)**

Метод дозволяє отримати XML-структуру зареєстрованого чека за його відомим фіскальним номером.

Параметри **GetReceiptXML:**

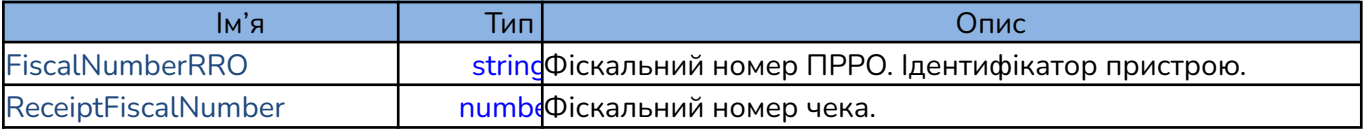

#### **Приклад виконання GetReceiptXML:**

```
Set App = CreateObject ("AddIn.CashaLotApi")
   FiscalNumberRRO = "4000000000"
  ReceiptFiscalNumber = "630169"
   App.SetParameter "PathToCashalotDir", "C:\Cashalot"
  App.SetParameter "DeviceIDFnRRO", FiscalNumberRRO
   receiptXML = App.GetReceiptXML(FiscalNumberRRO, ReceiptFiscalNumber)
  Wscript.Echo "XML receipt = " & receiptXML
```
**У відповіді надходить XML-структура чека**

## <span id="page-28-0"></span>**10. Отримати перший чек з періоду GetFirstReceiptByPeriod (FiscalNumberRRO, dateBeg, dateEnd)**

Метод **GetFirstReceiptByPeriod** рекомендовано використовувати в ланцюжку запитів для отримання чеків за певний період часу. Дана функція викликається першою для підготовки списку чеків, і для отримання першого чека з вказаного періоду часу.

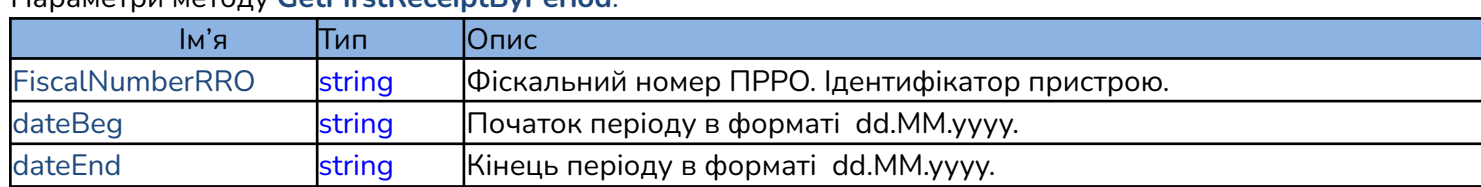

Параметри методу **GetFirstReceiptByPeriod**:

## **Приклад виконання GetFirstReceiptByPeriod:**

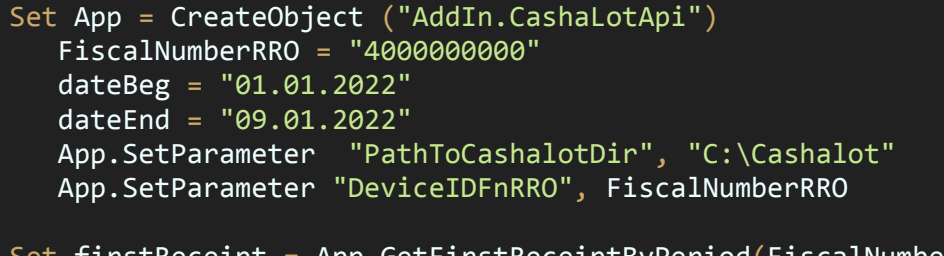

Set firstReceipt = App.GetFirstReceiptByPeriod(FiscalNumberRRO, dateBeg, dateEnd) MsgBox "Перший чек в періоді = " & firstReceipt.JsonVal

У відповіді на **GetFirstReceiptByPeriod** повертається структура **CashalotApiRetVal**, що містить значення першого чека з вказаного періоду:

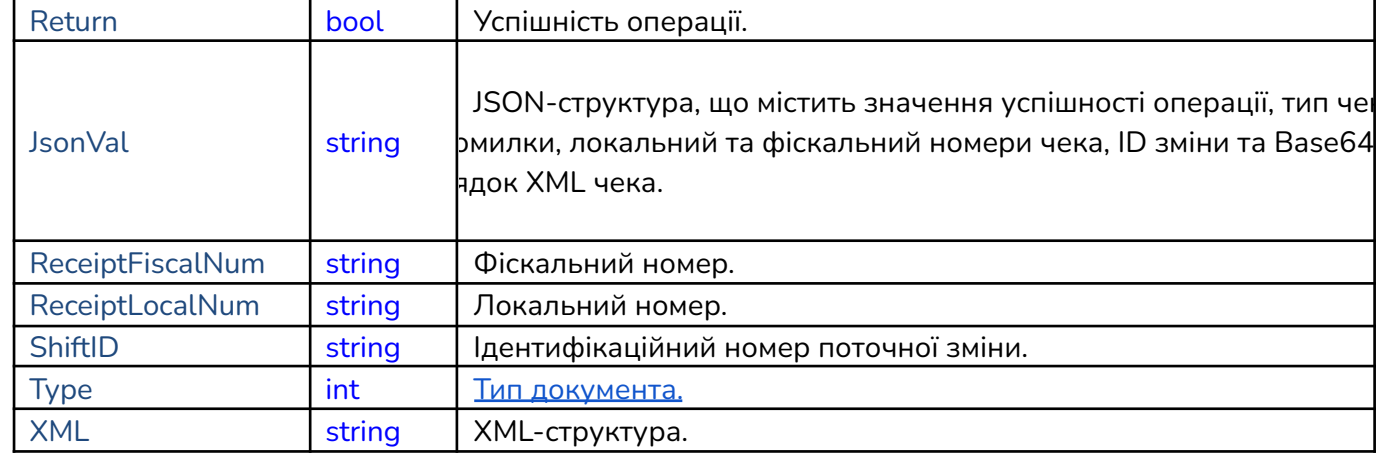

## <span id="page-28-1"></span>**11. Отримати перший чек по зміні GetFirstReceiptByShift (FiscalNumberRRO, shiftID)**

Метод **GetFirstReceiptByShift** рекомендовано використовувати в ланцюжку запитів для отримання чеків певної касової зміни. Дана функція викликається першою для підготовки списку чеків, і для отримання першого чека з вказаної касової зміни.

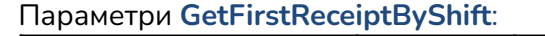

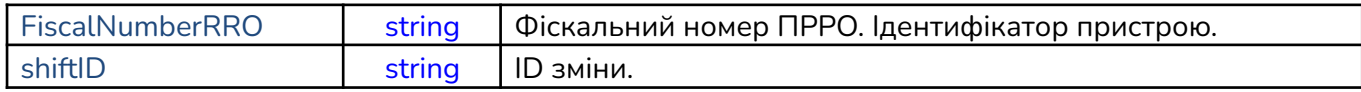

#### **Приклад:**

```
Set App = CreateObject ("AddIn.CashaLotApi")
   FiscalNumberRRO = "4000000000"
   shiftID = "92b59cb8-f34b-43dd-9cec-d8b187448cbf"
   App.SetParameter "PathToCashalotDir", "C:\Cashalot"
   App.SetParameter "DeviceIDFnRRO", FiscalNumberRRO
```
Set firstReceiptByShift = App.GetFirstReceiptByShift(FiscalNumberRRO, shiftID) MsgBox "Перший чек в зміні = " & firstReceiptByShift.JsonVal

У відповіді повертається структура **CashalotApiRetVal**, що містить значення першого чека з заданого періоду:

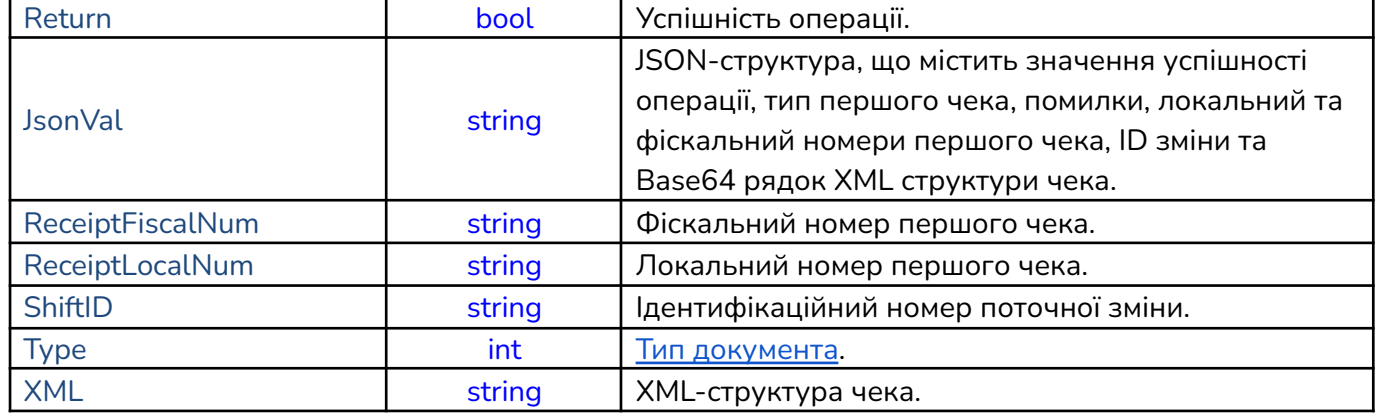

#### <span id="page-29-0"></span>**12. Отримати наступний чек з періоду GetNextReceipt (FiscalNumberRRO)**

Метод **GetNextReceipt** використовується в ланцюжку запитів для отримання чеків за певний період часу. Цей метод викликається після виконання **GetFirstReceiptByPeriod** або **GetFirstReceiptByShift**, які готують список чеків. Функцію можна викликати декілька разів, поки не буде отримано весь список чеків. Коли в списку більше немає чеків повертається false.

В параметрах **GetNextReceipt** має бути тільки FiscalNumberRRO (Фіскальний номер ПРРО. Ідентифікатор пристрою) з типом string

#### **Приклад виконання GetNextReceipt:**

```
Set App = CreateObject ("AddIn.CashaLotApi")
   FiscalNumberRRO = "4000000000"
  dateBeg = "01.01.2022"
   dateEnd = "09.01.2022"
   App.SetParameter "PathToCashalotDir", "C:\Cashalot"
  App.SetParameter "DeviceIDFnRRO", FiscalNumberRRO
Set nextReceipt = App.GetFirstReceiptByPeriod(FiscalNumberRRO, dateBeg, dateEnd)
Do while nextReceipt.Return
'Обробити отримані чеки
Set nextReceipt = App.GetNextReceipt(FiscalNumberRRO)
  if nextReceipt.Return <> False Then
  MsgBox "Наступний чек в періоді = " & nextReceipt. JsonVal
  Else
  MsgBox "Чеків немає"
   End if
Loop
```
У відповіді на **GetNextReceipt** повертається структура **CashalotApiRetVal**, що містить значення наступного чека з вказаного періоду:

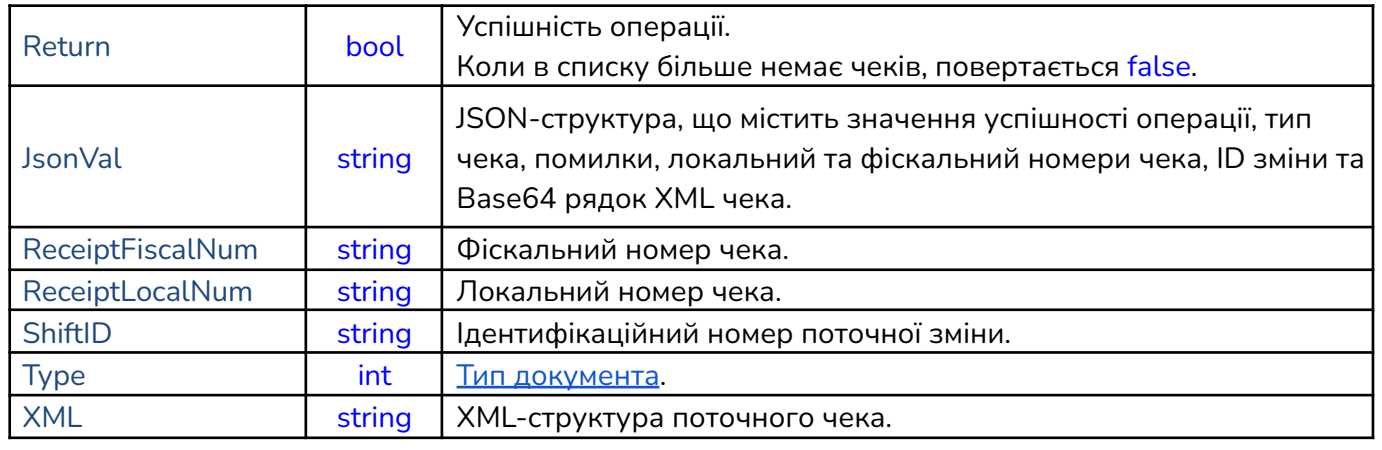

## <span id="page-30-0"></span>**13. Отримати інформацію по поточному стану каси GetCurrentStatus (FiscalNumberRRO)**

Функція **GetCurrentStatus** використовується для отримання інформації по поточному стану каси. В параметрах **GetCurrentStatus** має бути тільки FiscalNumberRRO (Фіскальний номер ПРРО. Ідентифікатор пристрою) з типом string.

У відповіді повертається структура **CashalotApiRetVal**, що містить значення наступного чека з заданого періоду:

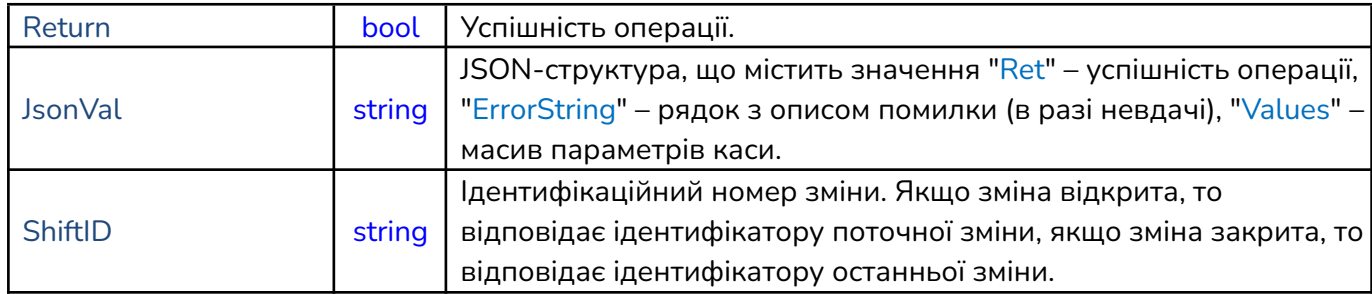

Опис параметрів каси, які передаються в масиві Values структури JsonVal:

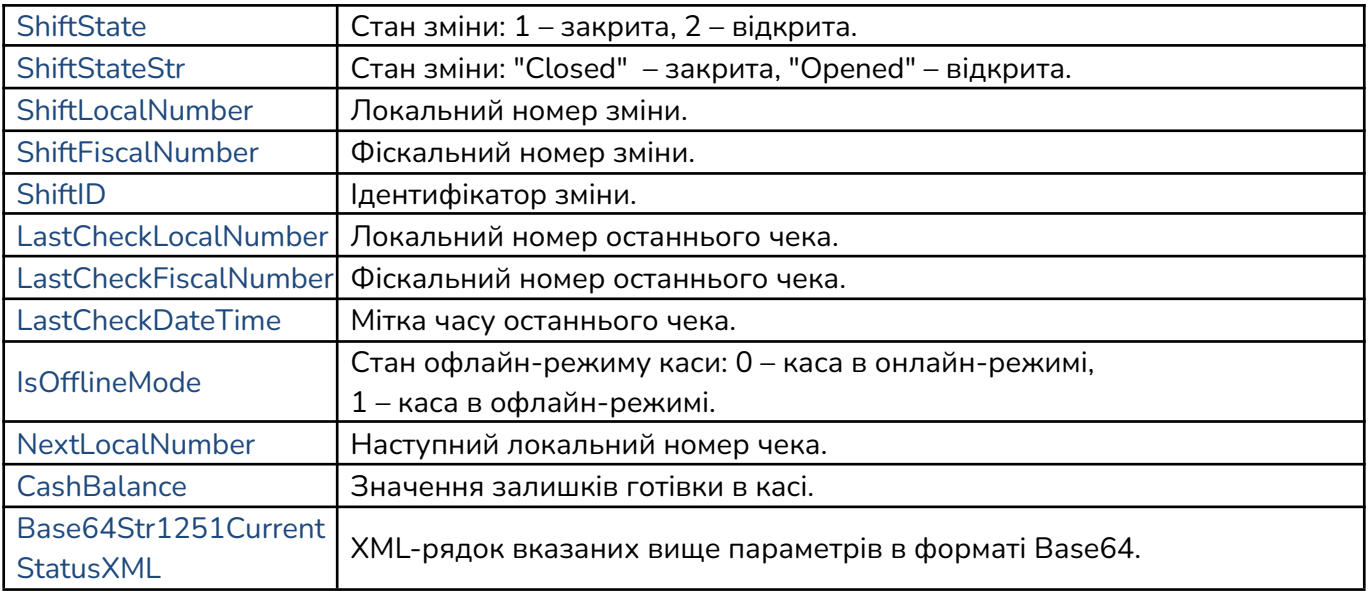

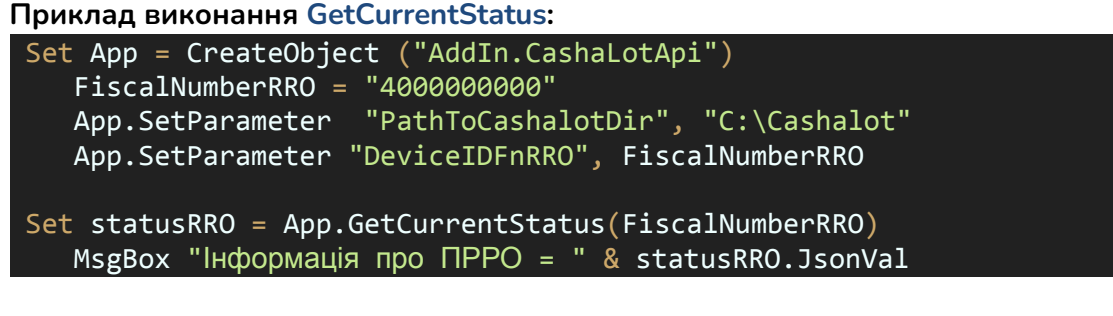

#### **Приклад відповіді:**

#### Інформація про ПРРО =

{"Ret":true,"ErrorString":"","Values":{"ShiftState":"2","ShiftStateStr":"Opened","Sh iftLocalNumber":"178","ShiftFiscalNumber":"630158","ShiftID":"92b59cb8-f34b-43dd-9ce c-d8b187448cbf","LastCheckLocalNumber":"190","LastCheckFiscalNumber":"630170","LastC heckDateTime":"2022-01-09T16:16:44","IsOfflineMode":"0","NextLocalNumber":"191","Cas hBalance":"3055","Base64Str1251CurrentStatusXML":"PD94bWwgdmVyc2lvbj0iMS4wIiBlbmNvZG luZz0iVVRGLTgiPz48RG9jdW1lbnRPdXRwdXRQYXJhbWV0ZXJzPjxQYXJhbWV0ZXJzIENoZWNrTnVtYmVyPS IxOTAiIENhc2hCYWxhbmNlPSIzMDU1IiBJc09mZmxpbmVNb2RlPSIwIiBOZXh0TG9jYWxOdW1iZXI9IjE5MS IgTGFzdENoZWNrRmlzY2FsTnVtYmVyPSI2MzAxNzAiIFNoaWZ0TnVtYmVyPSIxNzgiIFNoaWZ0SUQ9IjkyYj U5Y2I4LWYzNGItNDNkZC05Y2VjLWQ4YjE4NzQ0OGNiZiIgU2hpZnRGaXNjYWxOdW1iZXI9IjYzMDE1OCIgU2 hpZnRTdGF0ZT0iMiIgRGF0ZVRpbWU9IjIwMjItMDEtMDlUMTY6MTY6NDQiLz48L0RvY3VtZW50T3V0cHV0UG FyYW1ldGVycz4="}}

## <span id="page-31-0"></span>**14. Отримати перший Z-звіт за період GetFirstZReportByPeriod (FiscalNumberRRO, dateBeg, dateEnd)**

Метод **GetFirstZReportByPeriod** рекомендовано використовувати в ланцюжку запитів для отримання Z-звітів за певний період часу. Дана функція викликається першою для підготовки списку Z-звітів і для отримання першого Z-звіту з вказаного періоду часу.

#### **Параметри GetFirstZReportByPeriod:**

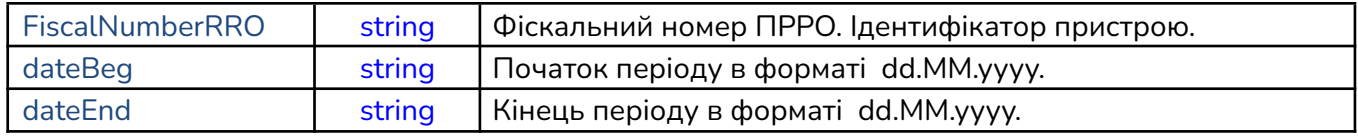

#### **Приклад виконання GetFirstZReportByPeriod:**

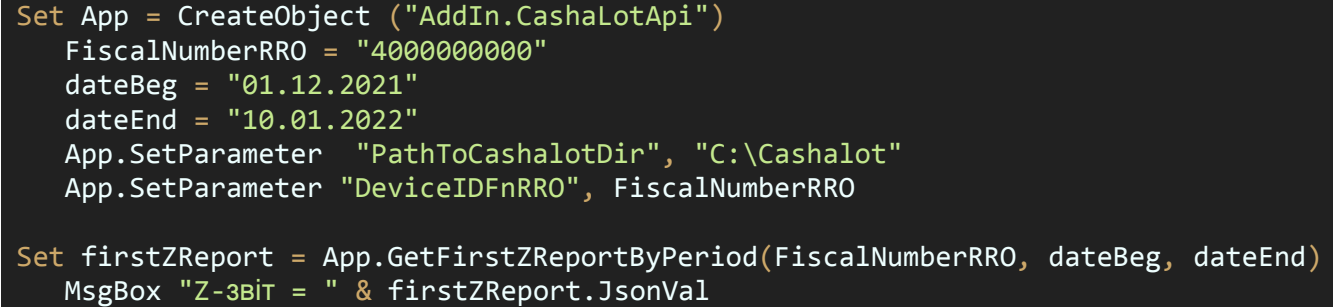

У відповіді повертається структура **[CashalotApiRetVal](#page-6-0)**, що містить значення першого Z-звіту з заданого періоду:

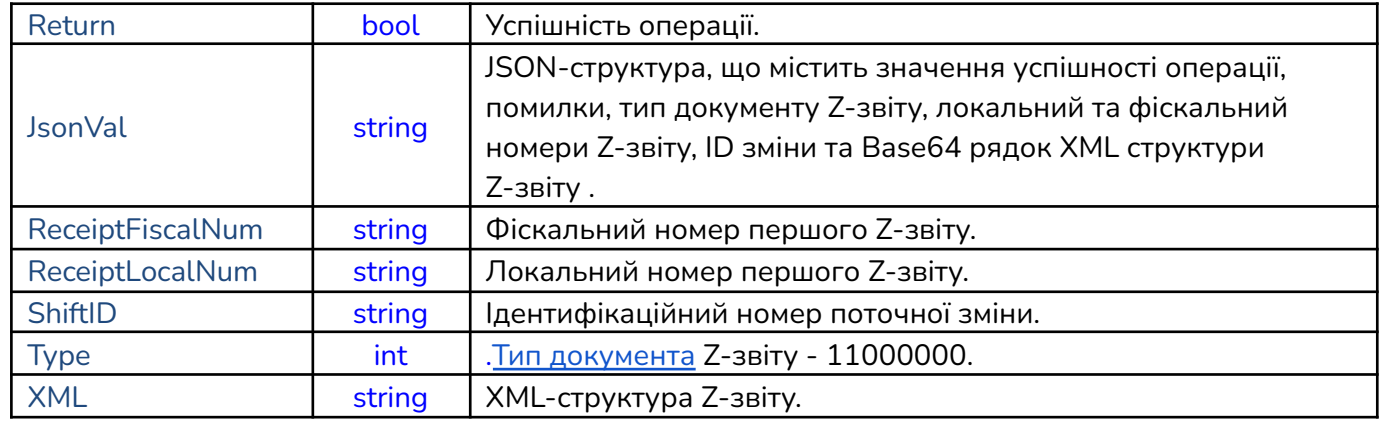

#### <span id="page-32-0"></span>**15. Отримати наступний Z-звіт з періоду GetNextZReport (FiscalNumberRRO)**

Метод **GetNextZReport** використовується в ланцюжку запитів для отримання Z-звітів за певний період часу. Цей метод викликається після виклику **GetFirstZReportByPeriod**, яка готує список Z-звітів. Можна викликати декілька разів, поки не буде отримано весь список Z-звітів. Коли в списку більше немає чеків, повертається false.

В параметрах **GetNextZReport** має бути тільки FiscalNumberRRO (Фіскальний номер ПРРО. Ідентифікатор пристрою) з типом string

#### **Приклад виконання GetNextZReport:**

```
Set App = CreateObject ("AddIn.CashaLotApi")
    FiscalNumberRRO = "4000000000"
   dateBeg = "01.12.2021"
   dataEnd = "10.01.2022"App.SetParameter "PathToCashalotDir", "C:\Cashalot"
   App.SetParameter "DeviceIDFnRRO", FiscalNumberRRO
Set nextZReport = App.GetFirstZReportByPeriod(FiscalNumberRRO, dateBeg, dateEnd)
Do while nextZReport.Return
Set nextZReport = App.GetNextZReport(FiscalNumberRRO)
    if nextZReport.Return <> False Then
   MsgBox "Наступний Z-звіт в періоді = " & nextZReport.ReceiptFiscalNum
   Else
   MsgBox "Z-звітів немає"
   End if
 Loop
```
У відповіді повертається структура **[CashalotApiRetVal](#page-6-0)**, що містить значення наступного Z-звіту з заданого періоду:

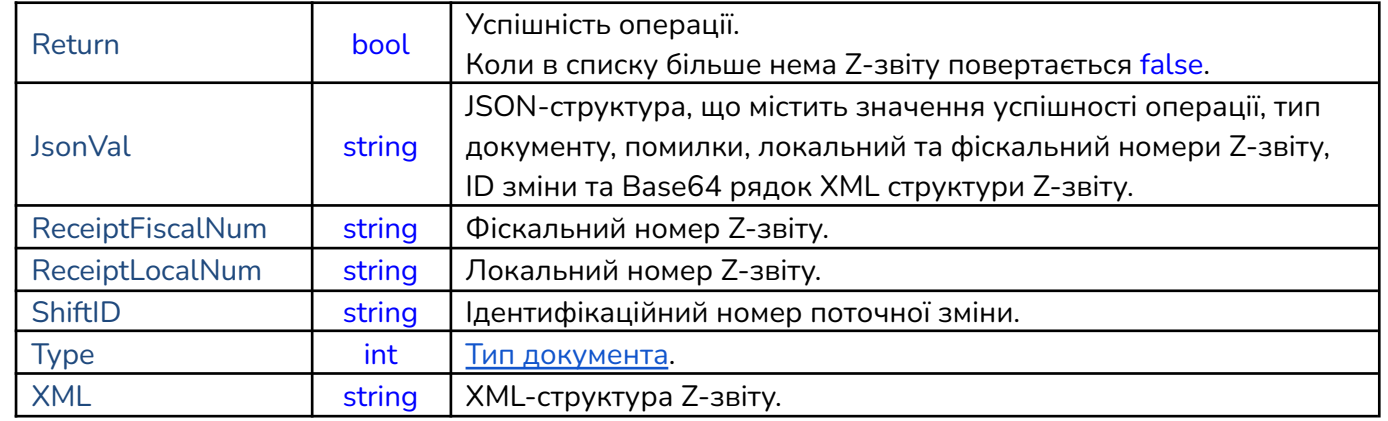

## <span id="page-33-0"></span>**16. Отримати Z-звіт касової зміни GetZReportByShift (FiscalNumberRRO, ShiftID)**

Метод **GetZReportByShift** призначений для отримання Z-звіту вказаної касової зміни.

#### **Параметри GetZReportByShift:**

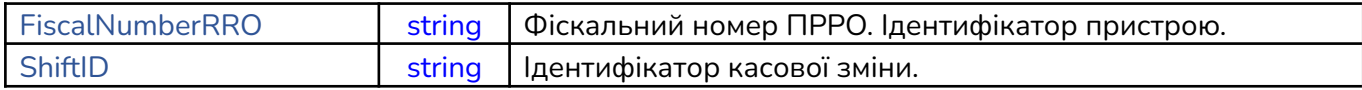

## **Приклад виконання GetZReportByShift:**

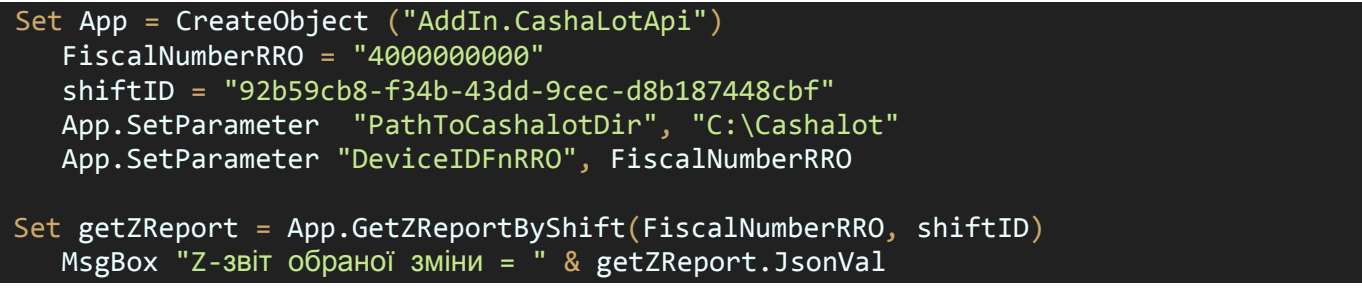

У відповіді на **GetZReportByShift** повертається структура **CashalotApiRetVal**, що містить значення Z-звіту вказаної касової зміни:

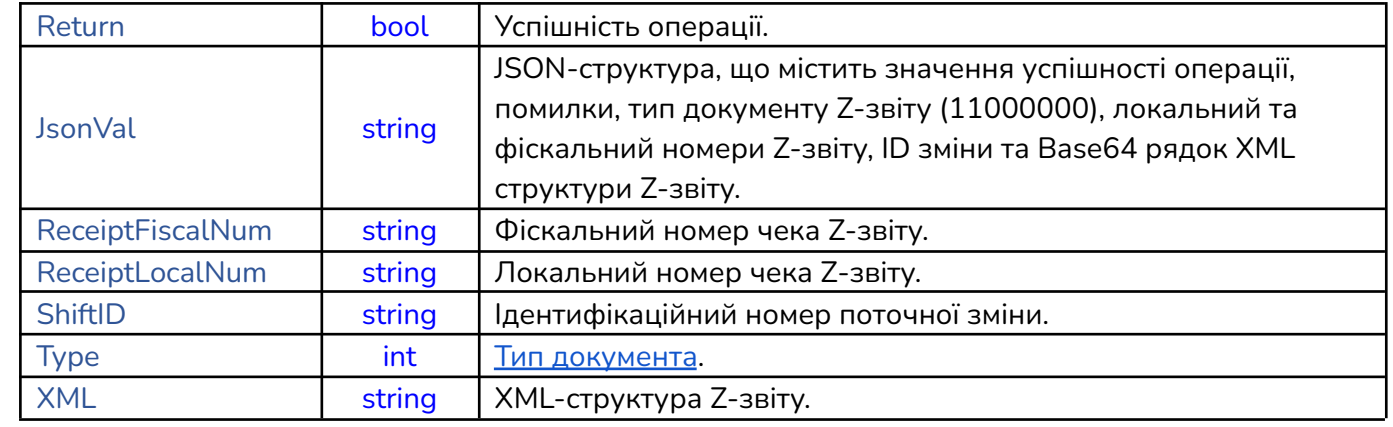

## <span id="page-34-0"></span>**17. Вивести візуальне відображення чека на екран ShowReceipt (FiscalNumberRRO, ReceiptFiscalNumber)**

Метод **ShowReceipt** використовується для виклику вікна з візуальним відображенням зареєстрованого чека. Вікно з відображенням чека також дозволяє використати додаткові функції друку або відправки чека на електронну пошту, кнопки яких присутні у вікні чека.

#### **Параметри ShowReceipt:**

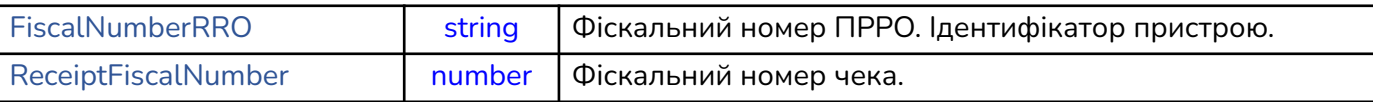

**Приклад виконання ShowReceipt:**

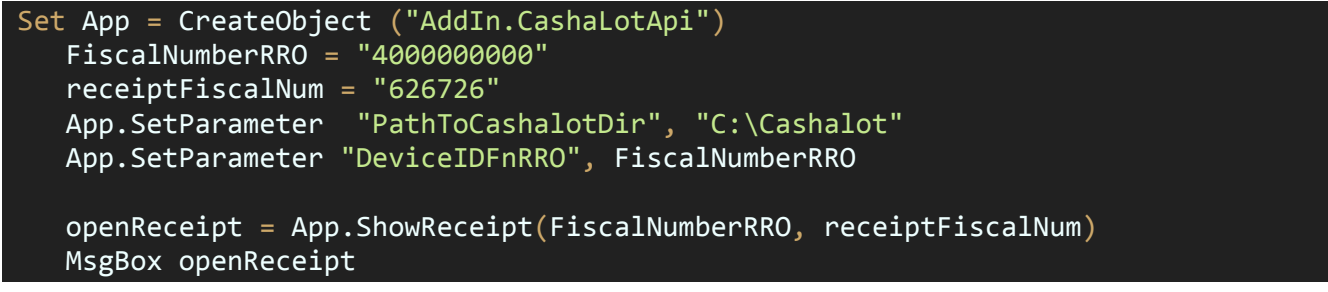

У відповіді відкриється чек та повертається інформація про успішність виконання True або False.

## <span id="page-34-1"></span>**18. Друкувати періодичний звіт по датам PrintPReportDate (FiscalNumberRRO, dateBeg, dateEnd, isShort)**

Метод **PrintPReportDate** використовується для можливість друку періодичного звіту, використовуючи проміжки часу, що встановлюється між dateBeg та dateEnd у форматі "dd.mm.yyyy".

#### **Параметри PrintPReportDate:**

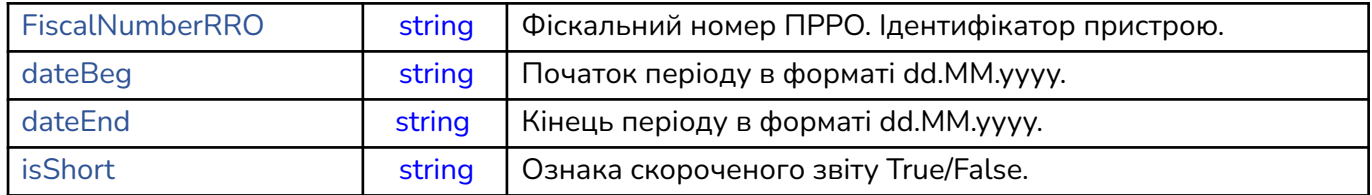

**Приклад виконання PrintPReportDate:**

```
Set App = CreateObject ("AddIn.CashaLotApi")
   FiscalNumberRRO = "4000000000"
   dateBeg = "01.12.2021"
   dateEnd = "31.12.2021"isShort = "False"App.SetParameter "PathToCashalotDir", "C:\Cashalot"
   App.SetParameter "DeviceIDFnRRO", FiscalNumberRRO
   pReport = App.PrintPReportDate (FiscalNumberRRO, dateBeg, dateEnd, isShort)
   MsgBox pReport
```
У відповіді на **PrintPReportDate** відкривається періодичний звіт (повний або скорочений) та повертається інформація про успішність виконання True або False.

## <span id="page-35-0"></span>**19. Надрукувати довільний нефіскальний текст PrintTextDocument (FiscalNumberRRO, DocumentPackage)**

Метод **PrintTextDocument** використовується для друку на чекову стрічку довільного тексту. Після виклику відображається вікно з зображенням тексту і можливістю друку. У разі потреби, можна викликати без відкриття касової зміни.

У випадку, коли задано автоматичну відправку чеків на друк і принтер для друку за замовчуванням, друк заданого тексту відбувається без попереднього перегляду:

App.SetParameter "AUTOPRINTMODE", "True" App.SetParameter "DEFAULTPRINTERNAME", "xprint80-name")

#### **Параметри PrintTextDocument:**

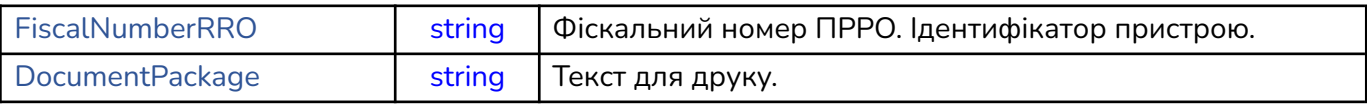

#### **Приклад виконання PrintTextDocument:**

Set App = CreateObject ("AddIn.CashaLotApi") FiscalNumberRRO = "4000000000" DocumentPackage = "З'їж цих м'яких київських перепічок і випий філіжанку львівської кави." App.SetParameter "PathToCashalotDir", "C:\Cashalot" App.SetParameter "DeviceIDFnRRO", FiscalNumberRRO printText = App.PrintTextDocument(FiscalNumberRRO, DocumentPackage) MsgBox printText

У відповіді на **PrintTextDocument** відкривається вікно з вказаним текстом та повертається інформація про успішність виконання True або False.

## <span id="page-35-1"></span>**20. Службове внесення грошей в касу ServiceInput (FiscalNumberRRO, Amount)**

Для виконання службового внесення коштів в касу використовують метод **ServiceInput**. Якщо задано параметр NOINTERFACEMODE = "False" (за допомогою функції SetParameter), то при цьому також виводиться службове вікно для підтвердження операції. Якщо задано параметр NOAUTOOPENSHIFT = "True", виклик методу при закритій зміні переривається, відображається повідомлення "Операція неможлива, необхідно відкрити зміну" і повертається false. При успішному виконанні відкривається чек службового внесення та повертається true.

#### **Параметри ServiceInput:**

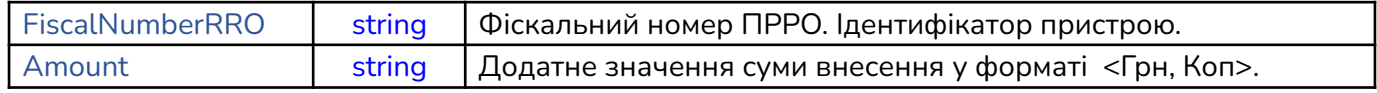
**Приклад виконання ServiceInput***:*

```
Set App = CreateObject ("AddIn.CashaLotApi")
   FiscalNumberRRO = "4000000000"
  Amount = "15.65"
  App.SetParameter "PathToCashalotDir", "C:\Cashalot"
   App.SetParameter "DeviceIDFnRRO", FiscalNumberRRO
   deposit = App.ServiceInput(FiscalNumberRRO, Amount)
  MsgBox deposit
```
## <span id="page-36-0"></span>**21. Службове внесення грошей в касу ServiceInputEx (FiscalNumberRRO, Amount)**

Параметри використовуються такі ж, як і при виконанні **ServiceInput.** Різниця між **ServiceInput** та **ServiceInputEx** у відповіді, яку отримуємо на виконання методу.

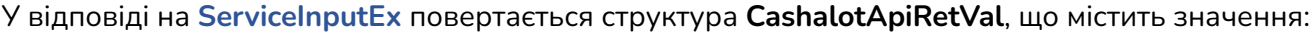

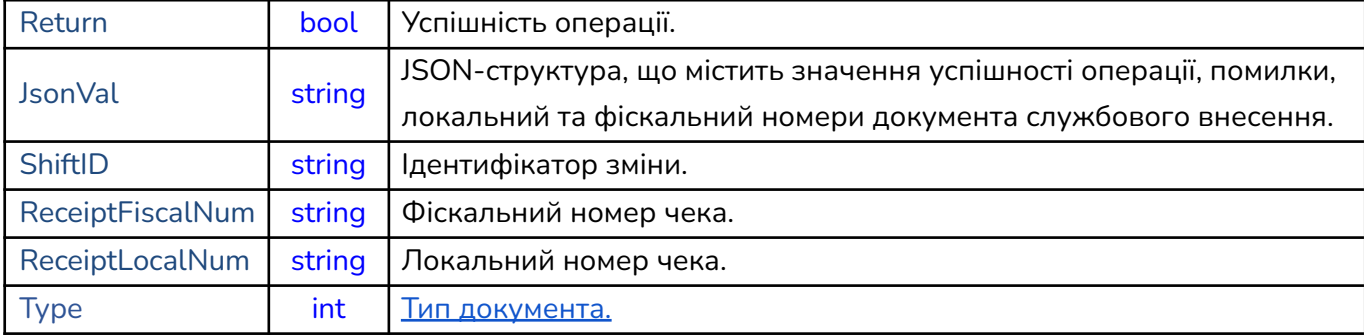

## **Приклад виконання ServiceInput:**

```
Set App = CreateObject ("AddIn.CashaLotApi")
   FiscalNumberRRO = "4000000000"
   Amount = "15.65"
   App.SetParameter "PathToCashalotDir", "C:\Cashalot"
   App.SetParameter "DeviceIDFnRRO", FiscalNumberRRO
Set depositRet = App.ServiceInputEx(FiscalNumberRRO, Amount)
  MsgBox "JSON = " & depositRet.JsonVal
```
## <span id="page-36-1"></span>**22. Службова видача грошей з каси ServiceOutput (FiscalNumberRRO, Amount)**

Для виконання службової видачі з каси використовують функцію **ServiceOutput**. Якщо задано параметр NOINTERFACEMODE = "False" (за допомогою функції SetParameter), то при цьому також виводиться службове вікно для підтвердження операції. Якщо задано параметр NOAUTOOPENSHIFT= "True", виклик функції при закритій зміні переривається, та з'являється повідомлення "Операція неможлива, необхідно відкрити зміну". При успішному виконанні відкривається чек службової видачі та повертається true.

#### **Параметри ServiceOutput:**

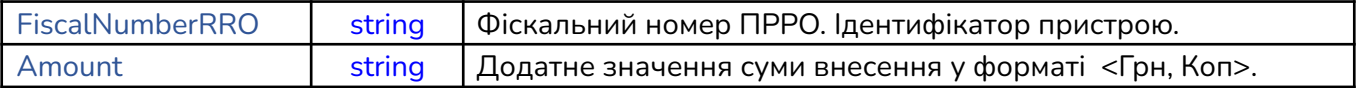

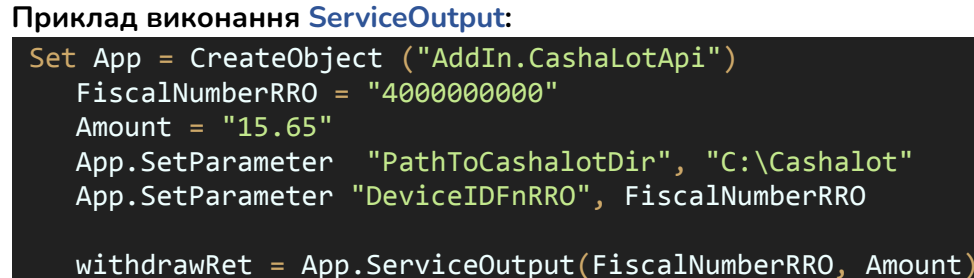

<span id="page-37-0"></span>

# **23. Службова видача грошей з каси ServiceOutputEx (FiscalNumberRRO, Amount)**

Параметри використовуються такі ж, як і при виконанні **ServiceOutput.** Різниця між **ServiceOutput** та **ServiceOutputEx** у відповіді, яку отримуємо на виконання методу. У відповіді на **ServiceOutputEx** повертається структура **CashalotApiRetVal**, що містить значення:

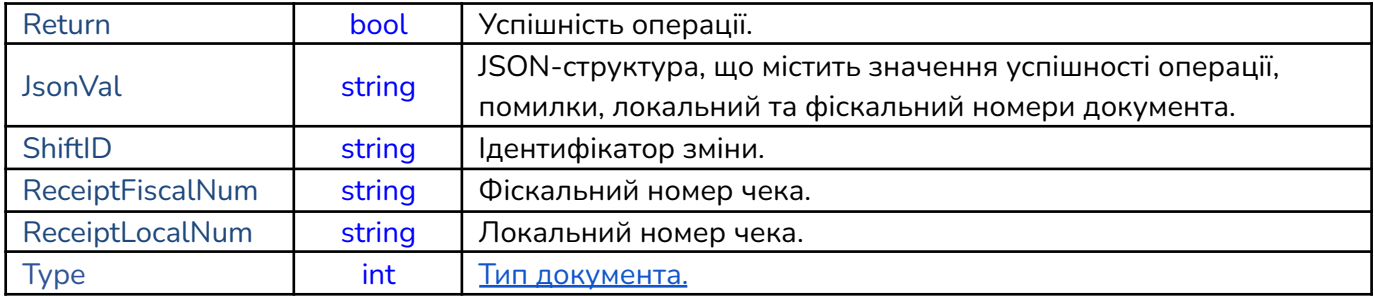

## **Приклад виконання ServiceOutputEx:**

```
Set App = CreateObject ("AddIn.CashaLotApi")
  FiscalNumberRRO = "4000000000"
  Amount = "15.65"
  App.SetParameter "PathToCashalotDir", "C:\Cashalot"
  App.SetParameter "DeviceIDFnRRO", FiscalNumberRRO
Set withdrawRet = App.ServiceInputEx(FiscalNumberRRO, Amount)
  MsgBox "JSON = " & withdrawRet.JsonVal
```
## **24. Отримання опису останньої помилки GetLastError()**

У разі неуспішної операції виклик цього методу дозволяє отримати опис останньої помилки. **GetLastError** немає вхідних параметрів. Відповідь має тип string

```
Приклад виконання GetLastError:
```

```
Set App = CreateObject ("AddIn.CashaLotApi")
   FiscalNumberRRO = "4000000000"
  App.SetParameter "PathToCashalotDir", "C:\Cashalot"
  App.SetParameter "DeviceIDFnRRO", FiscalNumberRRO
  lastError = App.GetLastError()
  MsgBox lastError
```
## <span id="page-38-0"></span>**25. Формування Х-звіту PrintXReport (FiscalNumberRRO)**

Метод **PrintXReport** дозволяє викликати на екран Х-звіт для перегляду та відправки на друк. В параметрах **PrintXReport** має бути тільки FiscalNumberRRO (Фіскальний номер ПРРО. Ідентифікатор пристрою) з типом string. При успішному виконанні відкривається Х-звіт та повертається true.

## **Приклад виконання PrintXReport:**

```
Set App = CreateObject ("AddIn.CashaLotApi")
   FiscalNumberRRO = "4000000000"
   App.SetParameter "PathToCashalotDir", "C:\Cashalot"
   App.SetParameter "DeviceIDFnRRO", FiscalNumberRRO
   XReport = App.PrintXReport(FiscalNumberRRO)
   MsgBox XReport
```
## <span id="page-38-1"></span>**26. Формування Х-звіту GetXReport (FiscalNumberRRO, ShowPrintReport)**

**GetXReport** дозволяє сформувати і програмно отримати X-звіт у вигляді JSON-структури.

**Параметри:**

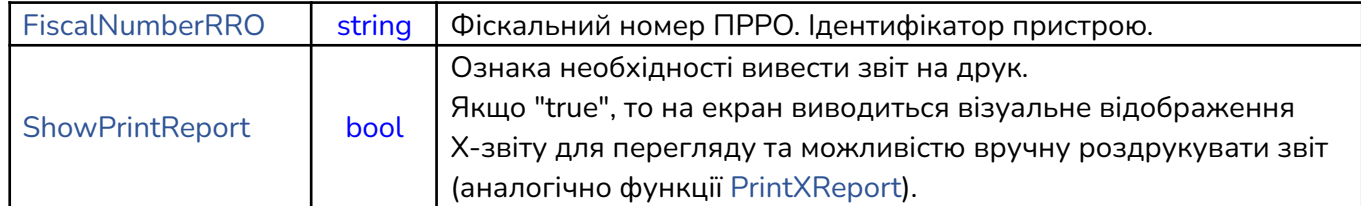

**Приклад виконання GetXReport:**

```
Set App = CreateObject ("AddIn.CashaLotApi")
   FiscalNumberRRO = "4000000000"
   ShowPrintReport = "True"
   App.SetParameter "PathToCashalotDir", "C:\Cashalot"
   App.SetParameter "DeviceIDFnRRO", FiscalNumberRRO
Set XReport = App.GetXReport(FiscalNumberRRO, ShowPrintReport)
   MsgBox XReport.JsonVal
```
У відповіді повертається структура **CashalotApiRetVal**, що містить значення:

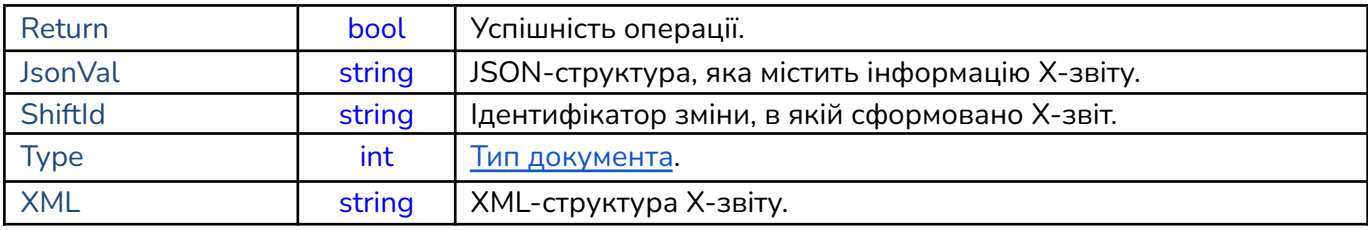

<span id="page-39-0"></span>В **JsonVal**, а саме в "Values**",** надходять наступні об'єкти:

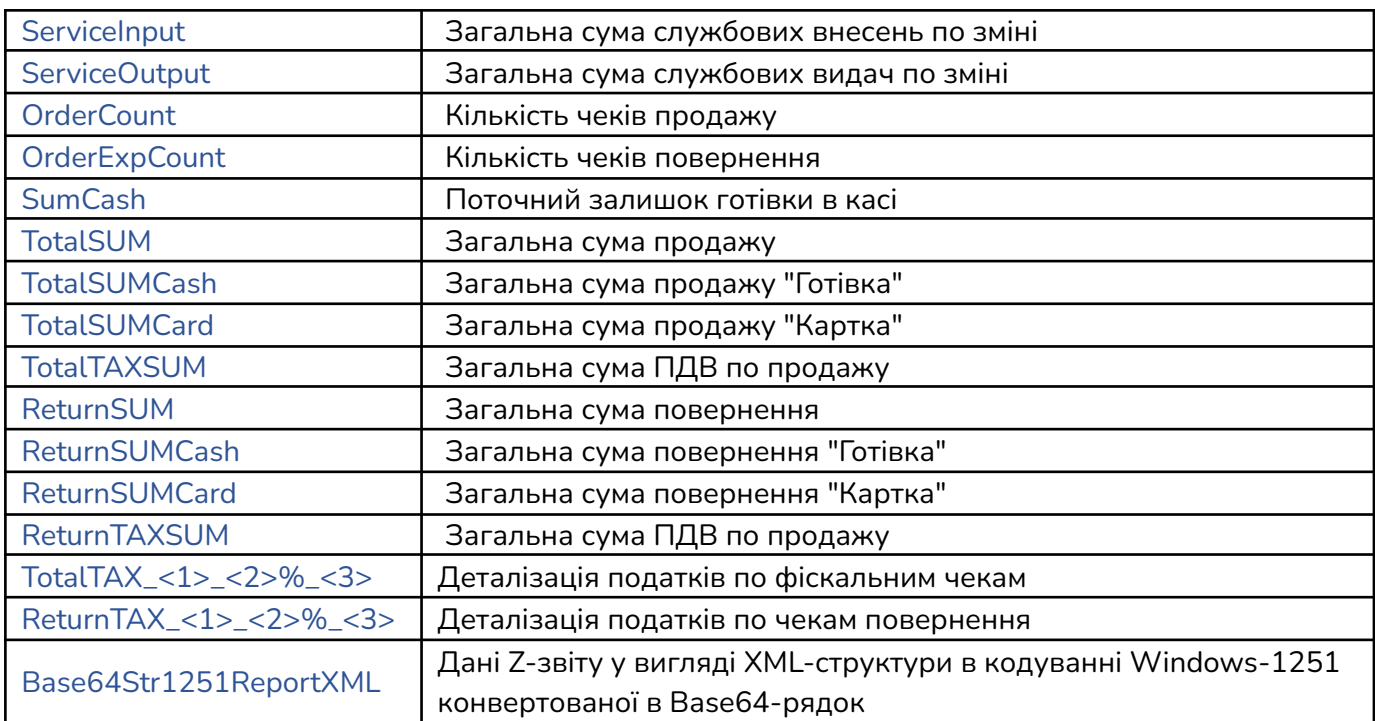

Назви об'єктів податків чеків оплати TotalTAX та повернення ReturnTAX побудовані з використанням складових, що визначаються на основі карток проданих товарів:

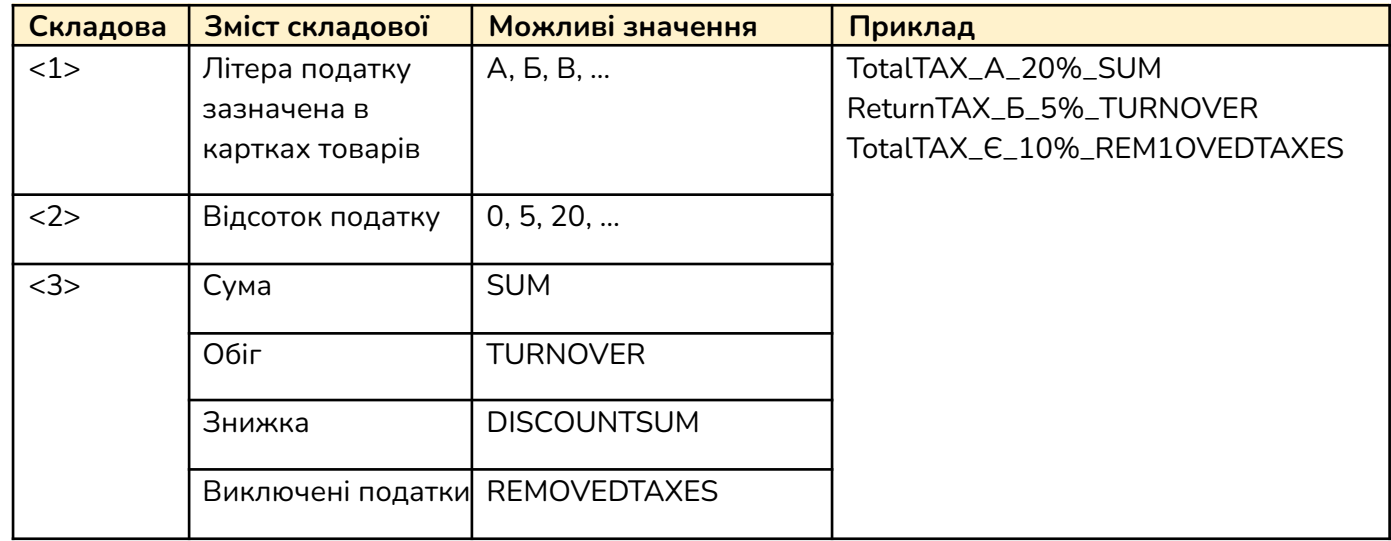

## <span id="page-40-0"></span>**27. Отримати останній Z-звіт GetLastZReport (FiscalNumberRRO, ShowPrintReport)**

Виклик функції **GetLastZReport** дозволяє отримати інформацію по останньому зареєстрованому Z-звіту у вигляді структури **CashalotApiRetVal**.

## **Параметри:**

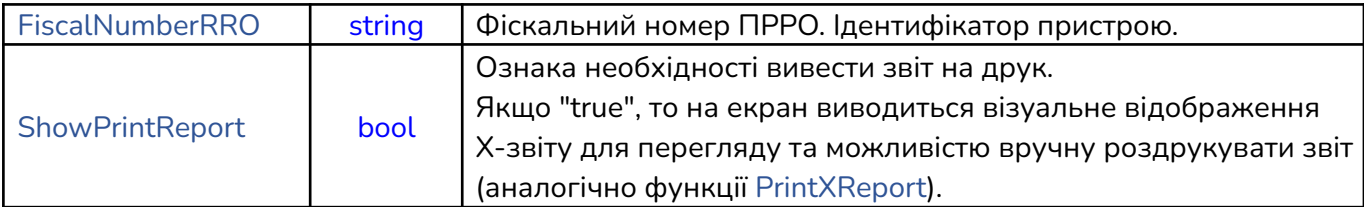

## **Приклад виконання GetLastZReport:**

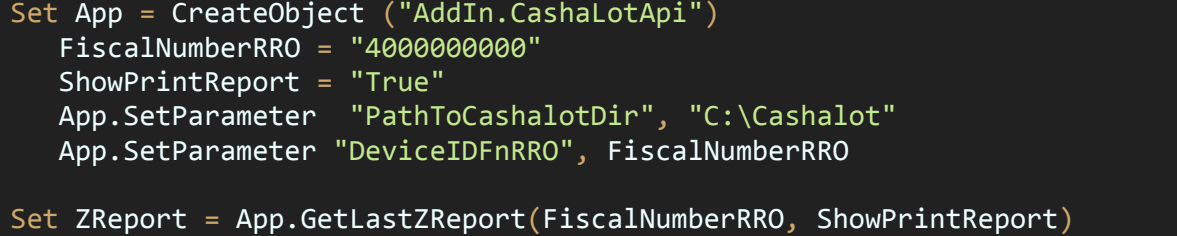

```
MsgBox ZReport.JsonVal
```
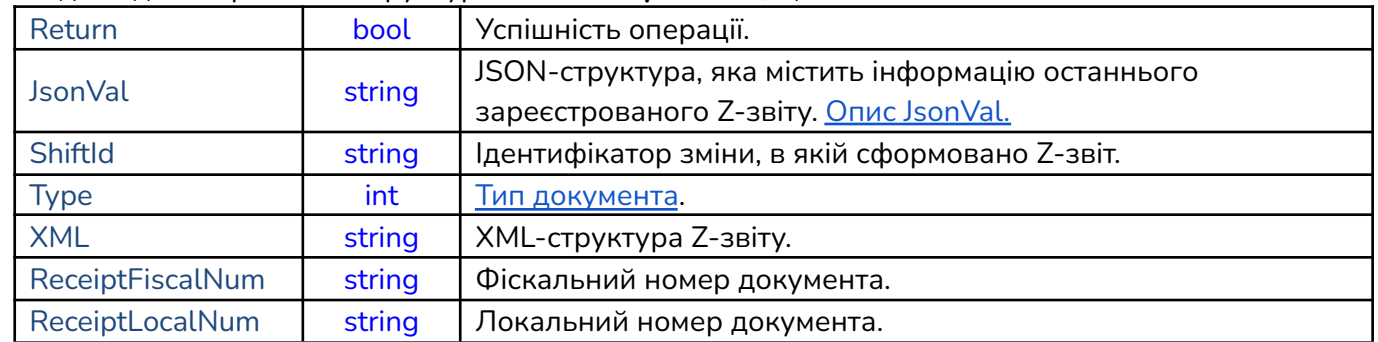

У відповіді повертається структура **CashalotApiRetVal**, що містить значення:

## <span id="page-40-1"></span>**28. Формування Z-звіту PrintZReport (FiscalNumberRRO)**

Метод **PrintZReport** призводить до виконання послідовності операцій аналогічних до виклику функції **CloseShift** в такій послідовності: службова видача з каси наявної готівки, формування Z-звіту та закриття зміни. Проте, виконання методу **PrintZReport** повертає ознаку успішності операції (true/false), в той час як виконання **CloseShift** повертає структуру **CashalotApiRetVal**.

В параметрах **PrintZReport** має бути тільки FiscalNumberRRO (Фіскальний номер ПРРО. Ідентифікатор пристрою) з типом string. При успішному виконанні відкривається Z-звіт та повертається true.

**Увага!** Якщо встановлений параметр NOINTERFACEMODE = True, то службову видачу, потрібно передбачити перед виконанням методу **PrintZReport.**

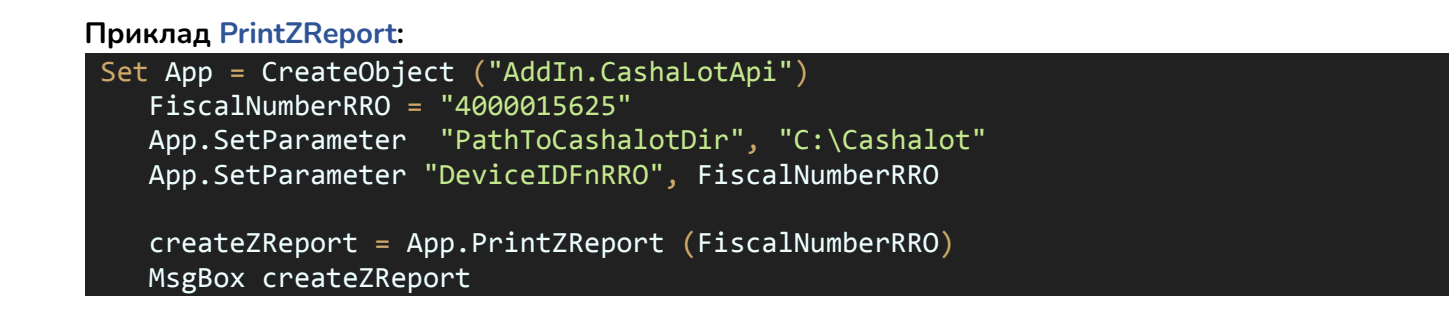

## <span id="page-41-0"></span>**29. Закриття поточної зміни CloseShift (FiscalNumberRRO)**

Метод **CloseShift** використовується для закриття поточної зміни. В параметрах **CloseShift** має бути тільки FiscalNumberRRO (Фіскальний номер ПРРО. Ідентифікатор пристрою) з типом string.

**Увага!** Якщо встановлений параметр NOINTERFACEMODE = True, то службову видачу, потрібно передбачити перед виконанням методу **CloseShift.**

## **Приклад викоанння CloseShift:**

```
Set App = CreateObject ("AddIn.CashaLotApi")
   FiscalNumberRRO = "4000000000"
   App.SetParameter "PathToCashalotDir", "C:\Cashalot"
   App.SetParameter "DeviceIDFnRRO", FiscalNumberRRO
```
Set finishShift = App.CloseShift(FiscalNumberRRO) MsgBox "JSON = " & finishShift.JsonVal

У відповіді на **CloseShift** повертається структура **CashalotApiRetVal**, що містить значення Z-звіту закритої касової зміни:

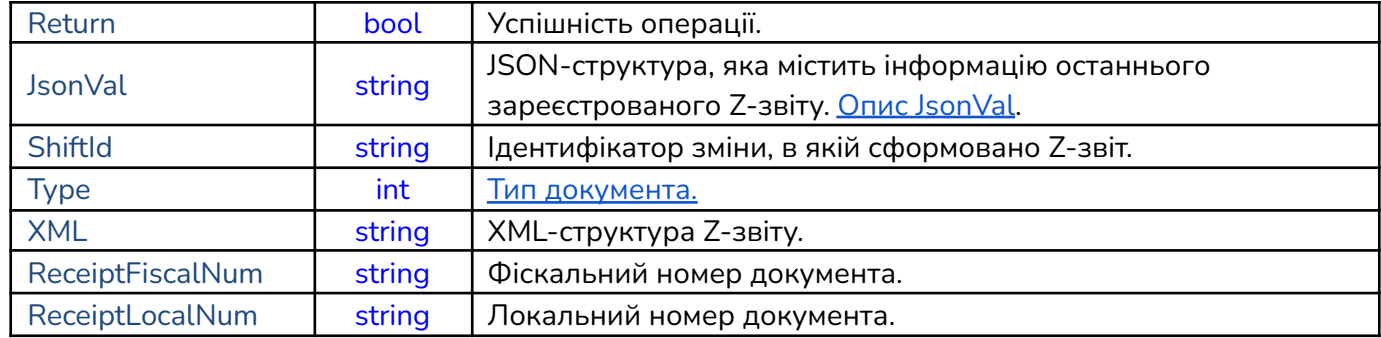

## **30. Метод ручного переведення ПРРО в режим офлайн SetOfflineMode (FiscalNumberRRO, AutoExitToOnline)**

Метод використовується для ручного переведення ПРРО в режим офлайн. Даний метод містить такі параметри:

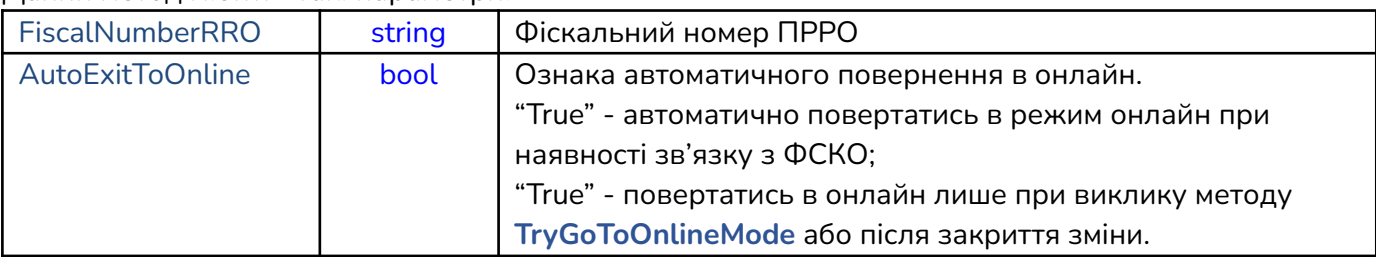

Виклик **SetOfflineMode** не означає автоматичний перехід в офлайн одразу в момент виклику, перехід до офлайну буде здійснено при будь-якій наступній фіскальній операції(відкриття/закриття зміни, службовій видачі/внесенню або реєстрації чека) після виклику **SetOfflineMode**.

В якості відповіді повертається стандартна структура параметрів повернення **[CashalotApiRetVal](https://docs.google.com/document/d/1Okf2z8ykelnfnBAtbi3dSNAY_hd4TNZc/edit#bookmark=id.8hwif9nlxms6)** з заповненим параметром Return(Ознака успішності виконання).

```
Приклад виконання SetOfflineMode:
```

```
Set App = CreateObject ("AddIn.CashaLotApi")
   FiscalNumberRRO = "4000000000"
   AutoExitToOnline = False
   Amount = "15.65"
   App.SetParameter "PathToCashalotDir", "C:\Cashalot"
   App.SetParameter "DeviceIDFnRRO", FiscalNumberRRO
Set ret = App.SetOfflineMode (FiscalNumberRRO, AutoExitToOnline)
  MsgBox ret.Return
  App.ServiceInput(FiscalNumberRRO, Amount)
```
## **31. Метод ручного повернення ПРРО в режим онлайн TryGoToOnlineMode (FiscalNumberRRO)**

Метод використовується для ручного переводу ПРРО в режим онлайн. В якості параметру метод **TryGoToOnlineMode** містить фіскальний номер ПРРО(FiscalNumberRRO).

**Приклад виконання TryGoToOnlineMode:**

```
Set App = CreateObject ("AddIn.CashaLotApi")
   FiscalNumberRRO = "4000000000"
   App.SetParameter "PathToCashalotDir", "C:\Cashalot"
   App.SetParameter "DeviceIDFnRRO", FiscalNumberRRO
Set ret = App.TryGoToOnlineMode(FiscalNumberRRO)
  MsgBox ret.Return
```
В якості відповіді повертається стандартна структура параметрів повернення **[CashalotApiRetVal](https://docs.google.com/document/d/1Okf2z8ykelnfnBAtbi3dSNAY_hd4TNZc/edit#bookmark=id.8hwif9nlxms6)** з заповненим параметром Return(Ознака успішності виконання).

#### **32. Синхронізація залишків по товарам SyncBalanceOnGoods (FiscalNumberRRO)**

Метод призначений для ручної синхронізації залишків по товарам з кабінету користувача в локальну базу даних Cashalot. Для можливості виконання методу необхідно встановити **[параметр](https://docs.google.com/document/d/1Okf2z8ykelnfnBAtbi3dSNAY_hd4TNZc/edit#bookmark=id.to4mosbhlqi8) [ведення](https://docs.google.com/document/d/1Okf2z8ykelnfnBAtbi3dSNAY_hd4TNZc/edit#bookmark=id.to4mosbhlqi8) обліку товарів в API** в режимі 1 або 2 та ознаку ведення обліку товарів в кабінеті користувача в розділі «Склад - Налаштування - Облік товарів у ПРРО». В якості параметру метод **SyncBalanceOnGoods** містить фіскальний номер ПРРО (FiscalNumberRRO).

```
Приклад виконання SyncBalanceOnGoods:
Set App = CreateObject ("AddIn.CashaLotApi")
    FiscalNumberRRO = "4000000000"
    App.SetParameter "PathToCashalotDir", "C:\Cashalot"
   App.SetParameter "DeviceIDFnRRO", FiscalNumberRRO
Set ret = App.SyncBalanceOnGoods(FiscalNumberRRO)
   MsgBox ret.Return
```
В якості відповіді повертається стандартна структура параметрів повернення **CashalotApiRetVal** з заповненим параметром Return(Ознака успішності виконання).

## <span id="page-43-0"></span>**33. Синхронізація товарів та залишків SyncGoodsWithBalance (FiscalNumberRRO)**

Метод призначений для ручної синхронізації товарів та залишків по ним з кабінету користувача в локальну базу даних Cashalot. Для можливості виконання методу необхідно встановити **[параметр](https://docs.google.com/document/d/1Okf2z8ykelnfnBAtbi3dSNAY_hd4TNZc/edit#bookmark=id.to4mosbhlqi8) [ведення](https://docs.google.com/document/d/1Okf2z8ykelnfnBAtbi3dSNAY_hd4TNZc/edit#bookmark=id.to4mosbhlqi8) обліку товарів в API** в режимі 1 або 2 та ознаку ведення обліку товарів в кабінеті користувача в розділі «Склад - Налаштування - Облік товарів у ПРРО». В якості параметру метод **SyncGoodsWithBalance** містить фіскальний номер ПРРО (FiscalNumberRRO).

```
Приклад виконання SyncGoodsWithBalance:
 Set App = CreateObject ("AddIn.CashaLotApi")
    FiscalNumberRRO = "4000000000"
    App.SetParameter "PathToCashalotDir", "C:\Cashalot"
    App.SetParameter "DeviceIDFnRRO", FiscalNumberRRO
 Set ret = App.SyncGoodsWithBalance(FiscalNumberRRO)
   MsgBox ret.Return
```
В якості відповіді повертається стандартна структура параметрів повернення **CashalotApiRetVal** з заповненим параметром Return(Ознака успішності виконання).

#### **34. Метод сторнування чеків продажу/повернення StornoCheck (FiscalNumberRRO)**

Метод призначений для сторнування зареєстрованого чека продажу, чека повернення, службового внесення та службової видачі за умови, що чек є зареєстрованим останнім за датою та часом у відкритій зміні. В якості параметру метод **StornoCheck** містить фіскальний номер ПРРО (FiscalNumberRRO)

```
Приклад виконання StornoCheck:
```

```
Set App = CreateObject ("AddIn.CashaLotApi")
    FiscalNumberRRO = "4000000000"
   App.SetParameter "PathToCashalotDir", "C:\Cashalot"
   App.SetParameter "DeviceIDFnRRO", FiscalNumberRRO
Set Storno = App.StornoCheck(FiscalNumberRRO)
   Wscript.Echo "JsonVal = " & Storno.JsonVal
     MsgBox "Фіскальний номер чека = " & Storno.ReceiptFiscalNum
       MsgBox "Локальний номер чека = " & Storno.ReceiptLocalNum
       MsgBox "Успіх реєстрації = " & Storno.Return
       MsgBox "Тип чека = " & Storno.Type
       MsgBox "ID зміни = " & Storno.ShiftID
 Wscript.Echo "XML зареєстрованого чека = " & Storno.XML
```
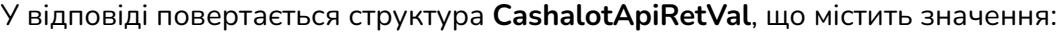

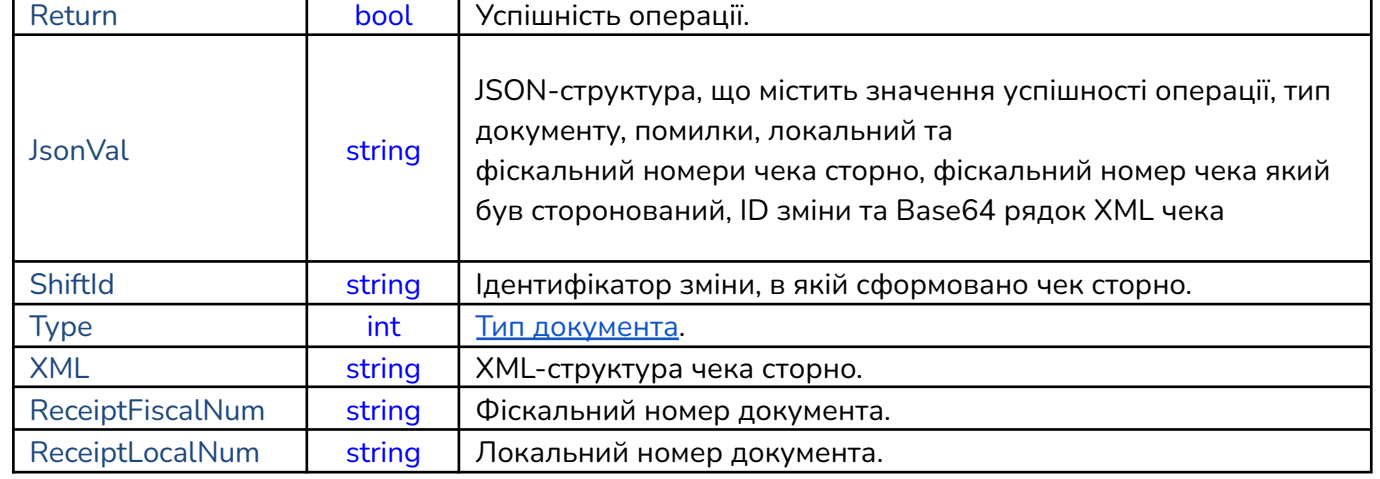

## **35. Метод відображення QR-коду зареєстрованого чека ShowReceiptQRCode (FiscalNumberRRO, ReceiptFiscalNumber)**

Метод призначений для візуалізації QR-кода з посиланням для перегляду зареєстрованого чека на ресурсі ДПС. В якості параметрів передається інформація про фіскальний номер ПРРО та фіскальний номер чека по якому необхідно здійснити відображення QR-кода.

#### Параметри **ShowReceiptQRCode**

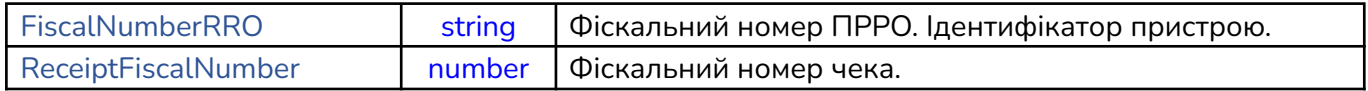

## **Приклад виконання ShowReceiptQRCode:**

```
Set App = CreateObject ("AddIn.CashaLotApi")
   FiscalNumberRRO = "4000000000"
   receiptFiscalNum = "626726"
   App.SetParameter "PathToCashalotDir", "C:\Cashalot"
   App.SetParameter "DeviceIDFnRRO", FiscalNumberRRO
  Set ShowQrCode = App.ShowReceiptQRCode (FiscalNumberRRO, ReceiptFiscalNumber)
    Wscript.Echo "JsonVal = " & ShowQrCode.JsonVal
    MsgBox "Фіскальний номер чека = " & ShowQrCode.ReceiptFiscalNum
       MsgBox "Локальний номер чека = " & ShowQrCode.ReceiptLocalNum
       MsgBox "Успіх реєстрації = " & ShowQrCode.Return
       MsgBox "Тип чека = " & ShowQrCode.Type
       MsgBox "ID зміни = " & ShowQrCode.ShiftID
 Wscript.Echo "XML зареєстрованого чека = " & ShowQrCode.XML
```
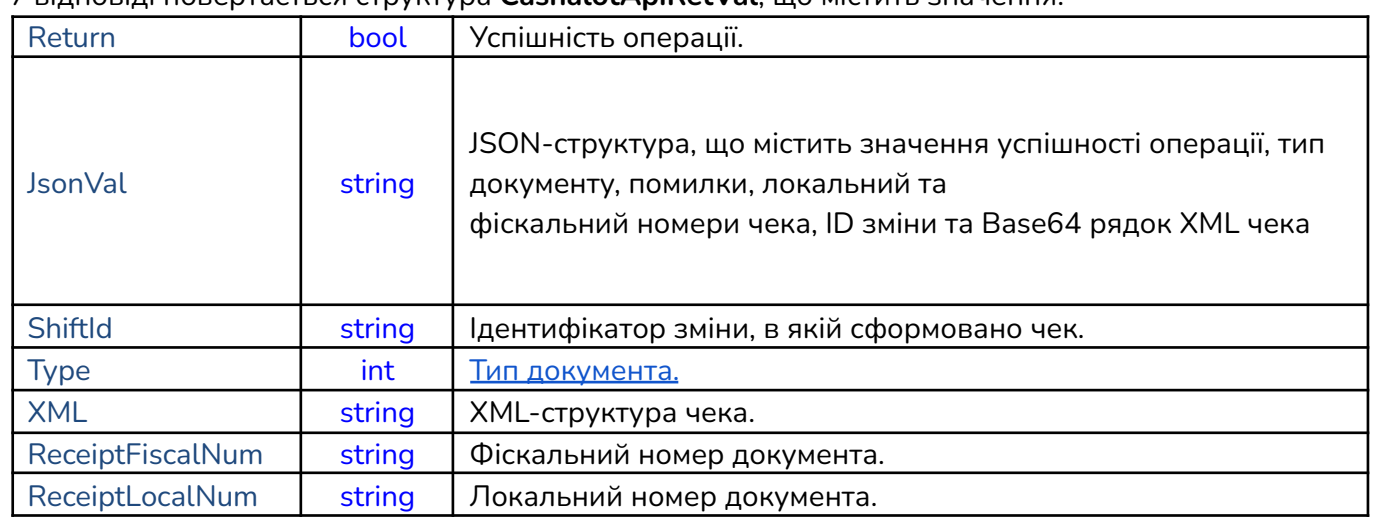

## У відповіді повертається структура **CashalotApiRetVal**, що містить значення:

## <span id="page-45-0"></span>**36. Метод відправки чека покупцю за допомогою сервісів доставки SendCheckToCustomer (FiscalNumberRRO, ReceiptFiscalNumber, SendingAddressType, SendingAddress)**

Метод використовується для відправки покупцю зареєстрованого чека продажу/повернення за допомогою сервісів доставки SMS, Viber або e-mail. Відправка чека можлива за умови, що ПРРО перебуває в режимі онлайн. В якості параметрів передається інформація про фіскальний номер ПРРО, фіскальний номер чека який необхідно відправити, адреса отримувача (номер телефону або електронна пошта) та використовуваний сервіс для відправки.

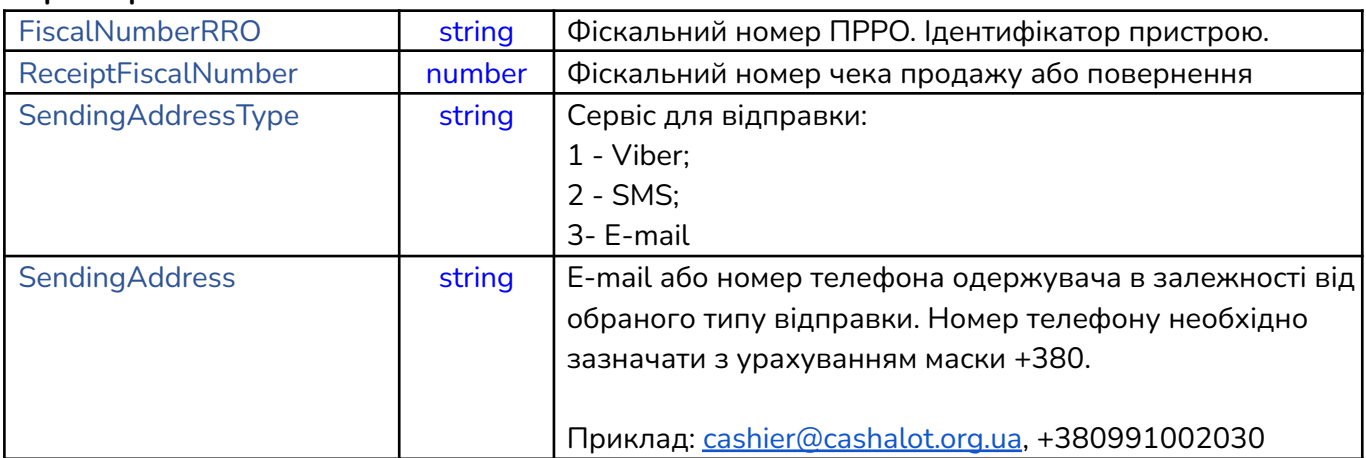

## **Параметри SendCheckToCustomer:**

Для коректного функціонування метода попередньо слід виконати налаштування сервісів для відправки SMS та Viber в кабінеті користувача Cashalot ( <https://my.cashalot.org.ua/> ). Для можливості використання електронної пошти необхідно виконати її налаштування в програмі Cashalot в розділі «Налаштування - Загальні налаштування - Господарські одиниці - Електронна пошта».

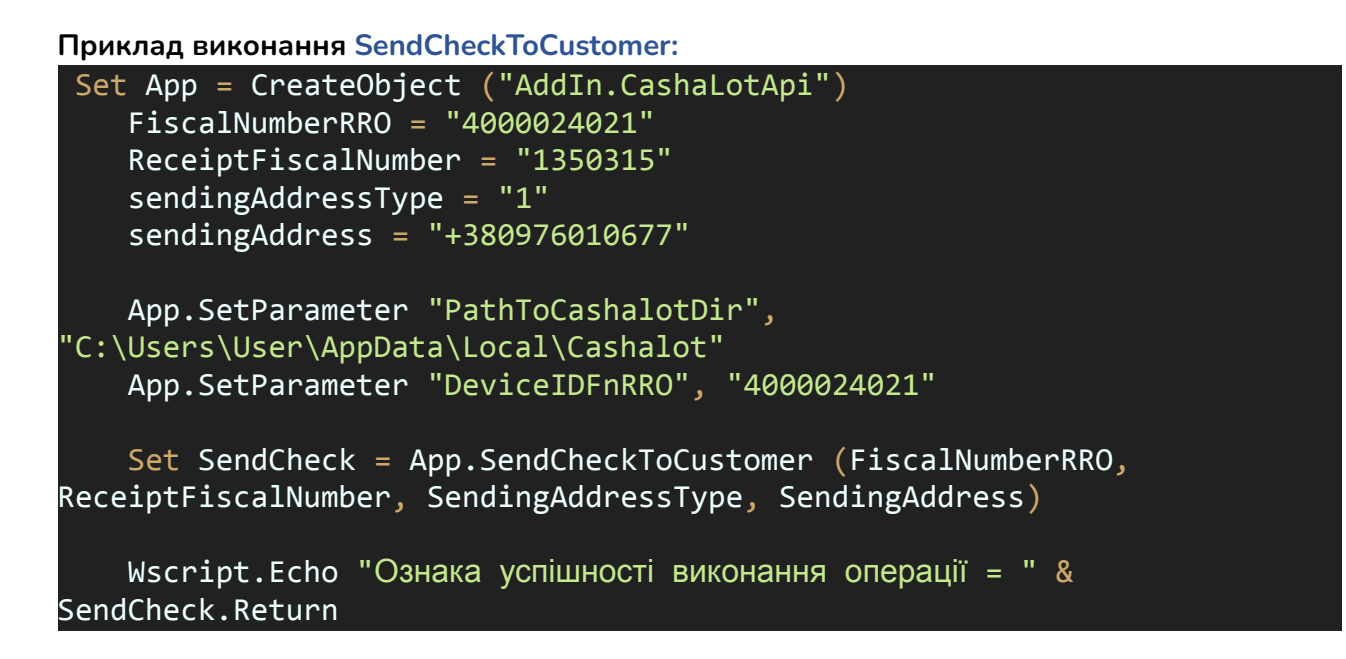

В якості відповіді повертається стандартна структура параметрів повернення **CashalotApiRetVal** з заповненим параметром Return(Ознака успішності виконання).

## **Ломбардні операції**

Для фіскалізації ломбардних послуг введено системні номенклатури, які необхідно використовувати при виклику методу фіскалізації чека **[FiskalizeCheck](#page-16-0)**. Повернення товару при ломбардних операціях не підтримується.

Також необхідно вказати тип документа **[DocType](#page-18-0) = 4** в JSON-структурі параметрів чека. У разі потреби можна вказати номер договору **[DocNumber](#page-16-1)**, за яким надається ломбардна послуга.

Напрям руху необхідно враховувати при обчисленні кінцевого підсумку в чеку: від позицій типу 2 віднімаються позиції типу 3.

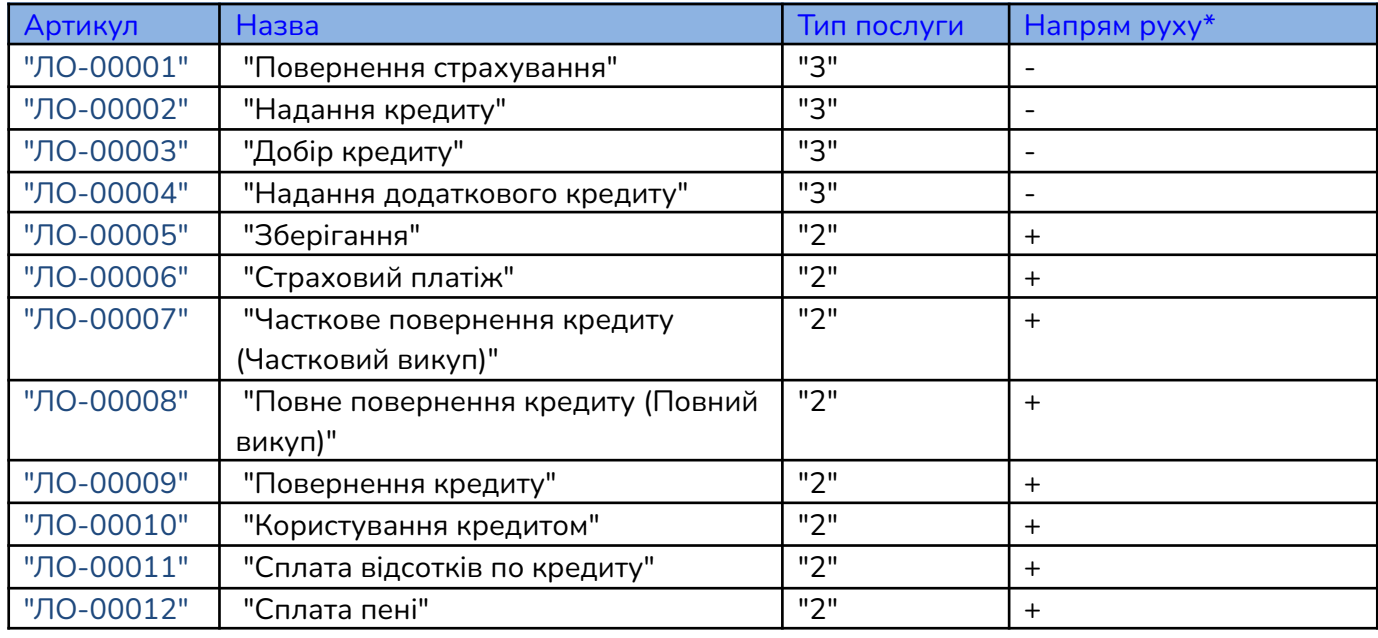

Системні номенклатури для ломбардних операцій:

\* Напрям руху "-" видача грошей з каси; "+" повернення грошей в касу.

## **Рекомендований порядок роботи з СashalotApi**

Для коректної роботи розрахунково-облікової системи рекомендується описана послідовність виклику функцій при виконанні касових операцій.

## **Встановлення параметрів**

Перед початком роботи рекомендовано в **[SetParameter](#page-7-0)** або **[SetParameterEx](#page-11-0)** встановити параметри в такій послідовності:

*SPECIFICAPIMODE (за необхідності) PathToCashalotDir (обов'язково) DeviceIDFnRRO (обов'язково) NOAUTOUPDATE NOINTERFACEMODE PathToCertificate PwdToCertificate USETOKEN NOAUTOOPENSHIFT AUTOPRINTMODE NOPRINTMODE DEFAULTPRINTERNAME SHOWREPORTADDITIONALINFO USEGOODSSTORAGEMODE (за необхідністю)* USEPRGPOSTERMINAL *(за необхідністю)*

## **Відкриття зміни**

Для відкриття касової зміни необхідно скористатися методом **[OpenShift](#page-15-0)**.

## **Продаж товарів або послуг**

Для формування чека та його фіскалізації створюються JSON-структури з масивом товарів та підсумками оплати по чеку, які передаються як параметри для виконання методу фіскалізації чека **[FiscalizeCheck.](#page-16-2)**

У чеку необхідно сформувати щонайменше 1 рядок товарів та встановити розширений порядок оплати для поточного чека [PaymentOrderType](#page-19-0).

Спосіб оплати (0-звичайна | 1 - передоплата | 2 - післяплата | 3 - інтернет продаж| 4 - повна післяплата).

## **Повернення товарів або рекомпенсація послуг**

Для повернення товару або рекомпенсації послуги необхідно скористатися методом **[FiscalizeReturnCheck](#page-25-0)**, в якому потрібно вказати фіскальний номер чека, за яким було продано товар або послугу.

## **Використання POS-термінала в API COM Cashalot при проведенні безготівкових розрахунків**

Перед початком роботи необхідно встановити параметр **[USEPRGPOSTERMINAL](#page-10-0)** за допомогою SetParameter або SetParameterEx. Для виклику POS-термінала під час проведення безготівкового розрахунку слід виконати його налаштування РМК Cashalot в розділі «Налаштування - Додаткове обладнання - POS-термінали». В подальшому при виклику метода FiscalizeCheck або FiscalizeReturnCheck якщо в масив підсумків оплат зазначена форма оплати картка (SumPayByCard)то перед відправкою чека на ФСКО попередньо відбувається запит на POS-термінал з сумою коштів яка була зазначена для параметра SumPayByCard. В разі успішної транзакції на терміналі відбувається реєстрація фіскального чека. В разі неуспішної транзакції на банківському терміналі операція реєстрації чека не відбувається.

## **Пошук фіскального та локального номера чека**

Для визначення фіскального номера чека за його локальним номером використовується метод **[GetReceiptFiscaNumberByLocalNumber](#page-27-0).**

Для визначення локального номера чека за його фіскальним номером використовується функція **[GetReceiptLocalNumberByFiscalNumber.](#page-26-0)**

#### **Відправка зареєстрованого чека покупцю у Viber, SMS або на E-mail.**

Для відправки чека покупцю за допомогою сервісів доставки слід використовувати метод **[SendCheckToSutomer](#page-45-0)**

#### **Отримання XML структури чека**

Метод **[GetReceiptXML](#page-27-1)** повертає XML-структуру чека за його вказаним фіскальним номером.

#### **Відображення зареєстрованого чека**

Метод **[ShowReceipt](#page-34-0)** відкриває вікно з візуальним відображенням чека. У вікні є кнопки "Друк", "Надіслати на email", "Надіслати чек в SMS" та "Надіслати чек в Viber" які дозволяють роздрукувати або відправити чек з використанням сервісів доставки Viber, SMS або E-Mail.

#### **Друкувати періодичний звіт по датам**

Метод **[PrintPReportDate](#page-34-1)** використовується для друку періодичного звіту за проміжок часу, що фіксується значеннями (дата початку періоду - у форматі "dd.mm.yyyy" та дата закінчення періоду у форматі "dd.mm.yyyy").

#### **Налаштування електронної пошти**

Електронну пошту можна налаштувати в РМК Cashälot, а саме в розділі "Загальні налаштування - Господарська одиниця - Налаштування електронної пошти". Для налаштування необхідно зазначити електронну адресу, з якої будуть відправлятися повідомлення, а також, налаштування з'єднання з поштовою скринькою: вказати SMTP-сервер, порт, ім'я для входу в поштову скриньку, пароль поштової скриньки.

Відправляти чек на пошту можна після фіскалізації чека, виклику функції відображення чека (**[ShowReceipt](#page-34-0)**) або використовувавши ознаку автоматичної доставки чека на електронну пошту.

#### **Службове внесення грошей в касу**

Для виконання службового внесення грошей в касу використовується методи **[ServiceInput](#page-35-0)** або **[ServiceInputEx.](#page-36-0)**

#### **Службова видача грошей з каси**

Для виконання службової видачі з каси використовується методи **[ServiceOutput](#page-36-1)** або **[ServiceOutputEx](#page-37-0)**.

#### **Формування Х-звіту**

Х-звіт формується в результаті виконання методів **[PrintXReport](#page-38-0)** або **[GetXReport](#page-38-1)**.

#### **Отримання чеків**

Для отримання чеків з історії операцій реалізовано функції, що передбачають завантаження чеків за певний період часу або за певну касову зміну. Дані завантажуються з бази даних Cashälot.

Для формування списку чеків за заданий період часу скористайтеся: **[GetFirstReceiptByPeriod](#page-28-0)**

Для формування списку чеків за задану касову зміну скористайтеся: **[GetFirstReceiptByShift](#page-28-1)**

Обидві функції формують список чеків і повертають перший чек з сформованого списку. Для отримання наступних чеків скористайтеся:**[GetNextReceipt](#page-29-0)** необхідну кількість разів, або поки не буде вичерпано список чеків.

#### **Отримання документів Z-звітів закритих касових змін**

Для отримання Z-звітів з історії операцій реалізовано методи, що передбачають завантаження документів за певний період часу або для певної касової зміни. Дані завантажуються з бази даних Cashälot.

Для формування списку документів за заданий період часу скористайтеся: **[GetFirstZReportByPeriod](#page-31-0)**. Функція формує список чеків і повертає перший документ із сформованого списку.

Для отримання наступних документів скористайтеся: **[GetNextZReport](#page-32-0)** необхідну кількість разів, або поки не буде вичерпано список документів.

Для отримання Z-звіту заданої касової зміни скористайтеся: **[GetZReportByShift](#page-33-0)**

Якщо звіт для вказаної касової зміни відсутній (наприклад, поточна касова зміна), метод поверне ознаку неуспішності операції.

#### **Отримання останнього Z-звіту**

Для отримання і перегляду останнього зареєстрованого Z-звіту використовується метод **[GetLastZReport](#page-40-0).**

## **Закриття зміни, формування Z-звіту**

Формування Z-звіту відбувається при закритті зміни, тому виконання операції закриття зміни та формування Z-звіту рівнозначні за результатом. Для цього виконується один з методів: **[PrintZReport](#page-40-1)** або **[CloseShift.](#page-41-0)**

Виклик зазначених функцій призводить до виконання послідовності операцій: службова видача з каси наявної готівки, формування Z-звіту та закриття зміни. Проте, виконання функції **[PrintZReport](#page-40-1)** повертає ознаку успішності операції, в той час як виконання **[CloseShift](#page-41-0)** повертає структуру **[CashalotApiRetVal.](#page-6-0)** Якщо встановлений параметр NOINTERFACEMODE = True, то службову видачу потрібно передбачити перед виконанням методу **CloseShift.**

#### **Використання складського обліку в API Cashalot**

За необхідністю можливо використовувати ведення складського обліку при роботі з API COM Cashälot якщо подібний функціонал відсутній в розрахунково-обліковій системі користувача яка використовує взаємодію з API. Для цього необхідно перед початком роботи встановити параметр **[USEGOODSSTORAGEMODE](#page-9-0)** за допомогою SetParameter або SetParameterEx в необхідному режимі роботи

#### **Кроки по практичному застосуванню параметра USEGOODSSTORAGEMODE**

1. Імпортувати номенклатуру, яка використовується в API COM Cashälot, до кабінету користувача. Після імпорту необхідно перенести номенклатуру до еталонної групи.

2. В кабінеті користувача в модулі «Склад» сформувати та провести документ «Надходження» по необхідним товарним позиціям.

3. Налаштувати та встановити використання параметра USEGOODSSTORAGEMODE у необхідному режимі.

4. Виконати синхронізацію даних по товарам (номенклатурі) та залишкам товарів методом **[SyncGoodsWithBalance](#page-43-0)**. Подальше оновлення інформації по залишкам відбувається в автоматичному режимі при відкриті зміни та реєстрації фіскального чека, а також в ручному режимі, з використанням методів синхронізації товарів та залишків по ним або окремо, виконавши синхронізацію залишків.

5. Сформувати та заповнити фіскальний чек даними по номенклатурі, для якої доступні залишки по товарам.

**Зверніть увагу!** Коректна робота обраного параметра відбувається лише за умови, що в API COM Cashälot використовується одна й та сама номенклатура, що заведена в кабінеті користувача.

#### **Приклад реалізації підключення COM бібліотеки на С++**

Створення файлів заголовків \*.h

Якщо відсутні файли заголовків, або потрібно їх оновити:

1. Генеруємо через імпорт, вказавши шлях до СОМ бібліотеки, наприклад:

#import "C:\\Users\User1\\AppData\\Local\\Cashalot\\CashaLotApi64.dll"

2. Компілюємо solution з рядком import (після компіляції цей рядок прибираємо).

3. Далі в папці debug\ вашого solution з'являються файли CashaLotApi64.tlh та CashaLotApi64.tli.

4. Переносимо їх в каталог solution, перейменовуємо в CashaLotApi.tlh, CashaLotApi.tli (за бажанням, можна зібрати два х32 та х64, та підключати директивами).

5. Всередині CashaLotApi.tlh прибираємо повний шлях до CashaLotApi64.tli і також міняємо ім'я на CashaLotApi.tli.

6. Заголовні файли готові до використання, підключаємо їх в solution:

#include "CashaLotApi.tlh" using namespace CashaLotApi.

#### **Зауваження**

- 1. При старті програми додаємо ініціалізацію роботи з COM об'єктами: CoInitialize(NULL).
- 2. При закритті програми припиняємо роботу з COM об'єктами: CoUninitialize().
- 3. Перед початком роботи з СОМ-об'єктом ініціалізуємо його викликом InitCashaLotApiComInterface(), перед виходом з програми звільняємо ресурси викликом функції TermCashaLotApiComInterface().
- 4. Функції повертають структуру ICashalotApiRetVal або BOOL.

## **Лістинг**

```
#include "stdafx.h"
#include "SampleUseCashaLotCOMAPI_CPP.h"
#include "SampleUseCashaLotCOMAPI_CPPDlg.h"
#include "afxdialogex.h"
#include <string> // std::string
#include <sstream> // std::ostringstream
#include <algorithm>
#include <list>
#ifdef _DEBUG
#define new DEBUG_NEW
#endif
#include "CashaLotApi.tlh"
using namespace CashaLotApi;
extern LPCTSTR pAppName;
CSampleUseCashaLotCOMAPICPPDlg::CSampleUseCashaLotCOMAPICPPDlg(CWnd* pParent
 /*=nullptr*/)
    : CDialogEx(IDD_SAMPLEUSECASHALOTCOMAPI_CPP_DIALOG, pParent)
    , m FiscalNumberRRO( T(""))
    , m_PathToCashaLot(_T(""))
    , m_IsNoInterfaceMode(FALSE)
    , m_PathCert(_T(""))
    \overline{m} m_pwdCert(\overline{T}(\overline{m}))
    , m_PrinterName(_T(""))
    , m_useToken(FALSE)
    , m_UseDefCashalotPrinter(FALSE)
    , m_PrintUseDefWindowsPrinter(FALSE)
    , m PrintUseNamedPrinter(FALSE)
    , m_DateBeg(COleDateTime::GetCurrentTime())
    , m_DateEnd(COleDateTime::GetCurrentTime())
{
    m hIcon = AfxGetApp() -> LoadIcon(IPR MAINFRAME);}
void CSampleUseCashaLotCOMAPICPPDlg::DoDataExchange(CDataExchange* pDX)
{
    CDialogEx::DoDataExchange(pDX);
    DDX Control(pDX, IDC EDPATH, m_edPathToCashaLot);
    DDX Control(pDX, IDC EDFISKNUMRCP, m_edFiscNumRcp);
    DDX_Text(pDX, IDC_EDPATH2, m_FiscalNumberRRO);
    DDX Text(pDX, IDC EDPATH, m PathToCashaLot);
```
DDX Control(pDX, IDC EDPATH2, m\_edFiscalNumberRRO); DDX\_Control(pDX, IDC\_BTGETPATH, m\_btnPath); DDX\_Check(pDX, IDC\_CHECKNOINTERFACEMODE, m\_IsNoInterfaceMode); DDX\_Text(pDX, IDC\_EDPATHTOCERT, m\_PathCert); DDX\_Text(pDX, IDC\_EDPWD, m\_pwdCert); DDX\_Control(pDX, IDC\_RADIO1, m\_rdbtPrintUseNamedPrinter); DDX Control(pDX, IDC RADIO2, m\_rdbtPrintUseDefPrinter); DDX\_Text(pDX, IDC\_EDPATH5, m\_PrinterName); DDX Control(pDX, IDC EDPATHTOCERT, m\_edPathCert); DDX Control(pDX, IDC EDPWD, m\_edPwdCert); DDX\_Control(pDX, IDC\_CHECKNOINTERFACEMODE, m\_chNoInterfaceMode); DDX Check(pDX, IDC CHECKUSETOKEN, m\_useToken); DDX\_Control(pDX, IDC\_CHECKUSETOKEN, m\_chUseToken); DDX\_Check(pDX, IDC\_CHECKUSECASHALOTPRINTERSETTINGS, m UseDefCashalotPrinter); DDX\_Control(pDX, IDC\_CHECKUSECASHALOTPRINTERSETTINGS, m chUseDefCashalotPrinter); DDX\_Control(pDX, IDC\_EDPATH5, m\_edPrinterName); DDX\_Radio(pDX, IDC\_RADIO2, m\_PrintUseDefWindowsPrinter); DDX\_Radio(pDX, IDC\_RADIO1, m\_PrintUseNamedPrinter); DDX\_DateTimeCtrl(pDX, IDC\_DATETIMEPICKER1, m\_DateBeg); DDX\_DateTimeCtrl(pDX, IDC\_DATETIMEPICKER2, m\_DateEnd); } BEGIN MESSAGE MAP(CSampleUseCashaLotCOMAPICPPDlg, CDialogEx) ON WM SYSCOMMAND() ON\_WM\_PAINT() ON WM OUERYDRAGICON() ON BN CLICKED(IDC BTOPENSHIFT, &CSampleUseCashaLotCOMAPICPPDlg::OnBnClickedBtopenshift) ON BN CLICKED(IDC BTCloseShift, &CSampleUseCashaLotCOMAPICPPDlg::OnBnClickedBtcloseshift) ON BN CLICKED(IDC BTFiscalizeReceipt, &CSampleUseCashaLotCOMAPICPPDlg::OnBnClickedBtfiscalizereceipt) ON\_BN\_CLICKED(IDC\_BTReturnReceipt, &CSampleUseCashaLotCOMAPICPPDlg::OnBnClickedBtreturnreceipt) ON\_BN\_CLICKED(IDC\_BTServiceInput, &CSampleUseCashaLotCOMAPICPPDlg::OnBnClickedBtserviceinput) ON BN CLICKED(IDC BTServiceOutput, &CSampleUseCashaLotCOMAPICPPDlg::OnBnClickedBtserviceoutput) ON\_BN\_CLICKED(IDC\_BTServiceOutput2, &CSampleUseCashaLotCOMAPICPPDlg::OnBnClickedPrintXRep) ON WM DESTROY() ON BN CLICKED(IDC BTGETPATH, &CSampleUseCashaLotCOMAPICPPDlg::OnBnClickedBtgetpath) ON\_BN\_CLICKED(IDC\_BTGETPATHTOCERT, &CSampleUseCashaLotCOMAPICPPDlg::OnBnClickedBtgetpathtocert) ON\_BN\_CLICKED(IDC\_BTPrintXRepEx, &CSampleUseCashaLotCOMAPICPPDlg::OnBnClickedBtprintxrepex) ON BN CLICKED(IDC CHECKUSECASHALOTPRINTERSETTINGS, &CSampleUseCashaLotCOMAPICPPDlg::OnBnClickedCheckusecashalotprintersettings) ON\_BN\_CLICKED(IDC\_RADIO2, &CSampleUseCashaLotCOMAPICPPDlg::OnBnClickedRadio2) ON BN CLICKED(IDC RADIO1, &CSampleUseCashaLotCOMAPICPPDlg::OnBnClickedRadio1) ON BN CLICKED(IDC BTGETPRINTERNAME, &CSampleUseCashaLotCOMAPICPPDlg::OnBnClickedBtgetprintername)

```
ON BN CLICKED(IDC BTPrintLastZRep,
&CSampleUseCashaLotCOMAPICPPDlg::OnBnClickedBtprintlastzrep)
   ON_BN_CLICKED(IDC_BTGETRECEIPTANDREPFROMPERIOD,
&CSampleUseCashaLotCOMAPICPPDlg::OnBnClickedGetRcpByPeriod)
END_MESSAGE_MAP()
// CSampleUseCashaLotCOMAPICPPDlg message handlers
BOOL CSampleUseCashaLotCOMAPICPPDlg::OnInitDialog()
{
   CDialogEx::OnInitDialog();
   SetIcon(m_hIcon, TRUE); // Set big icon
   SetIcon(m_hIcon, FALSE); // Set small icon
   // TODO: Add extra initialization here
   CWinApp* pApp = AfxGetApp();
   m_PathToCashaLot = pApp->GetProfileString(pAppName, _T("PathToCashaLot"));
   m_FiscalNumberRRO = pApp->GetProfileString(pAppName,
_T("FiscalNumberRRO"));
   m_PathCert = pApp->GetProfileString(pAppName, _T("PathToCert"));
   m pwdCert = pApp->GetProfileString(pAppName, T("PwdToCert"));
   m_IsNoInterfaceMode = pApp->GetProfileString(pAppName,
T("NoInterfaceMode")) == L"1";m useToken = pApp->GetProfileString(pAppName, T("UseToken")) == L"1";
   m PrintUseDefWindowsPrinter = (pApp->GetProfileString(pAppName,
T("PrintUseDefWindowsPrinter")) = = L"0")? 0 : -1;
   m_PrintUseNamedPrinter = (pApp->GetProfileString(pAppName,
I("PrintUseNamedPrinter")) == L"0")? 0 : -1;;
   m PrinterName = pApp->GetProfileString(pAppName, T("PrinterName"));
   m edPrinterName.SetWindowText(m PrinterName);
   CString defPrndPrm = pApp->GetProfileString(pAppName,
_T("UseDefCashalotPrinter"));
   if (defPrndPrm == L''') defPrndPrm = L''1";
   m UseDefCashalotPrinter = defPrndPrm == L''1'';
   m_chUseDefCashalotPrinter.SetCheck(m_UseDefCashalotPrinter);
   m chNoInterfaceMode.SetCheck(m IsNoInterfaceMode);
   m chUseToken.SetCheck(m useToken);
   m_edFiscalNumberRRO.SetWindowText(m_FiscalNumberRRO);
   m_edPathToCashaLot.SetWindowText(m_PathToCashaLot);
   m_edPathCert.SetWindowText(m_PathCert);
   m_edPwdCert.SetWindowText(m_pwdCert);
   UpdateData(0);
   OnBnClickedCheckusecashalotprintersettings();
   OnBnClickedRadio2();
   return TRUE; // return TRUE unless you set the focus to a control
}
```
void CSampleUseCashaLotCOMAPICPPDlg::OnDestroy()

```
{
   UpdateData();
   CDialogEx::OnDestroy();
   CWinApp* pApp = AfxGetApp();
   pApp->WriteProfileString(pAppName, _T("PathToCashaLot"), m_PathToCashaLot);
   pApp->WriteProfileString(pAppName, _T("FiscalNumberRRO"),
m_FiscalNumberRRO);
   pApp->WriteProfileString(pAppName, _T("PathToCert"), m_PathCert);
   pApp->WriteProfileString(pAppName, _T("PwdToCert"), m_pwdCert);
   pApp->WriteProfileString(pAppName, _T("NoInterfaceMode"),
((m IsNoInterfaceMode == TRUE)? L"1" : \overline{L}"0"));
   pApp->WriteProfileString(pAppName, _T("UseToken"), ((m_useToken == TRUE)?
L"1" : L"0"));
   pApp->WriteProfileString(pAppName, _T("UseDefCashalotPrinter"),
((m_UseDefCashalotPrinter == TRUE)? L"1" : L"0"));
    pApp->WriteProfileString(pAppName, _T("PrintUseDefWindowsPrinter"),
(m_P^{\text{initial}}); (m_P^{\text{initial}})pApp->WriteProfileString(pAppName, _T("PrintUseNamedPrinter"),
(m PrintUseNamedPrinter == 0 ? L"0" : L"-1"));
   pApp->WriteProfileString(pAppName, T("PrinterName"), m_PrinterName );
}
void CSampleUseCashaLotCOMAPICPPDlg::OnSysCommand(UINT nID, LPARAM lParam)
{
   CDialogEx::OnSysCommand(nID, lParam);
}
void CSampleUseCashaLotCOMAPICPPDlg::OnPaint()
{
   if (IsIconic())
   {
       CPaintDC dc(this); // device context for painting
       SendMessage(WM_ICONERASEBKGND,
reinterpret_cast<WPARAM>(dc.GetSafeHdc()), 0);
       // Center icon in client rectangle
       int cxIcon = GetSystemMetrics(SM_CXICON);
       int cyIcon = GetSystemMetrics(SM_CYICON);
       CRect rect;
       GetClientRect(&rect);
       int x = (rect.Width() - cxIcon + 1) / 2;int y = (rect.Height() - cyIcon + 1) / 2;// Draw the icon
       dc.DrawIcon(x, y, m_hIcon);
   }
   else
    {
       CDialogEx::OnPaint();
    }
```
*user drags // the minimized window.* HCURSOR CSampleUseCashaLotCOMAPICPPDlg::OnQueryDragIcon() { return static\_cast<HCURSOR>(m\_hIcon); } static int CALLBACK BrowseCallbackProc(HWND hwnd, UINT uMsg, LPARAM lParam, LPARAM lpData) { if (uMsg == BFFM\_INITIALIZED)  $\{$ std::string tmp = (const char \*)lpData; SendMessage(hwnd, BFFM\_SETSELECTION, TRUE, lpData); } return 0; } CString BrowseFolder() { TCHAR path[MAX PATH] =  $\{ 0 \}$ ; const char  $*$  path param =  $"$ ; BROWSEINFO bi =  $\{ \emptyset \}$ ; bi.lpszTitle = \_T("Вибір каталогу з програмою CashaLot"); bi.ulFlags = BIF\_RETURNONLYFSDIRS | BIF\_NEWDIALOGSTYLE; bi.lpfn = BrowseCallbackProc; bi.lParam = (LPARAM)path param; LPITEMIDLIST pidl = SHBrowseForFolder(&bi); if (pidl  $!= 0$ ) { SHGetPathFromIDList(pidl, path); *//free memory used* IMalloc  $*$  imalloc =  $0;$ if (SUCCEEDED(SHGetMalloc(&imalloc)))  $\{$ imalloc->Free(pidl); imalloc->Release(); } return CString(path); } return CString(""); }

}

```
void
CSampleUseCashaLotCOMAPICPPDlg::OnBnClickedCheckusecashalotprintersettings()
{
   UpdateData();
   m_rdbtPrintUseDefPrinter.EnableWindow(!m_UseDefCashalotPrinter);
   m_rdbtPrintUseNamedPrinter.EnableWindow(!m_UseDefCashalotPrinter);
   m_edPrinterName.EnableWindow(!m_UseDefCashalotPrinter);
}
void CSampleUseCashaLotCOMAPICPPDlg::OnBnClickedRadio2()
{
   UpdateData();
   m rdbtPrintUseDefPrinter.SetCheck(m PrintUseDefWindowsPrinter == \theta);
   m rdbtPrintUseNamedPrinter.SetCheck(m PrintUseDefWindowsPrinter == -1);
}
void CSampleUseCashaLotCOMAPICPPDlg::OnBnClickedRadio1()
{
   UpdateData();
   m rdbtPrintUseDefPrinter.SetCheck(m PrintUseDefWindowsPrinter == -1);
   m_rdbtPrintUseNamedPrinter.SetCheck(m PrintUseDefWindowsPrinter == 0);
}
void CSampleUseCashaLotCOMAPICPPDlg::OnBnClickedBtgetprintername()
{
   CPrintDialog dlg(true, PD_NOPAGENUMS | PD_HIDEPRINTTOFILE |
PD_NOCURRENTPAGE | PD_NONETWORKBUTTON);
   if (dlg.DoModal() == IDOK)\{m PrinterName = dlg.GetDeviceName();
       UpdateData(0);
   }
}
void CSampleUseCashaLotCOMAPICPPDlg::OnBnClickedBtgetpath()
{
   CString ret = BrowseFolder();
   if (ret.GetLength())
   {
       m PathToCashaLot = ret;
       m_edPathToCashaLot.SetWindowText(m_PathToCashaLot);
   }
}
 /////////////////ПРИКЛАД ВИКОРИСТАННЯ//////////////////////////////
struct CashaLotApiRsp
{
   void Clear()
   {
       Ret = false;
        ErrorString = "";
       Values.clear();
    }
```

```
CashaLotApiRsp()
    {
        Clear();
    }
   bool Ret ;
    std::string ErrorString ;
    std::list< std::pair<std::string, std::string> > Values;
};
CashaLotApiRsp rspEx;
CashaLotApiRsp DeserializeResp(std::string response)
{
   rspEx.Clear();
   return rspEx;
}
//Структура інформації по позиції товару в чеці(артикул, назва сумма, кількість,
податки і тд.)
struct ReceiptItemInfo
{
   ReceiptItemInfo()
   \{VendorCode = "";
        Name = "";
        CdUKDZED = "";
       CdDKPP = "":Barcode = ":
        GoodsType = 1; //1- товар, 2- услуга
       UnitType = "<math>ur</math>;
        Quantity = 0;
        Price = 0;
        Amount = 0;
       DiscountPrc = 0;
       DiscountSum = 0;
       VATRate = 0;
       IsPriceIncludeVAT = true;
        SumVAT = 0;
        IsExcise = false;
        OtherParametrs = "";
   }
   std::string VendorCode;
   std::string Name;
   std::string CdUKDZED;
    std::string CdDKPP;
   std::string Barcode;
   int GoodsType; //1- товар, 2- услуга
    std::string UnitType;
   double Quantity;
   double Price;
   double Amount;
   double DiscountPrc;
   double DiscountSum;
   double VATRate;
   bool IsPriceIncludeVAT;
   double SumVAT;
   bool IsExcise;
```

```
std::string OtherParametrs;
    //Повертає JSON рядок з інформацією по позиції товару
    std::string ToJSON()
     {
         std::ostringstream ret;
         ret << "{" <<
               "\"VendorCode\":\"" << (VendorCode.c_str()) <<
               "\langle",\rangle"Name"\rangle":'\rangle" << (Name.c_str()) <<
               "\rangle", "\rangle"CdUKDZED'\rangle": '\rangle"<< (CdUKDZED.c_str()) <<
               "\rangle","\sqrt"CdDKPP\rangle":\rangle"" << (CdDKPP.c_str()) <<
                  \sqrt{Barcode}\":\sqrt{''} << (Barcode.c\_str()) <<"\",\"GoodsType\":\"" << GoodsType <<
               "\",\"UnitType\":\"" << (UnitType.c_str()) <<
               "\rangle",\rangle"Quantity\rangle":\rangle"'' << Quantity <<
               "\rangle",\rangle"Price\rangle":\rangle"'' << Price <<
               "\", \"Amount\": \"" << Amount <<
               "\",\"DiscountPrc\":\"" << DiscountPrc <<
                  "\",\"DiscountSum\":\"" << DiscountSum <<
               "\",\"VATRate\":\"" << VATRate <<
               "\",\"IsPriceIncludeVAT\":\"" << ((!IsPriceIncludeVAT) ? "false" :
"true") <<
               "\rangle", \"SumVAT\": \"" << SumVAT <<
               "\",\"IsExcise\":\"" << ((!IsExcise)? "false":"true") <<
               "\langle"\rangle",\langle"OtherParameters\langle":\langle""\prec(OtherParameters.c\_str()\rangle) << "\langle""<< "}"
         return ret.str();
    }
};
struct ReceiptInfoLst
{
private:
    std::list<ReceiptItemInfo*> lstReceiptItemsInfo;
    std::string Comment;
public:
    ReceiptInfoLst()
     {
         Clear();
    };
    ~ReceiptInfoLst()
     {
         Clear();
    };
    std::string ToJSON()
    {
         std::ostringstream ret;
         std::ostringstream comment;
         long cnt=0;
         if(Comment.length() > 0)comment \langle\langle \cdot, \cdot \rangle"Comment\":\"" \langle\langle \cdot, \cdot \rangleComment.c_str() \langle\langle \cdot, \cdot \rangle"";
```

```
ret << "{\"ReceiptLst\":[";
```

```
for(std::list<ReceiptItemInfo*>::iterator x=
lstReceiptItemsInfo.begin(); x!= lstReceiptItemsInfo.end(); ++x)
        {
            if(cnt++!=0)
                ret \langle \cdot \rangle^{\left[ n \right]},";
            ret << ((*x)->ToJSON());
        }
        ret << "]"<< (comment.str().c_str()) <<"}";
        return ret.str();
    }
    _bstr_t ToBSTRJSON()
    {
       return bstr t(ToJSON().c str());;
    }
   void Clear()
    {
        Comment.clear();
        for (std::list<ReceiptItemInfo*>::iterator x =
lstReceiptItemsInfo.begin(); x != lstReceiptItemsInfo.end(); ++x)
            delete (*x);
        lstReceiptItemsInfo.clear();
    }
   void InsertItem( ReceiptItemInfo* check )
   \{lstReceiptItemsInfo.push_back(check);
    }
   void SetComment(std::string strComment)
   {
        Comment = strComment;
    }
};
//Структура оплати по чеку
struct PayInfoRsp
{
   //Сума готівки наданої покупцем(може бути більшою за сумму до сплати, з
неї вираховується решта/здача)
   double SumCash;
   //Сума оплати картою
   double SumPayByCard;
   //Сума оплати за рахунок кредитних коштів
   double SumPayByCredit;
    //Сума оплати сертифікатом
   double SumPayByCertificate;
   // Сума фактичної оплати всіма видами оплати, з урахуванням заокруглення
   double SumPayCheck;
   // Email платника
    std::string CustomerEmail;
   PayInfoRsp()
    {
        //Сума готівки наданої покупцем(може бути більшою за сумму до сплати,
  з неї вираховується решта/здача)
```

```
SumCash =SumPayByCard =
        SumPayByCredit =
       SumPayByCertificate =
       SumPayCheck = 0;
       CustomerEmail = "";
   }
     PayInfoRsp()
 //До структури оплати PayInfoRsp, додані поля:
      //Тип виду оплати (0-звичайна | 1 - передоплата | 2 - післяплата | 3 -
інтернет продаж )
           public int PaymentOrderType;
           //Сума попередньої оплати
           public String SumPreparePayed { get; set; }
           //Фіскальний номер чека по якому здійснюється доплата/повернення
           public String ParentReceiptFiscalNumber { get; set; }
           //Фіскальний номер РРО по якому здійснюється доплата/повернення
            public String ParentRROFiscalNumber { get; set; }
            // OtherParametrs - Додаткові параметри ХМЛ(зарезервовано - не
використовується)
            public String OtherParametrs { get; set; }
В структуру информации о чеке LstCheckInfoRsp, добавлено поле:
            //Номер замовлення/договору
            public String SaleOrderNumber { get; set; } = String.Empty;
   //Отримати JSON рядок з інформацією про оплату по чеку(готівка, карта,
знижки та заокруглення)
   std::string ToJSON()
   {
       std::ostringstream ret;
       long cnt = 0;
       ret << "{\"SumCash\":\""<< SumCash <<
                "\",\"SumPayByCard\":\""<< SumPayByCard <<
                "\",\"SumPayByCredit\":\"" << SumPayByCredit <<
                "\",\"SumPayByCertificate\":\"" << SumPayByCertificate <<
                "\",\"SumPayCheck\":\"" << SumPayCheck <<
                "\",\"CustomerEmail\":\"" << CustomerEmail << "\"}";
       return ret.str();
   }
    bstr t ToBSTRJSON()
    {
        return bstr t(ToJSON().c str());
    }
};
std::ostringstream strRet;
ReceiptInfoLst gsLstCheckItems;
ICashalotApiRetValPtr retVal = NULL;
ICashaLotApiAddinPtr gsCashaLotApi = NULL;
BSTR fiscalNumRRO = NULL;
BSTR pathToCashaLot = NULL;
BSTR pathToCert = NULL;
BSTR pwdToCert = NULL;
bool IsNoInterfaceMode = false;
```

```
bool useToken = false;
int setupPrinterMode = 0;
BSTR printerName = NULL;
void SetPrinterParametr()
{
   if (gsCashaLotApi != NULL)
    {
        gsCashaLotApi->SetParameter( L"DEFAULTPRINTERNAME", (setupPrinterMode
== 0)? BSTR(L"") : ((setupPrinterMode == 1)? BSTR(L"DEFAULTWINDOWS") :
printerName) );
    }
}
bool InitCashaLotApiComInterface()
{
   if ( gsCashalotApi == NULL ){
        // Вказуємо ІД COM об'єкта AddIn.CashaLotApi, який має буди попередньо
зареєстрований в реєстрі(regsvr32 D:\prro\CashLot\CashalotApi64.dll)
        char* szProgID = "AddIn.CashaLotApi";
       WCHAR szWideProgID[128];
       CLSID clsid;
        long lLen = MultiByteToWideChar(CP_ACP,
           0,
           szProgID,
           strlen(szProgID),
            szWideProgID,
            sizeof(szWideProgID));
        szWideProgID[lLen] = '\0';
       HRESULT hr = ::CLSIDFromProgID(szWideProgID, &clsid);
        if (FAILED(hr))
        {
            MessageBox(0, L"Unable to get CLSID from ProgID.
AddIn.CashaLotApi", 0, 0);
            return false;
        }
        IClassFactory* pCF;
        // Отримати фабрику класів
        hr = CoGetClassObject(clsid,
           CLSCTX_INPROC,
            NULL,
            IID IClassFactory,
            (void**)&pCF);
        if (FAILED(hr))
        {
            MessageBox(0, L"Failed to GetClassObject server instance.", 0, 0);
            return false;
        }
       // за допомогою фабрики класів створити екземпляр
        // компонента та отримати інтерфейс IUnknown.
        IUnknown* pUnk;
        hr = pCF->CreateInstance(NULL, IID IUnknown, (void**)&pUnk);
```

```
pCF->Release();
       if (FAILED(hr))
       {
           MessageBox(0, L"Failed to create server instance.", 0, 0);
           return false;
       }
       hr = pUnk->QueryInterface( uuidof(ICashaLotApiAddin),
(LPVOID*)&gsCashaLotApi);
       pUnk->Release();
       if (FAILED(hr))
       {
           MessageBox(0, L"Failed to create ICashaLotApiAddin", 0, 0);
           return false;
       }
       //-----Задаємо обов'язкові параметри(шлях до каталогу з програмою
Кашалот, та фіскальний номер РРО з якою будемо працювати)
       gsCashaLotApi->SetParameter(L"PathToCashalotDir", pathToCashaLot);
       gsCashaLotApi->SetParameter(L"DeviceIDFnRRO", fiscalNumRRO);
       gsCashaLotApi->SetParameter(L"NOINTERFACEMODE", IsNoInterfaceMode ?
L"true" : L"false");
       gsCashaLotApi->SetParameter(L"NOAUTOOPENSHIFT", L"true");
        //Ознака використанні захищеного носія(має бути після PathToCashalotDir
та DeviceIDFnRRO та NOINTERFACEMODE, якщо необхідно пришвидшити
завантаження, та немає необхідності використовувати токени. Інакше токени
будуть ініціалізуватися)
       gsCashaLotApi->SetParameter(L"USETOKEN", useToken ? L"true" :
L"false");
       SetPrinterParametr();
       gsCashaLotApi->SetParameter(L"PathToCertificate", pathToCert);
       gsCashaLotApi->SetParameter(L"PwdToCertificate", pwdToCert);
   }
   return true;
}
bool CSampleUseCashaLotCOMAPICPPDlg::InitCashaLotApiComInterfaceEx()
{
   UpdateData();
   if (useToken != m_useToken && gsCashaLotApi != NULL)
       gsCashaLotApi->SetParameter(L"USETOKEN", m_useToken ? L"true" :
"false");
   useToken = m_useToken;
   if ( pathToCashaLot == NULL )
   {
       pathToCashaLot = ::SysAllocString(m PathToCashaLot);
```

```
}
   if (fiscalNumRRO == NULL )
   {
       fiscalNumRRO = ::SysAllocString(m FiscalNumberRRO);
   }
   if (pathToCert != NULL && pathToCert != m_PathCert)
   {
       ::SysFreeString(pathToCert);
       pathToCert = ::SysAllocString(mPathCert);if (gsCashaLotApi != NULL)
            gsCashaLotApi->SetParameter(L"PathToCertificate", pathToCert);
   }
   else
   if (pathToCert == NULL )
   {
       pathToCert = ::SysAllocString(m PathCert);
   }
   if (pwdToCert != NULL && pwdToCert != m_pwdCert)
   \{::SysFreeString(pwdToCert);
       pwdToCert = ::SysAllocString(m pwdCert));if (gsCashaLotApi != NULL)
            gsCashaLotApi->SetParameter(L"PwdToCertificate", pwdToCert);
   }
   else
   if (pwdToCert == NULL)
   \{pwdToCert = ::SysAllocString(m_pwdCert);
    }
   int oldSetupPrinterMode = setupPrinterMode;
   setupPrinterMode = (m UseDefCashalotPrinter)? 0 :
m PrintUseDefWindowsPrinter!=-1? 1 : 2 ;
   if (printerName != NULL && (printerName != m_PrinterName ||
oldSetupPrinterMode != setupPrinterMode) )
   {
        ::SysFreeString(printerName);
       printerName = ::SysAllocString(m PrinterName);
       SetPrinterParametr();
   }
   else
   if(printerName == NULL)
        printerName = ::SysAllocString(m PrinterName);
   if(IsNoInterfaceMode != m_IsNoInterfaceMode && gsCashaLotApi != NULL )
       gsCashaLotApi->SetParameter(L"NOINTERFACEMODE", m_IsNoInterfaceMode ?
l"true" : L"false");
   IsNoInterfaceMode = m_IsNoInterfaceMode;
   return InitCashaLotApiComInterface();
}
```

```
//Очистка всіх ресурсів по роботі з COM об'єктом CashaLot
bool TermCashaLotApiComInterface()
{
   try
   {
        if (gsCashaLotApi != NULL)
        {
            gsCashaLotApi->Release();
            gsCashaLotApi = NULL;
            if (pathToCashaLot != NULL)
            {
                ::SysFreeString(pathToCashaLot);
                pathToCashaLot = NULL;
            }
            if (fiscalNumRRO != NULL)
            {
                ::SysFreeString(fiscalNumRRO);
                fiscalNumRRO = NULL;
            }
            if (pathToCert != NULL)
            {
                ::SysFreeString(pathToCert);
                pathToCert = NULL;
            }
            if (pwdToCert != NULL)
            {
                ::SysFreeString(pwdToCert);
                pwdToCert = NULL;
            }
            return true;
        }
   }
   catch (const char* msg)
   {
       MessageBox(0, BSTR(msg), L"Exception", MB_OK);
    }
   catch (...)
    {
       MessageBox(0, L"", L"Exception", MB OK);
    }
   return false;
}
//Приклад відкриття зміни
void CSampleUseCashaLotCOMAPICPPDlg::OnBnClickedBtopenshift()
{
   if(!InitCashaLotApiComInterfaceEx())
   return;
   gsCashaLotApi->SetParameter(L"NOINTERFACEMODE", IsNoInterfaceMode ? L"true"
 : L"false");
   if (pathToCert != NULL)
   {
        ::SysFreeString(pathToCert);
        pathToCert = NULL;
```

```
}
   if (pwdToCert != NULL)
    {
        ::SysFreeString(pwdToCert);
        pwdToCert = NULL;
    }
   pathToCert = ::SysAllocString(m_PathCert);
   pwdToCert = ::SysAllocString(m_pwdCert);
   gsCashaLotApi->SetParameter(L"PathToCertificate", pathToCert);
   gsCashaLotApi->SetParameter(L"PwdToCertificate", pwdToCert);
   _variant_t ret = gsCashaLotApi->OpenShift(fiscalNumRRO);
   if (V VT(\&ret) == VI DISPATH){
        retVal = (ICashalotApiRetVal*)ret.pdispVal;
        if (retVal != NULL && retVal->Return != FALSE)
        {
            m edPathToCashaLot.EnableWindow(false);
            m btnPath.EnableWindow(false);
            m edFiscalNumberRRO.EnableWindow(false);
            strRet.str("");
            strRet << "Номер відкритої зміни: " << retVal->ShiftID;
            MessageBox(CString(strRet.str().c_str()));
        }
    }
}
//Приклад закриття зміни
void CSampleUseCashaLotCOMAPICPPDlg::OnBnClickedBtcloseshift()
{
   if (!InitCashaLotApiComInterfaceEx())
       return;
   _variant_t ret = gsCashaLotApi->CloseShift(fiscalNumRRO);
   if (V VT(\&ret) == VI DISPATH)\left\{ \right.retVal = (ICashalotApiRetVal*)ret.pdispVal;
        if (retVal != NULL && retVal->Return != FALSE)
        \{strRet.str("");
            strRet << "Номер закритої зміни: " << retVal->ShiftID<<"\n"
                   << "Результат у вигляді JSON\n" << retVal->JsonVal;
            MessageBox(CString(strRet.str().c_str()));
        }
   }
}
//Приклад фіскалізації чека на дві позиції
void CSampleUseCashaLotCOMAPICPPDlg::OnBnClickedBtfiscalizereceipt()
{
    if (!InitCashaLotApiComInterfaceEx())
        return;
```
## gsLstCheckItems.Clear();

```
ReceiptItemInfo* inf = new ReceiptItemInfo();
   inf->VendorCode = "АртикулТовару1";
   inf->Name = "НазваТовару1";
   inf->Barcode = "123456789";
   inf->UnitType = "ur";
   inf->Quantity = 1;
   inf->GoodsType = 1;/*товар*/
   inf->Price = 183;inf->Amount = 181.17;
   inf->DiscountSum = 1.83;
   inf->VATRate = 20;inf->SumVAT = 30.2;
   inf->IsExcise = false;
   gsLstCheckItems.InsertItem(inf);
   inf = new ReceiptItemInfo();
   inf->VendorCode = "АртикулПослуги1";
   inf->Name = "НазваПослуги1";
   inf->Barcode = "923456780";
   inf->UnitType = "шт";
   inf->Quantity = 1;
   \mathbf{inf}\text{-}\mathbf{S}oodsType = 2;\frac{\pi}{6}rocnyaa<sup>*</sup>/
   inf->Price = 183;
   inf->Amount = 181.17;
   inf->DiscountSum = 1.83;
   inf->VATRate = 20;
   inf->SumVAT = 30.2;
   inf->IsExcise = false;
   gsLstCheckItems.InsertItem( inf );
   gsLstCheckItems.SetComment("Тестовий рядок1\r\nТестовий рядок2\r\nТестовий
рядок3");
   bstr t jsonChkData = gsLstCheckItems.ToBSTRJSON();
   PayInfoRsp payInfo;
   payInfo.SumCash = 366;
   payInfo.SumPayCheck = 362.34;
   payInfo.SumPayByCredit = 100;
   payInfo.SumPayByCertificate = 50;
   _bstr_t jsonPayData = payInfo.ToBSTRJSON();
    variant t ret = gsCashaLotApi->FiscalizeCheck(fiscalNumRRO, jsonChkData,
jsonPayData);
   if (V_V) = V_I_DISPATCH)
   {
        retVal = (ICashalotApiRetVal*)ret.pdispVal;
        if (retVal != NULL && retVal->Return != FALSE)
        \{m_edFiscNumRcp.SetWindowTextW(retVal->ReceiptFiscalNum);
            strRet.str("");
            strRet << "Фіскальний номер створеного чека: " <<
retVal->ReceiptFiscalNum;
            strRet << "\nXML створеного чека: \n" << retVal->XML;
            MessageBox(CString(strRet.str().c str()));
```
## gsLstCheckItems.Clear();

```
//Приклад фіскалізації чека повернення на дві позиції, з вказанням чека по якому
здійснюється повернення
void CSampleUseCashaLotCOMAPICPPDlg::OnBnClickedBtreturnreceipt()
{
   CString strfiscNumRcpToRet;
   m_edFiscNumRcp.GetWindowText(strfiscNumRcpToRet);
   if (strfiscNumRcpToRet.GetLength() == 0)
   \{MessageBox(L"Не заданий фіскальний номер чека по якому здійснюється
повернення!");
        return;
    }
   if (!InitCashaLotApiComInterfaceEx())
        return;
   gsLstCheckItems.Clear();
   ReceiptItemInfo* inf = new ReceiptItemInfo();
   inf->VendorCode = "АртикулТовару1";
   inf->Name = "НазваToвару1";
   inf->Barcode = "123456789";
   inf->UnitType = "шт";
   inf->Quantity = 1;
   inf->GoodsType = 1;/*товар*/
   inf->Price = 183;inf->Amount = 181.17;
   inf->DiscountSum = 1.83;
   inf->VATRate = 20;inf->SumVAT = 30.2;
   inf->IsExcise = false;
   gsLstCheckItems.InsertItem(inf);
   inf = new ReceiptItemInfo();in f ->VendorCode = "Артикул\Boxослуги1";
   inf->Name = "НазваПослуги1";
   inf->Barcode = "923456780";
   inf->UnitType = "шт";
   inf->Quantity = 1;
   inf->GoodsType = 2;/*послуга*/
   inf->Price = 183;inf->Amount = 181.17;
   inf->DiscountSum = 1.83;
   inf->VATRate = 20;
   inf-\text{-SumVAT} = 30.2;
   inf->IsExcise = false;
   gsLstCheckItems.InsertItem(inf);
   bstr t jsonChkData = gsLstCheckItems.ToBSTRJSON();
   PayInfoRsp payInfo;
   payInfo.SumCash = 366;
   payInfo.SumPayCheck = 362.34;
```
}

}

}

```
bstr t jsonPayData = payInfo.ToBSTRJSON();
   _bstr_t retFiscNum = ::SysAllocString(strfiscNumRcpToRet);
    variant t ret = gsCashaLotApi->FiscalizeReturnCheck(fiscalNumRRO,
jsonChkData, jsonPayData, retFiscNum );
   if ( V_V) = V_I_DISPATCH){
       retVal = (ICashalotApiRetVal*)ret.pdispVal;
       if (retVal != NULL && retVal->Return != FALSE)
       {
            strRet.str("");
            strRet << "Фіскальний номер створеного видаткового чека: " <<
retVal->ReceiptFiscalNum;
           //strRet << "\nXML створеного видаткового чека: \n" << retVal->XML;
           strRet << "\nТип чека: \n" << retVal->Туре;
           MessageBox(CString(strRet.str().c_str()));
       }
    }
    ::SysFreeString(retFiscNum);
}
      //Приклад проведення чека ПЕРЕДОПЛАТИ
       private void buttonPrepayment_Click( object sender, EventArgs e )
        {
            LstCheckInfoRsp lstGoodsInCheck = new LstCheckInfoRsp();
           lstGoodsInCheck.ReceiptLst = new List<CheckInfo>();
            //Заповнюємо дві позиції товарів в чек
           CheckInfo chInfo = new CheckInfo();// структура з параметрами
першої позиції товару
           chInfo.Name = "ТоварПредоплатыПослеплаты1";
            chInfo.UnitType = "шт";
           chInfo.Quantity = "2";
            chInfo.Price = "1000";
            chInfo.Amount = "2000";//додати рядок чека з товаром №1
            lstGoodsInCheck.ReceiptLst.Add( chInfo );
           CheckInfo chInfo2 = new CheckInfo( chInfo );//Структура з
параметрами другої позиції товару
            chInfo2.Name = "ТоварПредоплатыПослеплаты2";
            chInfo.Quantity = "1";chInfo.Price = "1000";
            chInfo.Amount = "1000";//додати рядок чека з товаром №2
            lstGoodsInCheck.ReceiptLst.Add( chInfo2 );
           //присвоїти номер договору/замовлення передоплати(друкується в
чеці)
            lstGoodsInCheck.SaleOrderNumber = "555444333";
            //Заповнюємо інформацію про оплату
           PayInfoRsp payInfo = new PayInfoRsp();
```

```
payInfo.SumCash = "1500"; //Сума готівки наданої покупцем( може
бути більшою за суму до сплати, з неї вираховується решта/здача)
           //встановлюємо порядок оплати "ПЕРЕДОПЛАТА"
           payInfo.PaymentOrderType = 1; //Тип виду сплати (0-звичайна | 1 -
передоплата | 2 - післяплата | 3 - інтернет продаж )
           //вказуємо суму передоплати
           payInfo.SumPreparePayed = "1500";
           payInfo.SumPayCheck = "1500";//Сума оплати загальна з урахуванням
заокруглення
           //Конвертація структур до формату джейсон строки
           string strJSONData = JsonConvert.SerializeObject( lstGoodsInCheck
);
           string payDataJSON = JsonConvert.SerializeObject( payInfo );
           //Параметри функції
           Object[] parameters =
            {
               edFiscalNumberRRO.Text.Trim(), // фіскальний номер РРО
               strJSONData, // структура інформації зі строками чека
               payDataJSON // структура інформації про оплату по чеку
           };
           var ret = CallCashaLotMethod( "FiscalizeCheck", parameters );
           if ( ret?.Ret != true )
            {
               MessageBox.Show( String.IsNullOrEmpty( ret?.ErrorString ) ? "He
вдалося фіскалізувати чек" : ret?.ErrorString );
            }
           else if ( ret?.Values != null )
            {
               //отримання параметра в результаті виконання функції
               var vals = ret.Values.ToArray();
                //перебираемо параметри
               for ( int i = 0; i < vals. Length; i++){
                   // отримуємо значення по ключу
                   if ( vals[i].Key.ToLower() == "receiptlocalnumber" )
                   {
                        edLocalCheckNum.Text = vals[i].Value;}
                   else
                   if (vals[i].Key.Tolower() == "received "fiscal number"){
                        //Отримуємо фіскальний номер створенного чека
ПЕРЕДОПЛАТИ, та зберігаємо його для можливості здійснити "післяплату"
                       edFNRcpPrepayment.Text = vals[i].Value;}
                }
               MessageBox.Show( $"Чек було успішно фіскалізовано.\n" +
                                     $"Чеку присвоєно локальний номер:
{edLocalCheckNum.Text},\n" +
                                     $"та фіскальний номер:
{edFiscalCheckNum.Text} "
                                     );
```

```
}
        }
 //Приклад проведення чека "ПІСЛЯПЛАТИ"
        private void buttonAfterpayment Click( object sender, EventArgs e )
        {
            LstCheckInfoRsp lstGoodsInCheck = new LstCheckInfoRsp();
           lstGoodsInCheck.ReceiptLst = new List<CheckInfo>();
           //присвоїти номер договору/замовлення передоплати(друкується в
чеці)
           lstGoodsInCheck.SaleOrderNumber = "555444333";
           PayInfoRsp payInfo = new PayInfoRsp();
           payInfo.SumCash = "1600"; //Сума готівки наданої покупцем( може
бути більшою за суму до сплати, з неї вираховується решта/здача)
           //встановлюємо порядок оплати "ПІСЛЯПЛАТА"
            payInfo.PaymentOrderType = 2; //Тип виду сплати (0-звичайна | 1 -
передоплата | 2 - післяплата | 3 - інтернет продаж )
           //Вказуємо фіскальний номер чека "ПЕРЕДОПЛАТИ", на основі якого
буде післяплата(поля чека будуть автоматично зачитані з нього, передані
користувачем будуть проігноровані)
            payInfo.ParentReceiptFiscalNumber = edFNRcpPrepayment.Text;
           //вказуємо суму передоплати
           payInfo.SumPreparePayed = "1500";
           payInfo.SumPayCheck = "1500";//Сума оплати загальна з урахуванням
заокруглення
           //Конвертація структур до формату джейсон строки
            string strJSONData = JsonConvert.SerializeObject( lstGoodsInCheck
);
            string payDataJSON = JsonConvert.SerializeObject( payInfo );
            //Параметри функції
           Object[] parameters =
            {
                edFiscalNumberRRO.Text.Trim(), // фіскальний номер РРО
                strJSONData, // структура інформації зі строками чека
                payDataJSON // структура інформації про оплату по чеку
            };
           var ret = CallCashaLotMethod( "FiscalizeCheck", parameters );
           if (ret. Ret != true ){
                MessageBox.Show( String.IsNullOrEmpty( ret?.ErrorString ) ? "He
вдалося фіскалізувати чек" : ret?.ErrorString );
            }
           else if ( ret?.Values != null )
            {
                //отримання параметра в результаті виконання функції
                var vals = ret.Values.ToArray();
                //перебираемо параметри
                for ( int i = \theta; i < vals. Length; i++ )
                {
                    // отримуємо значення по ключу
```

```
if ( vals[i].Key.ToLower() == "receiptlocalnumber" )
                   {
                        edLocalCheckNum.Text = vals[i].Value;
                    }
                   else
                   if (vals[i].Key.Tolower() == "received fitscal number"){
                        edFiscalCheckNum.Text = vals[i].Value;
                    }
                }
               MessageBox.Show( $"Чек було успішно фіскалізовано.\n" +
                                     $"Чеку присвоєно локальний номер:
{edLocalCheckNum.Text},\n" +
                                    $"та фіскальний номер:
{edFiscalCheckNum.Text} "
                                     );
           }
       }
       //Приклад проведення чека ПЕРЕДОПЛАТИ
       private void buttonPrepayment_Click( object sender, EventArgs e )
       {
           LstCheckInfoRsp lstGoodsInCheck = new LstCheckInfoRsp();
           lstGoodsInCheck.ReceiptLst = new List<CheckInfo>();
           //Заповнюємо дві позиції товарів в чек
           CheckInfo chInfo = new CheckInfo();// структура з параметрами
першої позиції товару
           chInfo.Name = "ТоварПредоплатыПослеплаты1";
           chInfo.UnitType = "шт";
           chInfo.Quantity = "2";
           chInfo.Price = "1000";chInfo.Amount = "2000";//додати рядок чека з товаром №1
           lstGoodsInCheck.ReceiptLst.Add( chInfo );
           CheckInfo chInfo2 = new CheckInfo( chInfo );//Структура з
параметрами другої позиції товару
           chInfo2.Name = "ТоварПредоплатыПослеплаты2";
           chInfo.Quantity = "1";
           chInfo.Price = "1000";chInfo.Mcount = "1000";//додати рядок чека з товаром №2
           lstGoodsInCheck.ReceiptLst.Add( chInfo2 );
           //присвоїти номер договору/замовлення передоплати(друкується в
чеці)
           lstGoodsInCheck.SaleOrderNumber = "555444333";
           //Заповнюємо інформацію про оплату
           PayInfoRsp payInfo = new PayInfoRsp();
           payInfo.SumCash = "1500"; //Сума готівки наданої покупцем( може
бути більшою за сумму до сплати, з неї вираховується решта/здача)
           //встановлюємо порядок оплати "ПЕРЕДОПЛАТА"
```
```
payInfo.PaymentOrderType = 1; //Тип виду оплати (0-звичайна | 1 -
передоплата | 2 - післяплата | 3 - інтернет продаж )
           //вказуємо суму передоплати
           payInfo.SumPreparePayed = "1500";
           payInfo.SumPayCheck = "1500";//Сума оплати загальна з урахуванням
заокруглення
           //Конвертація структур до формату джейсон строки
           string strJSONData = JsonConvert.SerializeObject( lstGoodsInCheck
);
            string payDataJSON = JsonConvert.SerializeObject( payInfo);
            //Параметри функції
           Object[] parameters =
           {
               edFiscalNumberRRO.Text.Trim(), // фіскальний номер РРО
               strJSONData, // структура інформації зі строками чека
               payDataJSON // структура інформації про оплату по чеку
           };
           var ret = CallCashaLotMethod( "FiscalizeCheck", parameters );
           if (ret.Ret != true){
               MessageBox.Show( String.IsNullOrEmpty( ret?.ErrorString ) ? "He
вдалося фіскалізувати чек" : ret?.ErrorString );
            }
           else if ( ret?.Values != null )
            {
               //отримання параметра в результаті виконання функції
               var vals = ret.Values.ToArray();
               //перебираемо параметри
               for ( int i = 0; i < vals. Length; i++ )
               {
                   // отримуємо значення по ключу
                   if ( vals[i].Key.ToLower() == "receiptlocalnumber" )
                    {
                        edLocalCheckNum.Text = vals[i].Value;
                    }
                   else
                    if ( vals[i].Key.ToLower() == "receiptfiscalnumber" )
                    {
                        //Отримуємо фіскальний номер створенного чека
ПЕРЕДОПЛАТИ, та зберігаємо його для можливості здійснити "післяплату"
                        edFNRcpPrepayment.Text = vals[i].Value;
                    }
                }
               MessageBox.Show( $"Чек було успішно фіскалізовано.\n" +
                                     $"Чеку присвоєно локальний номер:
{edLocalCheckNum.Text},\n" +
                                    $"та фіскальний номер:
{edFiscalCheckNum.Text} "
                                     );
           }
       }
        //Приклад проведення чека "ПІСЛЯПЛАТИ"
```

```
private void buttonAfterpayment Click( object sender, EventArgs e )
        {
            LstCheckInfoRsp lstGoodsInCheck = new LstCheckInfoRsp();
            lstGoodsInCheck.ReceiptLst = new List<CheckInfo>();
           //присвоїти номер договору/замовлення передоплати(друкується в
чеці)
            lstGoodsInCheck.SaleOrderNumber = "555444333";
            PayInfoRsp payInfo = new PayInfoRsp();
            payInfo.SumCash = "1600"; //Сума готівки наданої покупцем( може
бути більшою за сумму до сплати, з неї вираховується решта/здача)
            //встановлюємо порядок оплати "ПІСЛЯПЛАТА"
            payInfo.PaymentOrderType = 2; //Тип виду оплати (0-звичайна | 1 -
передоплата | 2 - післяплата | 3 - інтернет продаж )
            //Вказуємо фіскальний номер чека "ПЕРЕДОПЛАТИ", на основі якого
буде післяплата(поля чека будуть автоматично зачитані з нього, передані
користувачем будуть проігноровані)
            payInfo.ParentReceiptFiscalNumber = edFNRcpPrepayment.Text;
            //вказуємо сумму передоплати
            payInfo.SumPreparePayed = "1500";
            payInfo.SumPayCheck = "1500";//Сума оплати загальна з урахуванням
заокруглення
            //Конвертація структур до формату джейсон строки
            string strJSONData = JsonConvert.SerializeObject( lstGoodsInCheck
);
            string payDataJSON = JsonConvert.SerializeObject( payInfo );
            //Параметри функції
            Object[] parameters =
            {
                edFiscalNumberRRO.Text.Trim(), // фіскальний номер РРО
                strJSONData, // структура інформації зі строками чека
                payDataJSON // структура інформації про оплату по чеку
            };
            var ret = CallCashaLotMethod( "FiscalizeCheck", parameters );
            if ( ret?.Ret != true )
            {
                MessageBox.Show( String.IsNullOrEmpty( ret?.ErrorString ) ? "He
вдалося фіскалізувати чек" : ret?.ErrorString );
            }
            else if ( ret?.Values != null )
            {
                //отримання параметра в результаті виконання функції
                var vals = ret.Values.ToArray();
                //перебираемо параметри
                for ( int i = 0; i \lt value vals. Length; i++ )
                \left\{ \right.// отримуємо значення по ключу
                    if ( vals[i].Key.ToLower() == "receiptlocalnumber" )
                    {
                        edLocalCheckNum.Text = vals[i].Value;
                    }
```

```
else
                   if (vals[i].Key.Tolower() == "received "fiscal number"){
                        edFiscalCheckNum.Text = vals[i].Value;
                    }
                }
                MessageBox.Show( $"Чек було успішно фіскалізовано.\n" +
                                     $"Чеку присвоєно локальний номер:
{edLocalCheckNum.Text},\n" +
                                     $"та фіскальний номер:
{edFiscalCheckNum.Text} "
                                     );
            }
       }
       //Приклад чека "Інтернет-продаж"
       private void btnInternetPayment_Click(object sender, EventArgs e)
       {
            LstCheckInfoRsp lstGoodsInCheck = new LstCheckInfoRsp();
           lstGoodsInCheck.ReceiptLst = new List<CheckInfo>();
            //Заповнюємо дві позиції товарів в чек
           CheckInfo chInfo = new CheckInfo();// структура з параметрами
першої позиції товару
           chInfo.Name = "ToBapIHTEPHETПродажy1";chInfo.UnitType = "шт";
           chInfo.Quantity = "2";
           chInfo.Price = "1000";
           chInfo.VATRate = "20";
           chInfo.Amount = "2000";//додати рядок чека з товаром №1
           lstGoodsInCheck.ReceiptLst.Add(chInfo);
           CheckInfo chInfo2 = new CheckInfo(chInfo);// структура з
параметрами другої позиції товару
           chInfo2.Name = "ТоварІнтернетПродажу2";
           chInfo.Quantity = "1";
           chInfo.Price = "1000";chInfo.Amount = "1000";//додати рядок чека з товаром №2
           lstGoodsInCheck.ReceiptLst.Add(chInfo2);
            //присвоїти номер договору/замовлення (друкується в чеці)
           lstGoodsInCheck.SaleOrderNumber = "555444333555";
           PayInfoRsp payInfo = new PayInfoRsp();
           //вказуємо порядок оплати "Інтернет-продаж"
           payInfo.PaymentOrderType = 3; //Тип виду сплати (0-звичайна | 1 -
передоплата | 2 - післяплата | 3 - інтернет-продаж )
           payInfo.SumPayByCard = "1500"; //Сума оплати картою або на
рахунок
           //сума передоплати, якщо вона менша за суму всіх позицій чека то
решта додається в рядок ПІСЛЯПЛАТА
           payInfo.SumPreparePayed = "1500";
```

```
payInfo.SumPayCheck = "3000";//Сума оплати по чеку загальна
            //Конвертація структур до формату джейсон строки
            string strJSONData = JsonConvert.SerializeObject(lstGoodsInCheck);
            string payDataJSON = JsonConvert.SerializeObject(payInfo);
            //Параметри функції
            Object[] parameters =
            {
                edFiscalNumberRRO.Text.Trim(), // фіскальний номер РРО
                strJSONData, // структура інформації зі строками чека
                payDataJSON // структура інформації про оплату по чеку
            };
            var ret = CallCashaLotMethod("FiscalizeCheck", parameters);
            if (ret?.Ret != true)
            {
                MessageBox.Show(String.IsNullOrEmpty(ret?.ErrorString) ? "Не
вдалося фіскалізувати чек" : ret?.ErrorString);
            }
            else if (ret?.Values != null)
            {
                //отримання параметра в результаті виконання функції
                var vals = ret.Values.ToArray();
                //перебираемо параметри
                for (int i = 0; i \lt value vals. Length; i++){
                    // отримуємо значення по ключу
                    if (vals[i].Key.ToLower() == "receiptlocalnumber")
                    \{edLocalCheckNum.Text = vals[i].Value;
                    }
                    else
                    if (vals[i].Key.Tolower() == "received "fiscal number"){
                        edFNRcpPrepayment.Text = vals[i].Value;
                    }
                }
                MessageBox.Show($"Чек було успішно фіскалізовано.\n" +
                                     $"Чеку присвоєно локальний номер:
{edLocalCheckNum.Text},\n" +
                                     $"та фіскальний номер:
{edFiscalCheckNum.Text} "
                                     );
            }
       }
//Приклад чека службового внесення
void CSampleUseCashaLotCOMAPICPPDlg::OnBnClickedBtserviceinput()
{
   if (!InitCashaLotApiComInterfaceEx())
        return;
   BSTR strSm = ::SysAllocString(L"100");
   VARIANT vSm;
   ::VariantInit(&vSm);
   V V(T(\&vSm) = VT BSTR;
```

```
V BSTR(\&vSm) = strSm;_variant_t ret = gsCashaLotApi->ServiceInput(fiscalNumRRO, vSm);
   if (V VT(\&ret) == VT_BOOL \&\& V_BOOL(\&ret)!=FALSE )
       MessageBox(L"Службове внесення виконано успішно");
   else
       MessageBox(L"Не вдалося виконати службове внесення");
   ::SysFreeString(strSm);
}
//Приклад чека службової видачі
void CSampleUseCashaLotCOMAPICPPDlg::OnBnClickedBtserviceoutput()
{
   if (!InitCashaLotApiComInterfaceEx())
       return;
   BSTR strSm = ::SysAllocString(L"100");
   VARIANT vSm;
   ::VariantInit(&vSm);
   V VT(&vSm) = VT BSTR;
   V BSTR(\&vSm) = strSm;variant t ret = gsCashaLotApi->ServiceOutput(fiscalNumRRO, vSm);
   if (V_VT(&ret) == VT_BOOL && V_BOOL(&ret) != FALSE)
       MessageBox(L"Службова видача виконана успішно");
   else
       MessageBox(L"Не вдалося виконати службову видачу");
   ::SysFreeString(strSm);
}
//Приклад чека друку X-Звіту(без гасіння)
void CSampleUseCashaLotCOMAPICPPDlg::OnBnClickedPrintXRep()
{
   if (!InitCashaLotApiComInterfaceEx())
       return;
   _variant_t ret = gsCashaLotApi->PrintXReport(fiscalNumRRO);
   if (V_VT(&ret) == VT_BOOL && V_BOOL(&ret) != FALSE)
       MessageBox(L"X-звіт сформований успішно");
   else
       MessageBox(L"Не вдалося сформувати X-звіт");
}
void CSampleUseCashaLotCOMAPICPPDlg::OnBnClickedBtgetpathtocert()
{
   CString ret = BrowseFolder();
   if (ret.GetLength())
   \{m PathCert = ret;
       m edPathCert.SetWindowText(m PathCert);
   }
}
```

```
void CSampleUseCashaLotCOMAPICPPDlg::OnBnClickedBtprintxrepex()
{
   if (!InitCashaLotApiComInterfaceEx())
       return;
   variant t ret = gsCashaLotApi->GetXReport(fiscalNumRRO, VARIANT FALSE);
   if (V_V) = V_T_S{
        retVal = (ICashalotApiRetVal*)ret.pdispVal;
       if (retVal != NULL && retVal->Return != FALSE)
        {
            strRet.str("");
            strRet << "Результат у вигляді JSON:\n" << retVal->JsonVal;
           MessageBox(CString(strRet.str().c_str()));
       }
    }
}
void CSampleUseCashaLotCOMAPICPPDlg::OnBnClickedBtprintlastzrep()
{
   if (!InitCashaLotApiComInterfaceEx())
       return;
   _variant_t ret = gsCashaLotApi->GetLastZReport(fiscalNumRRO, VARIANT_TRUE);
   if (V VT(\&ret) == VT DISPATH){
       retVal = (ICashalotApiRetVal*)ret.pdispVal;
       if (retVal != NULL && retVal->Return != FALSE)
        {
            strRet.str("");
           strRet << "Результат у вигляді JSON:\n" << retVal->JsonVal;
           MessageBox(CString(strRet.str().c_str()));
       }
    }
}
void CSampleUseCashaLotCOMAPICPPDlg::OnBnClickedGetRcpByPeriod()
{
   if (!InitCashaLotApiComInterfaceEx())
       return;
   strRet.str("");
   BSTR dtBeg = ::SysAllocString(m DateBeg.Format(CString("%d.%m.%Y")));
   BSTR dtEnd = ::SysAllocString(m_DateEnd.Format(CString("%d.%m.%Y")));
   //зачитуємо перший чек за період
    _variant_t ret = gsCashaLotApi->GetFirstReceiptByPeriod(fiscalNumRRO,
dtBeg, dtEnd);
   if (V VT(&ret) == VT DISPATCH)
   {
       retVal = (ICashalotApiRetVal*)ret.pdispVal;
       if (retVal != NULL && retVal->Return != FALSE)
       {
            strRet << "Фіскальні номери чеків за період:\n";
            strRet << retVal->ReceiptFiscalNum;
```

```
bool retN = false;
        do
        \{ retN = false;
            //зачитуємо наступний чек за період
            ret = gsCashaLotApi->GetNextReceipt(fiscalNumRRO);
            if (V VT(\&ret) == VT DISPATH){
                retVal = (ICashalotApiRetVal*)ret.pdispVal;
                if (retVal != NULL && retVal->Return != FALSE)
                {
                    retN = true;
                    strRet<< ",";
                    strRet << retVal->ReceiptFiscalNum;
                }
            }
            //читаємо поки будуть наступні
        } while (retN);
    }
}
ret = gsCashaLotApi->GetFirstZReportByPeriod(fiscalNumRRO, dtBeg, dtEnd);
if (V VT(\&ret) == VI DISPATH){
    retVal = (ICashalotApiRetVal*)ret.pdispVal;
    if (retVal != NULL && retVal->Return != FALSE)
    {
        strRet << "\nФіскальні номери Z-звітів за період:\n";
        strRet << retVal->ReceiptFiscalNum;
        bool retN = false;
        do
        {
            retN = false;//зачитуємо наступний чек за період
            ret = gsCashaLotApi->GetNextZReport(fiscalNumRRO);
            if (V_VT(&ret) == VT_DISPATCH)
            {
                retVal = (ICashalotApiRetVal*)ret.pdispVal;
                if (retVal != NULL && retVal->Return != FALSE)
                {
                    retN = true;
                    strRet << ",";
                    strRet << retVal->ReceiptFiscalNum;
                }
            }
            //читаємо поки будуть наступні
        } while (retN);
   }
}
MessageBox(CString(strRet.str().c_str()));
::SysFreeString(dtBeg);
::SysFreeString(dtEnd);
```
}